# General Services Administration Invoice Processing Platform (IPP) and Pegasys Integration User Guide

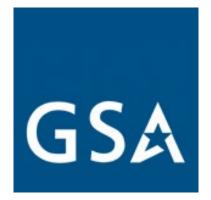

Contract #: HHSN316201200011W

Order #: GD-47HAA023F0039

Final Version 2.1

September 2023

## Table of Contents

| Table of | Contents                                                                                                    | 1  |
|----------|----------------------------------------------------------------------------------------------------|----|
| Table of | Figures                                                                                                    | 4  |
| Revisior | n Log                                                                                                    | 8  |
| 1 IPI    | P User Guide Overview                                                                                                 | 9  |
| 1.1      | Introduction                                                                                                    | 9  |
| 2 Pe     | gasys Vendor Export and IPP Matching Processes                                                                        | 10 |
| 2.1      | How do I enable a vendor for IPP integration in Pegasys?                                                              | 10 |
| 2.2      | How do I Export Vendors from Pegasys?                                                                                 | 13 |
| 2.2.1    | Export IPP Vendors from Pegasys                                                                                       | 13 |
| 2.2.2    | 2 Review the Batch Execution in Pegasys                                                                               | 15 |
| 2.2.3    | Confirming Vendor has been exported from Pegasys                                                                      | 16 |
| 2.3      | How do I Import Exported Pegasys Vendors into the IPP?                                                                | 18 |
| 2.3.1    | Execute the XMVL Upload Process in the IPP                                                                            | 18 |
| 2.3.2    | 2 XMVL Report                                                                                                    | 20 |
| 2.4      | How do I Manually Match Vendors to Suppliers in the IPP?                                                              | 21 |
| 2.5      | How do I mark Pegasys Vendor records as Matched in the IPP and configure their Default Payment Terms (if applicable)? | 23 |
| 3 Pe     | gasys and IPP Reference Data Management Processes                                                                     | 28 |
| 3.1      | How do I create and manage Payment Terms?                                                                             | 28 |
| 3.1.1    | Adding a New Payment Term                                                                                             | 28 |
| 3.1.2    | 2 Updating an existing Payment Term                                                                                   | 29 |
| 3.1.3    | Removing an existing Payment Term                                                                                     | 30 |
| 3.2      | How do I create and manage Units of Measure?                                                                          | 30 |
| 3.2.1    | Create a new Unit of Measure                                                                                          | 31 |
| 3.3      | How do I maintain the IPP Forms and Rules                                                                             | 32 |
| 3.3.1    | Self Service How do I update Forms and Rules?                                                                         | 32 |
| 3.4      | How do I maintain Interface Management in the IPP                                                                     | 34 |
| 3.5      | How do I maintain the Pegasys-IPP Crosswalk?                                                                          | 35 |
| 3.5.1    | Access the IPP Crosswalk Maintenance Table                                                                            | 35 |
| 3.5      | 5.1.1 IPP Crosswalk Tab                                                                                               | 36 |
| 3.5      | 5.1.2 IPP Unit of Measure Tab                                                                                         | 37 |

| 3.5.1.   | IPP Approvers Tab                                           |    |
|----------|-------------------------------------------------------------|----|
| 3.5.1.4  | IPP State Converter Tab                                     |    |
| 3.6 He   | w do I maintain IPP Payment Terms in Pegasys?               |    |
| 3.6.1    | Create a new IPP Payment Term                               |    |
| 3.6.2    | Edit an existing IPP Payment Term                           | 40 |
| 4 IPP Se | If-service Invoicing Processes                              |    |
| 4.1 He   | w do I create invoices using Self-Service in the IPP?       |    |
| 4.1.1    | Searching for Vendors                                       | 43 |
| 4.1.2    | Flipping POs to Create an Invoice                           | 45 |
| 4.1.3    | Copy an Invoice                                             | 49 |
| 5 IPP In | terfaces Configuration Processes                            |    |
| 5.1 He   | w do I configure IPP Interfaces and Tasks?                  |    |
| 5.1.1    | Invoice Download Task                                       | 53 |
| 5.1.1.   | Edit Task - Invoice Download - Configuration Section        | 53 |
| 5.1.1.2  | 2 Invoice Download - Task Configuration Audit Trail Section | 54 |
| 5.1.2    | Updating a Schedule using a Schedule Element                | 54 |
| 5.1.3    | Advance Schedule                                            | 56 |
| 5.1.4    | Schedule Holidays                                           | 56 |
| 5.1.5    | Manually Starting or Deactivating a Task                    | 56 |
| 5.1.5.   | To run a task off schedule (See Starting a Task)            | 56 |
| 5.1.5.2  | 2 To deactivate a task                                      | 57 |
| 6 IPP Se | curity Configuration Processes                              |    |
| 6.1 He   | w do I create Users, Roles & Permissions in the IPP?        |    |
| 6.1.1    | Accessing the Users Page                                    |    |
| 6.1.1.   | Add a New User                                              |    |
| 6.1.2    | Search for an Existing User                                 | 62 |
| 6.1.3    | Edit an existing User                                       |    |
| 6.1.4    | Adding Roles and Permissions                                | 65 |
| 6.1.4.   | Add a New Role                                              | 65 |
| 6.1.4.2  | Add Permissions to a New Role                               | 66 |
| 6.1.5    | Update Existing Disburser Roles and Permissions             | 72 |
| 7 Viewi  | ng IPP Transactions in Pegasys                              | 74 |
| 7.1 W    | hat is the Pegasys IPP Transaction Query?                   | 74 |

| 7.1. | 1 Displaying the IPP Transaction Query Screen         | 74 |
|------|-------------------------------------------------------|----|
| 7.1. | 2 Viewing and Updating IPP Transactions and History   | 74 |
| 7.1. | 3 IPP Transaction Query Actions                       | 77 |
| 7.1. | 4 IPP Transaction Query Updates                       | 79 |
| 8 Pe | gasys IPP Batch Processes                             | 81 |
| 8.1  | What IPP Batch Processes are available in Pegasys?    | 81 |
| 8.1. | 1 View an IPP Batch Execution Report (BER) in Pegasys | 81 |
| 9 Pe | gasys IPP Discrepancy Report                          |    |
| 9.1  | What is the IPP Discrepancy Report in Pegasys?        |    |
| 9.2  | Generating the IPP Discrepancy Report                 |    |
| 10 V | ewing Transactions in the IPP                         |    |
| 10.1 | How do I search for an invoice in the IPP?            |    |
| 10.1 | .1 Search for an invoice in the IPP:                  |    |
| 10.2 | How do I search for a Purchase Order in the IPP?      | 91 |
| 10.2 | .1 Search for a Purchase Order in the IPP:            | 91 |

## Table of Figures

| Figure 1: Search Vendor Codes                                                                            | 10 |
|----------------------------------------------------------------------------------------------------|----|
| Figure 2: Vendor Code Search Results Item Collection                                                     | 11 |
| Figure 3: Vendor Header                                                                                  | 11 |
| Figure 4: Vendor Addresses Tab Item Collection                                                           | 12 |
| Figure 5: Address Level Vendor Page                                                                      | 12 |
| Figure 6: Address Level Vendor - IPP Section                                                             | 13 |
| Figure 7: Batch Job Maintenance Page                                                                     | 14 |
| Figure 8: Batch Job Simple Parameters Tab                                                                | 14 |
| Figure 9: Batch Job Output Files Tab                                                                     | 15 |
| Figure 10: Batch Job Executions Page                                                                     | 16 |
| Figure 11: Vendor Code Search Page                                                                       | 16 |
| Figure 12: Vendor Search Results Item Collection                                                         | 17 |
| Figure 13: Vendor Code Addresses Tab                                                                     | 17 |
| Figure 14: Address Level Vendor Sub-tab                                                                  | 18 |
| Figure 15: IPP Disburser Admin Page                                                                      | 19 |
| Figure 16: IPP Disburser Admin - Integration Tab - Tasks Sub-Page                                        | 19 |
| Figure 17: IPP Disburser Admin - Integration Tab - Log Sub-Page                                          | 20 |
| Figure 18: XMVL Report                                                                                   | 21 |
| Figure 19: IPP Disburser Page                                                                            | 21 |
| Figure 20: IPP Disburser - Suppliers Tab - XMVL Directory Sub-Page                                       | 22 |
| Figure 21: IPP Directory Management sub tab                                                              | 22 |
| Figure 22: IPP Disburser - Suppliers Tab - IPP Directory Management- IPP Proposed Matche 100% TIN/IPP ID |    |
| Figure 23: IPP Disburser - Supplier Tab IPP Directory Management - XMVL - No Proposed<br>Matches         | 23 |
| Figure 24: Pegasys Search - Vendor Codes Page                                                            | 24 |
| Figure 25: Vendor Search Results Item Collection                                                         | 25 |
| Figure 26: Vendor Addresses Tab                                                                          | 25 |
| Figure 27: Vendor Addresses Item Collection                                                              | 26 |
| Figure 28: Address Level Vendor Tab                                                                      | 26 |
| Figure 29: Address Level Vendor IPP Fields                                                               | 27 |

| Figure 30: Disburser Administration - Reference Data - Manage Payment Terms - New Payme<br>Term |    |
|-------------------------------------------------------------------------------------------------|----|
| Figure 31: Disburse Administration - Reference Data - Create a Payment Term                     | 29 |
| Figure 32: Disburser Administration - Reference Data - Manage Payment Terms - Update            | 30 |
| Figure 33: Disburser Administration - Reference Data - Manage Payment Terms Sub-Page            | 30 |
| Figure 34: Disburser Administration - Reference Data - Manage Units of Measure Sub-Page         | 31 |
| Figure 35: Disburser Administration - Reference Data - Create a Unit of Measure Sub-Page        | 31 |
| Figure 36: Rule Sets                                                                            | 32 |
| Figure 37: Rules - Tolerances                                                                   | 33 |
| Figure 38: Rule Sets - Line Items                                                               | 33 |
| Figure 39: Rule Sets - Line Items - Line Items Quantity - Services                              | 34 |
| Figure 40: Integration Tasks                                                                    | 35 |
| Figure 41: IPP Crosswalk Search                                                                 | 36 |
| Figure 42: IPP Crosswalk                                                                        | 37 |
| Figure 43: IPP Crosswalk - Unit of Measure                                                      | 37 |
| Figure 44: IPP Crosswalk - Approvers                                                            | 38 |
| Figure 45: IPP Crosswalk - State Converter                                                      | 39 |
| Figure 46: IPP Payment Terms                                                                    | 40 |
| Figure 47: IPP Payment Terms - Search                                                           | 41 |
| Figure 48: IPP Payment Terms - Search Results                                                   | 41 |
| Figure 49: IPP Payment Terms Detail Screen 1                                                    | 42 |
| Figure 50: IPP Payment Terms Detail Screen 2                                                    | 42 |
| Figure 51: IPP Disburser - Self Service - Add Invoices 1                                        | 43 |
| Figure 52: IPP Disburser - Self Service - Add Invoices 2                                        | 44 |
| Figure 53: Add Invoices - Self Service - Add Invoices 3 - PO List                               | 44 |
| Figure 54: IPP Disburser - Self-Service - Add Invoices 4                                        | 45 |
| Figure 55: IPP Disburser - Self-Service - Add Invoices 5                                        | 45 |
| Figure 56: IPP Disburser - Self-Service - Add Invoices - PO Lists                               | 46 |
| Figure 57: Disburser - Self-Service - Create Invoice for Selected PO                            | 46 |
| Figure 58: Disburser - Self-Service - New Invoice Entry Screen                                  | 47 |
| Figure 59: Disburser - Self-Service - New Invoice Entry Screen                                  | 47 |
| Figure 60: Self-Service - New Invoice Entry Screen 1                                            | 48 |
| Figure 61: Self-Service - New Invoice Entry Screen 2                                            | 48 |

| Figure 62: Self-Service - New Invoice Entry Screen 3                                                | 49   |
|----------------------------------------------------------------------------------------------------|------|
| Figure 63: Copy Invoice 1                                                                           | 49   |
| Figure 64: Copy Invoice 2                                                                           | 50   |
| Figure 65: Self-Service - New Invoice Entry Screen 1                                                | 50   |
| Figure 66: Self-Service - New Invoice Entry Screen 2                                                | 51   |
| Figure 67: Disburser Administration - Integration - Tasks                                           | 52   |
| Figure 68: Disburser Administration - Integration - Edit Tasks - Invoice Download                   | 53   |
| Figure 69: Disburser Administration - Integration - Edit Tasks - Invoice Download Schedule 1        | 54   |
| Figure 70: Disburser Administration - Integration - Edit Tasks - Invoice Download Schedule 2        | 2 55 |
| Figure 71: Disburser Administration - Integration - Edit Tasks - Invoice Download Basic<br>Schedule | 55   |
| Figure 72: Disburser Administration - Integration - Schedule Holidays Task                          | 56   |
| Figure 73: Disburser Administration - Integration - Starting / Deactivating Scheduled Tasks         | 57   |
| Figure 74: Disburser Administration - Create Users                                                  | 58   |
| Figure 75: Add New Users                                                                            | 58   |
| Figure 76: Disburser Administration - New User                                                      | 59   |
| Figure 77: Disburser Administration - New User - Agency Profile                                     | 60   |
| Figure 78 Disburser Administration - New User - Role Assignment 1                                   | 60   |
| Figure 79: Disburser Administration - New User - Role Assignment 2                                  | 61   |
| Figure 80: Disburser Administration - New User - Role Information and Permissions                   | 62   |
| Figure 81: Disburser Administration - Search for User                                               | 62   |
| Figure 82: Disburser Administration - User Search Results                                           | 63   |
| Figure 83: Disburser Administration - User Detail Search                                            | 63   |
| Figure 84: Disburser Administration - Edit User Link                                                | 63   |
| Figure 85: Disburser Administration - Edit User Screen                                              | 64   |
| Figure 86: Disburser Administration - Add New Role                                                  | 65   |
| Figure 87: Disburser Administration - Role Information Screen                                       | 65   |
| Figure 88: Disburser Administration - Add Permissions to New Role                                   | 66   |
| Figure 89: Disburser Administration - Payment Permissions                                           | 67   |
| Figure 90: Disburser Administration - Invoice Permissions                                           | 68   |
| Figure 91: Disburser Administration - Self Service Permissions                                      | 69   |
| Figure 92: Disburser Administration - Report Permissions                                            | 70   |
| Figure 93: Disburser Administration - Other Permissions                                             | 71   |

| Figure 94: Disburser Administration - Purchase Order Permissions7                      | 2 |
|----------------------------------------------------------------------------------------|---|
| Figure 95: Disburser Administration - Update Existing Disburser Roles and Permissions7 | 2 |
| Figure 96: Pegasys - IPP Transaction Query                                             | 4 |
| Figure 97: Pegasys - IPP Transaction Query - Select IPP Transaction7                   | 5 |
| Figure 98: Pegasys - IPP Transaction Query - IPP Transaction Details7                  | 6 |
| Figure 99: Pegasys - IPP Transaction Query - IPP Transaction History7                  | 7 |
| Figure 100: Pegasys - IPP Transaction Query - Actions for Selected Transaction7        | 8 |
| Figure 101: Pegasys - IPP Transaction Query - Actions for Displayed Transaction7       | 8 |
| Figure 102: Pegasys - IPP Transaction Query - Update IPP Publish Status7               | 9 |
| Figure 103: Pegasys - IPP Transaction Query - Update Matched in IPP8                   | 0 |
| Figure 104: Pegasys - IPP Batch Processes Search                                       | 2 |
| Figure 105: Pegasys - IPP Batch Processes - Returned Jobs                              | 2 |
| Figure 106: Pegasys - IPP Batch Processes - Select Batch Job Report                    | 3 |
| Figure 107: Pegasys - IPP Batch Processes - Batch Job Report                           | 3 |
| Figure 108: Pegasys - IPP Discrepancy Report                                           | 5 |
| Figure 109: IPP Discrepancy Report Parameters                                          | 7 |
| Figure 110: Sample IPP Discrepancy Report                                              | 8 |
| Figure 111: Invoice Search Screen                                                      | 9 |
| Figure 112: Invoice Search Results Page9                                               | 1 |
| Figure 113: Purchase Order Search Page9                                                | 2 |
| Figure 114: Purchase Order Search Criteria                                             | 3 |

## CGI Federal

## Revision Log

| Date  | Version<br>No. | Description                                                                                   | Author              | Reviewer                                     | Review<br>Date |
|-------|----------------|-----------------------------------------------------------------------------------------------|---------------------|----------------------------------------------|----------------|
| 04/22 | 1.0            | Initial Draft                                                                                 | • Brooks<br>Gibert  | • Jeff<br>Reed                               | 04/22          |
|       |                |                                                                                               | • Zach<br>Wickham   | • Joseph<br>Elliott                          |                |
|       |                |                                                                                               |                     | • David<br>Hebert                            |                |
| 05/22 | 1.0            | Final                                                                                         | Jeff Reed           | • Joseph<br>Elliott                          | 05/22          |
|       |                |                                                                                               |                     | • David<br>Hebert                            |                |
| 12/22 | 2.0            | Draft updates for GSAFleet.gov.<br>Sections 3.3 and 3.4 were added.                           | Jeff Reed           | • Veronica<br>Braxton                        | 12/22          |
|       |                |                                                                                               |                     | • David<br>Hebert                            |                |
| 01/23 | 2.0            | <ul><li>Final updates for GSAFleet.gov.</li><li>Applied GSA comments.</li></ul>               | Veronica<br>Braxton | Joseph<br>Elliott                            | 01/23          |
| 09/23 | 2.1            | <ul> <li>Updated USDA to GSA</li> <li>Applied 508 standards and performed testing.</li> </ul> | Veronica<br>Braxton | Matthew<br>Randall,<br>Victoria<br>Schlosser | 09/23          |

## 1 IPP User Guide Overview

## 1.1 Introduction

The purpose of this guide is to walk through several processes and configurations of Treasury's Invoice Processing Platform (IPP), some of which require actions in Pegasys and the IPP, and others are completed entirely within one of the two systems. This User Guide provides approved GSA IPP users with a reference document detailing common activities and configuration, both of the Production IPP environment and Pegasys for interfacing with the IPP. The document is divided into the following sections:

- Section 1: IPP User Guide Overview
- Section 2: Pegasys Vendor Export and IPP Matching Processes
- Section 3: Pegasys and IPP Reference Data Management Processes
- Section 4: IPP Self-service Invoicing Processes
- Section 5: IPP Interfaces Configuration Processes
- Section 6: IPP Security Configuration Processes
- Section 7: Viewing IPP Transactions in Pegasys
- Section 8: Pegasys IPP Batch Processes
- Section 9: Pegasys IPP Discrepancy Report
- Section 10: Viewing Transactions in the IPP

## 2 Pegasys Vendor Export and IPP Matching Processes

## 2.1 How do I enable a vendor for IPP integration in Pegasys?

Vendors must be IPP enabled in Pegasys to be exported from Pegasys to the IPP. Exporting vendor data to the IPP is needed to match the Pegasys Vendor with the Vendor in the IPP for obligations and invoicing.

- 1. Login to Pegasys as user with permission to set the IPP Enabled Flag on a vendor.
- 2. Navigate to **Reference > Vendor > Vendor Codes** to display the Vendor Codes Screen.
- 3. On the Vendor Codes screen, enter a Vendor Code to search.

### Figure 1: Search Vendor Codes

| ຜ | <b>BPEGASYS</b>      | Search Forms And     | Documents                         | Q                              | A allroles170                                                                   |
|---|----------------------|----------------------|-----------------------------------|--------------------------------|---------------------------------------------------------------------------------|
| ₽ | Pegasys / Refere     | nce / Vendor / Searc | ch - Vendor Codes 🗔               |                                |                                                                                 |
| Q | Search - Ver         | ndor Codes           |                                   |                                |                                                                                 |
| 3 |                      |                      | ds that are Optimized For Perform |                                | rting a search on this page.<br>/or overall degraded system performance for all |
| ¢ | Search Criteria      |                      |                                   |                                |                                                                                 |
| ß | Code (OFP)<br>UEI    | 042925735            |                                   | Address Code<br>(OFP)          |                                                                                 |
| 8 | DUNS Number<br>(OFP) |                      |                                   | oproval Status<br>Address Type | ~<br>~                                                                          |
|   | EFT Indicator        |                      | A                                 | ddress Active<br>Status        | ~                                                                               |
|   | CAGE Code            |                      | De                                | Region                         |                                                                                 |

- 4. Select **Search** to display the search results.
- 5. Select the vendor from the returned items.

|   | Vendor<br>Codes | Address<br>Code | UEI - | DUNS<br>Number | EFT<br>Indicator | CAGE<br>Code | AAC/DODAAC | Name                                    | Address<br>Type       | Address<br>Active<br>Status | Address<br>Name                       |
|---|-----------------|-----------------|-------|----------------|------------------|--------------|------------|-----------------------------------------|-----------------------|-----------------------------|---------------------------------------|
| ] | 042925735       | 00001           |       |                |                  |              |            | CGI<br>INFORMATION<br>MANAGEMENT<br>INC | Mailing<br>Address    | Active                      | CGI<br>INFOMATION<br>MANAGEMEN<br>INC |
|   | 042925735       | 00001           |       |                |                  |              |            | CGI<br>INFORMATION<br>MANAGEMENT<br>INC | Physical<br>Address   | Active                      | CGI<br>INFOMATION<br>MANAGEMEN<br>INC |
| 0 | 042925735       | 00001           |       |                |                  |              |            | CGI<br>INFORMATION<br>MANAGEMENT<br>INC | Remittance<br>Address | Active                      | CGI<br>INFOMATION<br>MANAGEMEN<br>INC |

Figure 2: Vendor Code Search Results Item Collection

- 6. Select **Open** to display the vendor information.
- 7. On the Vendor screen, select the Addresses tab.

**Figure 3: Vendor Header** 

| ™PEGASYS <b>众</b>     | + ⇄  ▤ ⑳ ∥ 왿                     | Search Forms And Documents Q | herminseferagic         |
|-----------------------|----------------------------------|------------------------------|-------------------------|
| Pegasys / Reference   | / Vendor / Vendor Codes / Vendor |                              |                         |
| VENDOR                |                                  |                              |                         |
| Vendor Addresses      |                                  |                              |                         |
|                       | 2                                | E                            | Expand All Collapse All |
| - General             |                                  |                              |                         |
| Code                  | 042925735 Generate               | Effective Dates              |                         |
| Name                  | CGI INFORMATION MANA             | Start Date                   |                         |
| Alias                 |                                  | End Date                     |                         |
|                       | Miscellaneous                    |                              |                         |
|                       | Contracts Vendor                 | VCSS Registration            |                         |
| TIN Type              | EIN 🗸                            | Transmit to VCSS             |                         |
| TIN                   | *****                            | PIN                          |                         |
| Vendor Category       | 1                                | Generate/Transmit PIN        |                         |
| Vendor Class          | <u>්</u>                         |                              |                         |
| Vendor Group          | <u></u>                          | Contact                      |                         |
| Vendor Type           | С <u></u>                        | Contact                      |                         |
| Active                | Active                           | Phone                        |                         |
| Approval Status       | Reviewed V                       | Non-US Phone                 |                         |
| Security Org          | PEGASYS 🏠                        | Title                        |                         |
| Vendor/Provider       | Both 🗸                           | Fax                          |                         |
| ★ Reporting Attribute | Non-Government V                 | Email                        |                         |
| Agency                | <u></u>                          |                              |                         |
| Bureau                | <u></u>                          |                              |                         |
| Classification        | ~                                |                              |                         |

8. Select an Address Code from the returned items.

### Figure 4: Vendor Addresses Tab Item Collection

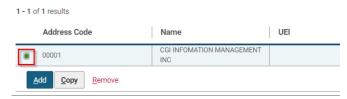

9. Select the Address Level Vendor tab to display the Address Level Vendor information.

### Figure 5: Address Level Vendor Page

| ഹ് | ***********                         | Search Forms And Do | cuments   |            |         | C                             | 2                             | 8         | A allroles120 |
|----|-------------------------------------|---------------------|-----------|------------|---------|-------------------------------|-------------------------------|-----------|---------------|
| ₽  | Pegasys / Reference                 | e / Vendor / Vendor | Codes / V | endor / Ad | dresses | / Address Level               | Vendor                        |           |               |
| Q  | Vendor <u>Addresse</u>              | 25                  |           |            |         |                               |                               |           |               |
|    | ADDRESS LEV                         | EL VENDOR           |           |            |         |                               |                               |           |               |
| ¢  | Address Level Vendo                 | r Socio-Economic    | Address   | Contacts   | PSC     | NAICS Codes                   | <u></u>                       |           |               |
| ß  | Item 1 of 1                         |                     |           |            |         |                               |                               |           | Expand All    |
| 8  | - General<br>Address Code           | 00001               |           |            |         | Currency Code                 | USD 🏠                         | Dillion   |               |
|    | UEI<br>DUNS Number<br>EFT Indicator |                     |           |            |         |                               | Use For<br>Use For<br>Use For | Procureme |               |
|    | Immediate Parent<br>UEI             |                     |           |            |         |                               | Prevent                       |           |               |
|    | Parent DUNS                         |                     |           |            |         | Active Status                 | Active                        | $\sim$    |               |
|    | HQ Parent UEI                       |                     |           |            |         | Approval Status               | Reviewed                      | $\sim$    |               |
|    |                                     |                     |           |            |         | Security Org                  | PEGASYS                       |           |               |
|    | HQ Parent DUNS                      |                     |           |            |         | Vendor Category               | 1                             |           |               |
|    | Ultimate Domestic<br>Parent UEI     |                     |           |            |         | Vendor Class                  |                               | 습         |               |
|    | Ultimate Domestic                   |                     |           |            |         | Vendor Group                  |                               |           |               |
|    | Parent DUNS                         |                     |           |            |         | * Vendor Type                 | С                             | 습         |               |
|    | Ultimate Parent UEI                 |                     |           |            |         | Geographic Region             |                               |           |               |
|    | Ultimate Parent<br>DUNS             |                     |           |            |         | Agency Location<br>Code       |                               | ☆         |               |
|    | CAGE Code                           |                     |           |            |         | Default Bill                  | Standard                      | ~         |               |
|    | CAGE Expiration<br>Date             | Ö                   |           |            |         | Type/Type Of<br>Transfer      |                               |           |               |
|    | TIN                                 |                     |           |            |         |                               | External                      |           |               |
|    | Name                                | CGI INFOMATION MAN  | AC        |            |         | SAM Registration<br>Indicator | Required                      | ~         |               |

- 10. Navigate to the **IPP** section.
- 11. In the **IPP** section, select the checkbox next to **IPP Enabled** to enable the vendor for the IPP. Note that the current IPP Publish Status of the vendor is "Ready to Export".

| Address Level Vendor | Socio-Economic        | Address Con | tacts PSC | NAICS Codes                  |                                |
|----------------------|-----------------------|-------------|-----------|------------------------------|--------------------------------|
| Region Number        | Debt Subject to Offs  |             |           | IPP                          |                                |
| Primary NAICS        | ੂ Debt Subject to Ons | et          |           |                              | IPP Enabled     Matched in IPP |
| DODAAC               |                       |             |           | IPP Publish Status           | Ready to Export 🗸              |
| Agency<br>AAC/DODAAC |                       |             |           | Default IPP<br>Payment Terms |                                |
|                      |                       |             |           | IPP ID                       |                                |

Figure 6: Address Level Vendor - IPP Section

12. Select **Save** at the bottom of the page.

## 2.2 How do I Export Vendors from Pegasys?

IPP enabled Vendors in Pegasys can be exported from Pegasys to IPP by running the IPPVNDEXP batch job in Pegasys and running the XMVL Upload job in the IPP. The IPPVNDEXP batch job is configured to run daily via Tivoli as part of the daily IPPEXPORT stream. The following information can be used for reference as this job is preconfigured for Tivoli execution. For further information on the batch job parameter values, please review the GSA IPP Batch Pegasys 7.8 Operations Guide documentation.

## 2.2.1 Export IPP Vendors from Pegasys

- 1. Login to Pegasys as a user with permission to view the IPPVNDEXP batch job.
- 2. Navigate to Utilities > Batch Execution > Batch Jobs.
- 3. Enter IPPVNDEXP into the Job ID field.
- 4. Select Search.

|            |                                          |                 |              | nen nen service service se | el 8.0 🔹 Baseline 🥥 Cisco Webex Meeti |
|------------|------------------------------------------|-----------------|--------------|----------------------------------------------------------------------------------------------------|---------------------------------------|
| M 3PEGA    | SYS Search Forms And Docume              | nts             |              | ٩                                                                                                    | A allroles104                         |
| Pegasys    | / Utilities / Batch Execution / Batch Je | b Maintenance 🛛 |              |                                                                                                    |                                       |
| Batch      | Job Maintenance                          |                 |              |                                                                                                    |                                       |
| Search C   | Criteria                                 |                 |              |                                                                                                    |                                       |
|            | Job ID                                   | IPPVNDEXP       |              |                                                                                                    |                                       |
|            | Job Name<br>Process Name                 |                 |              |                                                                                                    |                                       |
|            | Name<br>Batch File Location              |                 |              |                                                                                                    |                                       |
| Crea       | ate New Batch Job<br>Process Cod         | e 🕜             |              |                                                                                                    |                                       |
|            |                                          | Search Clear    |              |                                                                                                    |                                       |
| No results |                                          |                 |              |                                                                                                    | 标图的北                                  |
| Jo         | Job ID                                   | lame            | Process Name | Name                                                                                                    | Batch File Location                   |

## Figure 7: Batch Job Maintenance Page

- 5. Select the returned result, then select **Open.**
- 6. Navigate to the **Simple Parameters tab** and confirm the simple parameters are set according to the Operations guide.

## Figure 8: Batch Job Simple Parameters Tab

| - SPEC | GASYS         | Search Forms And Documents                                  | 3                             | Q 🗇 🔿 allroles104 |
|--------|---------------|-------------------------------------------------------------|-------------------------------|-------------------|
| Pegasy | ys / Ut       | ilities / Batch Execution / Batch Jobs / Batch Job Ma       | intenance / Simple Parameters |                   |
|        | h Job Ma      | ARAMETERS<br>intenance Simple Parameters Complex Parameters | Output Files                  | 11 62 X 4         |
|        | Seque<br>Numb | Name                                                        | Required                      | Value             |
| 0      | 1             | attachmentNamingConvention                                  | False                         |                   |
| 0      | 1             | documentCategory                                            | False                         |                   |
| 0      | 1             | documentNumber                                              | False                         |                   |
| 0      | 1             | includeDocumentExport                                       | True                          | F                 |
| 0      | 1             | includeStatusExport                                         | True                          | F                 |
| 0      | 1             | includeVendorExport                                         | True                          | т                 |
| 0      | 1             | obligationDocumentType                                      | False                         |                   |
| 0      | 1             | partition                                                   | False                         |                   |
| 0      | 1             | securityOrganization                                        | False                         |                   |
|        |               | userID                                                      | True                          | runbatchipp       |

7. Navigate to the **Output Files tab** and confirm the parameters are set according to the Operations guide.

|   | Search Forms And D                      | locuments                          |                                   | Q               | A allroles104                   |
|---|-----------------------------------------|------------------------------------|-----------------------------------|-----------------|---------------------------------|
| + |                                         |                                    |                                   |                 |                                 |
|   | Pegasys / Utilities / Batch Execution / | Batch Jobs / Batch Job Maintenance | / Output Files                    |                 |                                 |
|   | OUTPUT FILES                            |                                    |                                   |                 |                                 |
|   | Batch Job Maintenance Simple Paramete   | rs Complex Parameters Output File  | 25                                |                 |                                 |
|   | 1 - 3 of 3 results                      |                                    |                                   |                 | ti i¢ X                         |
|   | Logical Name                            | Generate File Name                 | Name Format                       | Physical Name   | File Location                   |
|   |                                         | False                              | Nameromat                         | IPPDocumentFile | File Location                   |
|   | IPPDocumentFile     IPPStatusFile       | Faise                              |                                   | IPPDocumentFile |                                 |
|   | IPPVendorFile                           | True                               | GSA.XMVL.QAC.mastervendorlist.xml |                 | OUTFILE                         |
|   |                                         |                                    |                                   |                 | 0 per page  V  K  K Page 1 of 1 |
|   |                                         |                                    |                                   |                 |                                 |
|   | Logica                                  | Generate File Name                 |                                   |                 |                                 |
|   | Name                                    | Format                             |                                   |                 |                                 |
|   | Physica                                 |                                    |                                   |                 |                                 |
|   | Batch File L                            |                                    |                                   |                 |                                 |
|   | Go to top of Main Content               |                                    |                                   |                 |                                 |

## Figure 9: Batch Job Output Files Tab

- 8. If any configuration changes were made, select Save.
- 9. This process is scheduled to run on a daily basis in GSA's Tivoli Scheduler. For an outof-cycle request, the requestor can ask GSA OPS to bring in and run an instance of IPP\_VNDEXP in Tivoli with an alias.

### 2.2.2 Review the Batch Execution in Pegasys

- 1. In Pegasys, navigate to Utilities > Batch Execution > Batch Job Executions.
- 2. Enter IPPVNDEXP into the Job ID field.
- 3. Select the returned result and select Details.
- 4. Review the listing of executions and confirm the job completed successfully with a Status Code 0, 4, or 8.

| ato | ch Job Report       |                      |            |           |
|-----|---------------------|----------------------|------------|-----------|
| 10  | of 25 results       |                      |            | 15 62 23  |
|     | Start Time          | Actual End Date Time | Completion | Status Co |
|     | 03/30/2022 14:26:54 | 03/30/2022 14:27:31  | True       |           |
| )   | 03/21/2022 11:20:44 | 03/21/2022 11:21:13  | True       |           |
| )   | 03/11/2022 17:04:41 | 03/11/2022 17:05:16  | True       |           |
| )   | 03/10/2022 16:50:57 | 03/10/2022 16:51:26  | True       |           |
| )   | 03/04/2022 17:14:43 | 03/04/2022 17:15:07  | True       |           |
| )   | 02/14/2022 16:10:53 | 02/14/2022 16:11:20  | True       |           |
| )   | 12/07/2021 17:55:48 | 12/07/2021 17:56:18  | True       |           |
| )   | 11/23/2021 12:55:03 | 11/23/2021 12:55:33  | True       |           |
| )   | 11/11/2021 14:03:33 | 11/11/2021 14:04:01  | True       |           |
| )   | 11/10/2021 17:23:02 | 11/10/2021 17:23:28  | True       |           |

## Figure 10: Batch Job Executions Page

## 2.2.3 Confirming Vendor has been exported from Pegasys

- 1. In Pegasys, navigate to **Queries > Vendor > Vendor Review** to display the Vendor Review Screen.
- 2. Enter a Vendor Code to search.

### Figure 11: Vendor Code Search Page

| ଜ   | Regards Sector      | Search Forms And Documents | ۵                      | A allroles | s104 🕑 |
|-----|---------------------|----------------------------|------------------------|------------|--------|
| #   | Pegasys / Queries / | Vendor / Vendor Review 🖓   |                        |            |        |
| Q   | Vendor Review       | v                          |                        |            |        |
|     |                     | Code 270087176             | Address Code           |            |        |
| ŵ   |                     | UEI                        | Approval Status        | ~          |        |
| ~~~ | DUNS Nur            | mber                       | Address Type           | ~          |        |
| B   | EFT India           | cator                      | Address Active Status  | ~          |        |
|     | AAC/DOD             | DAAC 🚖                     | Region                 |            |        |
| 8   | CAGE                | Code                       | Region Number          |            |        |
|     | N                   | lame                       | Agency 🛱               |            |        |
|     | Legal N             | lame                       | Bureau 🏠               |            |        |
|     |                     | TIN                        | Agency Location Code   |            |        |
|     | Taxpayer N          | lame                       | Security Organization  |            |        |
|     | Vendor Cate         | egory 🏠                    | Use For Payments       |            |        |
|     | Vendor 0            | Class 🗘                    | Use For Billing 🗸 🗸    |            |        |
|     | Vendor G            | iroup 🗘                    | Use For Procurement    |            |        |
|     | Vendor              | Type 🔂                     | Prevent New Spending V |            |        |
|     | Default Payment     | Type 🏠                     | 1099 Vendor 🗸 🗸        |            |        |
|     | Reporting Attri     | ibute 🗸 🗸                  | Miscellaneous V        |            |        |
|     | Currency            | Code û                     | SAM Enabled V          |            |        |
|     |                     |                            | Debt Subject to Offset |            |        |
|     |                     | Search Clear               | Do Not Pay             |            |        |
|     |                     |                            | IPP Enabled V          |            |        |
|     |                     |                            | NAICS                  |            |        |

3. Select the returned Vendor Record and select Details.

| ł | - BPE | GASYS           | Search Fo       | orms / | And Docur      | nents            |              |            |                     |                                           |                             | Q                   |                                                     | • A               | allroles104       | ~       |
|---|-------|-----------------|-----------------|--------|----------------|------------------|--------------|------------|---------------------|-------------------------------------------|-----------------------------|---------------------|-----------------------------------------------------|-------------------|-------------------|---------|
| 2 |       | Vendor<br>Codes | Address<br>Code | UEI    | DUNS<br>Number | EFT<br>Indicator | CAGE<br>Code | AAC/DODAAC | Name                | Address<br>Type                           | Address<br>Active<br>Status | Address<br>Name     | Address<br>Line 1                                   | Address<br>Line 2 | Address Line<br>3 | City    |
|   | •     | 270087176       | 00001           | TRKE   | 145969783      |                  | 3YVK7        |            | CGI FEDERAL<br>INC. | Ultimate<br>Parent<br>Address             | Active                      | CGI FEDERAL<br>INC. | 1350<br>BOUL<br>RENE-<br>LEVESQUE<br>0 25E<br>ETAGE |                   |                   | MONTRE  |
|   | 0     | 270087176       | 00001           | TRKE   | 145969783      |                  | 3YVK7        |            | CGI FEDERAL<br>INC. | Ultimate<br>Domestic<br>Parent<br>Address | Active                      | CGI FEDERAL<br>INC. | 12601<br>FAIR<br>LAKES<br>CIR                       |                   |                   | FAIRFAX |
|   |       | 270087176       | 00001           | TRKE   | 145969783      |                  | 3YVK7        |            | CGI FEDERAL<br>INC. | HQ Parent<br>Address                      | Active                      | CGI FEDERAL<br>INC. | 12601<br>FAIR<br>LAKES<br>CIR                       |                   |                   | FAIRFAX |
|   |       | 270087176       | 00001           | TRKE   | 145969783      |                  | 3YVK7        |            | CGI FEDERAL<br>INC. | Mailing<br>Address                        | Active                      | CGI FEDERAL<br>INC. | 12601<br>FAIR<br>LAKES<br>CIRCLE                    |                   |                   | FAIRFAX |
|   | 0     | 270087176       | 00001           | TRKE   | 145969783      |                  | 3YVK7        |            | CGI FEDERAL<br>INC. | Physical<br>Address                       | Active                      | CGI FEDERAL<br>INC. | 12601<br>FAIR<br>LAKES<br>CIR                       |                   |                   | FAIRFAX |
|   | 0     | 270087176       | 00001           |        | 145969783      |                  | 3YVK7        |            |                     |                                           | Active                      |                     | FAIR<br>LAKES                                       |                   |                   |         |

Figure 12: Vendor Search Results Item Collection

4. Navigate to the Addresses tab, select the Address Code, then select the Address Level Vendor sub-tab.

| Figure 13: Vendor Co | de Addresses Tab |
|----------------------|------------------|
|----------------------|------------------|

| Pegasys / Queries / V                           | endor / Vendor Re | eview / Vend | dor / Addre | sses  |             |       |               |                               |     |           |             |
|-------------------------------------------------|-------------------|--------------|-------------|-------|-------------|-------|---------------|-------------------------------|-----|-----------|-------------|
| ADDRESSES                                       |                   |              |             |       |             |       |               |                               |     |           |             |
| Vendor <u>Addresses</u><br>Address Level Vendor | Socio-Economic    | Address      | Contacts    | PSC N | IAICS Codes | SIC   | Payment Types | Disaster Response Information | Ì   |           |             |
| 1 - 1 of 1 results                              |                   |              |             |       |             |       |               | 1                             |     |           | )<br>1<br>1 |
| Address Code                                    |                   | Name         |             |       | UEI         |       |               | DUNS Number                   |     | CAGE Code |             |
| 00001                                           |                   | CGI FEDERAL  | . INC.      |       | TRKEP1H     | EBNS5 |               | 145969783                     |     | 3YVK7     |             |
|                                                 |                   |              |             |       |             |       |               |                               | All | ▼ ≪ < P   | age 1       |
| Go to top of Main Conten                        | t                 |              |             |       |             |       |               |                               |     |           |             |
|                                                 |                   |              |             |       |             |       |               |                               |     |           |             |
|                                                 |                   |              |             |       |             |       |               |                               |     |           |             |
|                                                 |                   |              |             |       |             |       |               |                               |     |           |             |

5. On the Address Level Vendor sub-tab, confirm the IPP Publish Status is set to Exported.

| Search                               | h Forms And Documents     |             |               |                                        | Q                     | A allroles104 | _ |
|--------------------------------------|---------------------------|-------------|---------------|----------------------------------------|-----------------------|---------------|---|
| Vendor <u>Addresses</u>              |                           |             |               |                                        |                       |               |   |
| ADDRESS LEVEL                        | VENDOR                    |             |               |                                        |                       |               |   |
| Address Level Vendor                 | Socio-Economic Address    | Contacts PS | C NAICS Codes |                                        |                       |               |   |
| Legal business Name<br>Change Status | ~                         |             |               | VCSS Registration                      |                       |               |   |
| Previous Legal Business              |                           |             |               |                                        | Transmit to VCSS      |               |   |
| Name                                 | CGI FEDERAL INC           |             |               | Vendor Registration                    | 27008717600001000312  |               |   |
| Taxpayer Name<br>URL                 | http://www.cgifederal.cor |             |               | Number                                 |                       |               |   |
| URL                                  | EDI                       |             |               | Puv                                    | Generate/Transmit PIN |               |   |
| EDI VAN Provider                     |                           |             |               |                                        |                       |               |   |
| Division                             | SUBSIDIARY OF CGI TECH    |             |               |                                        |                       |               |   |
| Region Number                        |                           |             |               | IPP                                    | IPP Enabled           |               |   |
|                                      | Debt Subject to Offset    |             |               |                                        | Matched in IPP        |               |   |
| Primary NAICS                        | 541519                    |             |               | IPP Publish Status                     | Exported V            |               |   |
| 000440                               |                           |             |               |                                        |                       |               |   |
| Agency AAC/DODAAC                    |                           |             |               | Terms                                  |                       |               |   |
| DODAAC                               |                           |             |               | Default IPP Payment<br>Terms<br>IPP ID | 01-10-30              |               |   |

## Figure 14: Address Level Vendor Sub-tab

## 2.3 How do I Import Exported Pegasys Vendors into the IPP?

## 2.3.1 Execute the XMVL Upload Process in the IPP

This process is configured to automatically run daily at 7 a.m. ET. The following steps can be followed to run the process in an ad-hoc fashion.

- 1. Login to the IPP Disburser site.
- 2. Switch the view to **General Services Administration Admin** at the top of the page by selecting it from the dropdown.

| Figure 15 | : IPP | Disburser | Admin | Page |
|-----------|-------|-----------|-------|------|
|-----------|-------|-----------|-------|------|

| an eam chisem                                                                                                    | ble 🚾 Team Confluence                                                              | ieam connuence c 💓 rea                                                                    | an ooo calendar                                                                                                    | Charge Code Direct 🚾 CGI JIRA 💠 USDA JIRA                                                                           | 🚾 Testing 🚯 Diesel 8.0                                                                          | 🔹 Baseline 🥥 Ci | isco Webex Meeti                                     |     |
|----------------------------------------------------------------------------------------------------|------------------------------------------------------------------------------------|-------------------------------------------------------------------------------------------|----------------------------------------------------------------------------------------------------|----------------------------------------------------------------------------------------------------|-------------------------------------------------------------------------------------------------|-----------------|------------------------------------------------------|-----|
| P Di                                                                                                    | sburser Admin                                                                      | istration Welcom                                                                          | e: Zachary Wickham   Mar                                                                                                    | ch 22, 2022 General Services Administration                                                                         |                                                                                                 |                 | 6                                                    | 9   |
| Jsers Grou                                                                                                    | ps Purchasing Invo                                                                 | pices Payments Discour                                                                    | nts Forms & Rule                                                                                                    | s Integration Reference Data                                                                                        |                                                                                                 | Home   He       | Ip <sup>2</sup>   About   Log                        | gou |
| sers Roles                                                                                                    | Reports                                                                            |                                                                                           |                                                                                                    |                                                                                                    |                                                                                                 |                 |                                                      |     |
|                                                                                                    |                                                                                    |                                                                                           |                                                                                                    |                                                                                                    |                                                                                                 |                 |                                                      |     |
| lsers                                                                                                    |                                                                                    |                                                                                           |                                                                                                    |                                                                                                    |                                                                                                 |                 |                                                      |     |
| ew the list of a                                                                                                    | users and their current statu                                                      | JS.                                                                                       |                                                                                                    |                                                                                                    |                                                                                                 |                 |                                                      |     |
| lew User In                                                                                                    | port Users                                                                         |                                                                                           |                                                                                                    |                                                                                                    |                                                                                                 |                 |                                                      |     |
|                                                                                                    |                                                                                    |                                                                                           |                                                                                                    |                                                                                                    |                                                                                                 |                 |                                                      |     |
| arch: Basic S                                                                                                    | earch   Detail Search                                                              |                                                                                           |                                                                                                    |                                                                                                    |                                                                                                 |                 |                                                      |     |
|                                                                                                    |                                                                                    |                                                                                           |                                                                                                    |                                                                                                    |                                                                                                 |                 |                                                      |     |
| irst OR Last Na                                                                                                    | ne                                                                                 | Se                                                                                        | arch Tip: % wildcard w                                                                                                    | ill increase response time.                                                                                         |                                                                                                 |                 |                                                      |     |
| irst OR Last Na                                                                                                    | ne                                                                                 | Se                                                                                        | arch Tip: % wildcard w                                                                                                    | ill increase response time.                                                                                         |                                                                                                 |                 |                                                      |     |
|                                                                                                    |                                                                                    |                                                                                           |                                                                                                    | *                                                                                                    | Last                                                                                            | Time Lonon      | Actions                                              |     |
| User ID 🇖                                                                                                    | First Name                                                                         | Last Name                                                                                 | Status                                                                                                    | ill increase response time.<br>First Time Logon                                                                     | Last                                                                                            | Time Logon      | Actions                                              | 5   |
| User ID 🗖<br>brah02                                                                                                    |                                                                                    |                                                                                           |                                                                                                    | *                                                                                                    | Last<br>2/28/2017 2:07 PM EST                                                                   | Time Logon      | Actions<br>Edit<br>Edit                              | 5   |
| User ID 🗖<br>Ibrah02<br>Ilt500                                                                                                    | <u>First Name</u><br>Ajay<br>Anita                                                 | Last Name<br>Abraham<br>Pitman                                                            | Status<br>Active<br>Disabled                                                                                                    | First Time Logon<br>2/8/2017 8:27 AM EST                                                                            | 2/28/2017 2:07 PM EST                                                                           | Time Logon      | Edit<br>Edit                                         | 5   |
| User ID Abrah02<br>bitt500<br>bitt501                                                                                                    | <u>First Name</u><br>Ajay                                                          | Last Name<br>Abraham                                                                      | <u>Status</u><br>Active                                                                                                    | First Time Logon                                                                                                    |                                                                                                 | Time Logon      | Edit                                                 | 5   |
| User ID A                                                                                                    | Eirst Name<br>Ajay<br>Anita<br>Brooks                                              | Last Name<br>Abraham<br>Pittman<br>Gibert                                                 | Status<br>Active<br>Disabled<br>Active                                                                                                    | First Time Logon<br>2/8/2017 8:27 AM EST                                                                            | 2/28/2017 2:07 PM EST                                                                           | Time Logon      | Edit<br>Edit<br>Edit                                 | 5   |
| User ID A                                                                                                    | Eirst Name<br>Ajay<br>Anita<br>Brooks<br>Carrie                                    | Last Name<br>Abraham<br>Pittman<br>Gibert<br>Miller                                       | Status<br>Active<br>Disabled<br>Active<br>Active                                                                                                    | First Time Logon<br>2/8/2017 8:27 AM EST<br>9/14/2021 11:05 PM EDT                                                  | 2/28/2017 2:07 PM EST<br>3/22/2022 2:24 AM EDT                                                  | Time Logon      | Edit<br>Edit<br>Edit<br>Edit                         | 5   |
| User ID Abrah02<br>abrah02<br>att500<br>att500<br>nille05<br>ish500<br>atr2501                                                                                                    | Eirst Name<br>Ajay<br>Anita<br>Brooks<br>Carrie<br>Debra                           | Last Name<br>Abraham<br>Pittman<br>Gibert<br>Miler<br>Fisher                              | Status<br>Active<br>Disabled<br>Active<br>Active<br>Disabled<br>Disabled                                                                                                    | First Time Logon<br>2/8/2017 8:27 AM EST<br>9/14/2021 11:05 PM EDT                                                  | 2/28/2017 2:07 PM EST<br>3/22/2022 2:24 AM EDT                                                  | Time Logon      | Edit<br>Edit<br>Edit<br>Edit<br>Edit                 | 5   |
| abrah02<br>ajber01<br>mille05<br>fish500<br>oarz501<br>heber01                                                                                                    | First Name<br>Ajay<br>Anita<br>Brooks<br>Carrie<br>Debra<br>Dave<br>David          | Last Name<br>Abraham<br>Pittman<br>Gibert<br>Miler<br>Fisher<br>Garza<br>Hebert           | Status<br>Active<br>Disabled<br>Active<br>Active<br>Disabled<br>Disabled<br>Active                                                                                                    | First Time Logon<br>2/8/2017 8:27 AM EST<br>9/14/2021 11:05 PM EDT<br>2/6/2017 5:29 PM EST                          | 2/28/2017 2:07 PM EST<br>3/22/2022 2:24 AM EDT<br>2/27/2017 1:44 PM EST                         | Time Logon      | Edit<br>Edit<br>Edit<br>Edit<br>Edit<br>Edit<br>Edit |     |
| User ID attratog<br>attratog<br>attr | Eirst Name<br>Ajay<br>Anita<br>Erooks<br>Carrie<br>Debra<br>Dave<br>David<br>David | Last Name<br>Abraham<br>Pittman<br>Gibert<br>Miler<br>Fisher<br>Garza<br>Hebert<br>Hebert | Status           Active           Disabled           Active           Active           Active           Disabled           Disabled           Disabled           Active           Active           Active | First Time Logon<br>2/8/2017 8:27 AM EST<br>9/14/2021 11:05 PM EDT<br>2/6/2017 5:29 PM EST<br>9/10/2021 8:33 AM EDT | 2/28/2017 2:07 PM EST<br>3/22/2022 2:24 AM EDT<br>2/27/2017 1:44 PM EST<br>3/8/2022 8:14 AM EST | Time Logon      | Edit<br>Edit<br>Edit<br>Edit<br>Edit<br>Edit<br>Edit |     |
| User ID  thrah02 thrah02 thrah02 thrah02 thrah02 thrah02 thrah02 thrah05 tar2501 tar2501 teber01                                                                                                    | First Name<br>Ajay<br>Anita<br>Brooks<br>Carrie<br>Debra<br>Dave<br>David          | Last Name<br>Abraham<br>Pittman<br>Gibert<br>Miler<br>Fisher<br>Garza<br>Hebert           | Status<br>Active<br>Disabled<br>Active<br>Active<br>Disabled<br>Disabled<br>Active                                                                                                    | First Time Logon<br>2/8/2017 8:27 AM EST<br>9/14/2021 11:05 PM EDT<br>2/6/2017 5:29 PM EST                          | 2/28/2017 2:07 PM EST<br>3/22/2022 2:24 AM EDT<br>2/27/2017 1:44 PM EST                         | Time Logon      | Edit<br>Edit<br>Edit<br>Edit<br>Edit<br>Edit<br>Edit |     |

3. Navigate to Integration > Tasks.

### Figure 16: IPP Disburser Admin - Integration Tab - Tasks Sub-Page

| 🐉 Team Ensemble 🚾 Team Confluence 🚾 Tea                         | m Confluence C 🚷 Team OOO Calendar 🚷 Charge Code Direct 🚾 CGI JI | IRA 💠 USDA JIRA 🚾 Testing 🔯 Diesel 8.0 🖬 | 🕽 Baseline 🥥 Cisco Webex Meeti |
|-----------------------------------------------------------------|------------------------------------------------------------------|------------------------------------------|--------------------------------|
| P Disburser Administr                                           | welcome: Zachary Wickham   March 22, 2022 General Service        | es Administration - ADMIN 🗸              | 0                              |
| Jsers Groups Purchasing Invoices                                | Payments Discounts Forms & Rules Integration Reference           | e Data                                   | Home   Help?   About   Logo    |
| asks Agents Monitor Log                                         |                                                                  |                                          |                                |
|                                                                 |                                                                  |                                          |                                |
|                                                                 |                                                                  |                                          |                                |
| asks                                                            |                                                                  |                                          |                                |
| iew the list of tasks. Note: All upload tasks will in           | clude a scan for viruses.                                        |                                          |                                |
| New Task                                                        |                                                                  |                                          | Histo                          |
| Task Nickname 🛋                                                 | Task Status                                                      | Action                                   | 15                             |
| woice Download                                                  | Scheduled to run.                                                | Edit   Delete   De-                      | Activate   Start               |
| voice Status Upload                                             | Scheduled to run.                                                | Edit   Delete   De-/                     | Activate   Start               |
| to a straight branchest                                         | Deactivated but assigned.                                        | Edit   Delete                            | Activate                       |
| lanual invoice Download                                         | Scheduled to run.                                                | Edit   Delete   De-                      | Activate   Start               |
|                                                                 |                                                                  |                                          |                                |
| lanual invoice Download<br>10 Uoload<br>leconciliation Download | Scheduled to run.                                                | Edit   Delete   De-/                     | Activate   Start               |

© 2007 - 2022 Federal Reserve Bank of St. Louis.

- 4. Run the **XMVL Upload** to import the IPP Enabled Vendor file by selecting **Start** next to the task under Actions.
- 5. Navigate to the Log sub-tab to confirm the XMVL Upload completed successfully.

| Users G                                   | Groups Pur       | chasing Invoices Pa                                         | yments Discounts Forms & Rules Inte | egration Reference Data                                  |                                                 | Home         |
|-------------------------------------------|------------------|-------------------------------------------------------------|-------------------------------------|----------------------------------------------------------|-------------------------------------------------|--------------|
| isks Age                                  | nts Monitor      |                                                             |                                     |                                                          |                                                 |              |
|                                           |                  |                                                             |                                     |                                                          |                                                 |              |
| bg                                        |                  |                                                             |                                     |                                                          |                                                 |              |
| ew and qu                                 | very the log inf | ormation. (All times are in EL                              | (TC                                 |                                                          |                                                 |              |
|                                           |                  |                                                             |                                     |                                                          |                                                 |              |
| uery P                                    | arameters        |                                                             |                                     |                                                          |                                                 |              |
| Agent ID:                                 | All              | ~                                                           |                                     |                                                          |                                                 |              |
| Task:                                     | IPP XMVL         | Upload (xml)                                                |                                     |                                                          |                                                 |              |
| Finiture                                  |                  | v]                                                          |                                     |                                                          |                                                 |              |
| Status:                                   |                  | •                                                           |                                     |                                                          |                                                 |              |
| ate Range:                                | From 03/01       | 2022                                                        | то 3/22/2022                        |                                                          |                                                 |              |
| ubmit                                     |                  |                                                             |                                     |                                                          |                                                 |              |
| ublint                                    |                  |                                                             |                                     |                                                          |                                                 |              |
|                                           |                  |                                                             |                                     |                                                          |                                                 |              |
| ummar                                     | Y                |                                                             |                                     |                                                          |                                                 |              |
| Jmmar<br>Total F                          |                  | Total Files Failed                                          | Total Record Success                | Record Exceptions                                        | Record Failures                                 |              |
|                                           |                  | Total Files Failed<br>0                                     | Total Record Success<br>0           | Record Exceptions 0                                      | Record Failures<br>0                            |              |
| Total F                                   |                  | 1000                                                        |                                     |                                                          |                                                 |              |
| Total F<br>4                              |                  | 1000                                                        |                                     |                                                          |                                                 |              |
| Total F<br>4<br>etails                    |                  | 1000                                                        | 0                                   |                                                          | 0                                               |              |
| Total F<br>4<br>etails<br>Agent ID<br>SA- | Task<br>IPP XMVL | 0<br><u>Status</u> Timesta                                  | 0                                   | 0<br>Messa                                               | 0<br>ge                                         | successfully |
|                                           | Files            | 0<br><u>Status</u> Timestar<br>1: File Success 3/21/2022 11 | 0<br>mp 🗠                           | 0<br>Messa<br>A XMVL QAC mastervendorlist 202203211120 x | 0<br>ge<br>ml_1647878346185 xml File uploaded s |              |

## Figure 17: IPP Disburser Admin - Integration Tab - Log Sub-Page

## 2.3.2 XMVL Report

The XMVL Report can be used to confirm the number of vendors uploaded.

- 1. Switch the view to General Services Administration (not Admin) at the top of the page by selecting it from the dropdown.
- 2. Navigate to Suppliers > Reports.
- 3. Select the XMVL Import Status.
- 4. Select the Report Type dropdown and select the XMVL Import Status Report option.
- 5. Enter the From and To Date Range.
- 6. Select Submit.

### Figure 18: XMVL Report

| Bisburser Welcome: Brooks Gibert Genera                                                                                               | I Services Ad                 | ministration  | · ·                                       | QA <u>Abo</u>     | ut   Adv            | anced Sea                      | arch <sup>Q</sup>   <u>Prefere</u>                                                                                                    | nces          |
|----------------------------------------------------------------------------------------------------|-------------------------------|---------------|-------------------------------------------|-------------------|---------------------|--------------------------------|----------------------------------------------------------------------------------------------------|---------------|
| Welcome Tasks Purchasing Invoices Payments                                                                                            | Discounts                     | Analysi       | Suppliers                                 | s Self-S          | ervice              |                                | May 3, 2022                                                                                                    | 0:42 AM       |
| XMVL Directory IPP Supplier Directory IPP Directory Management                                                                        | Matched Supp                  | olier List Re | ports                                     |                   |                     |                                |                                                                                                    |               |
|                                                                                                    |                               |               |                                           |                   |                     |                                | S                                                                                                    | earch         |
| XMVL Reports                                                                                                    |                               |               |                                           |                   |                     |                                |                                                                                                    |               |
| Submit the filter criteria to run the report.                                                                                         |                               |               |                                           |                   |                     |                                |                                                                                                    |               |
| Report Type:       XMVL Import Status Report       ✓         Date Range:       From       D1/03/2022       To       []         Submit | 05/03/2022                    | ]             |                                           |                   |                     |                                |                                                                                                    |               |
| <u>File Name</u>                                                                                                    | Date                          | Imported T    | otal <u><u></u><br/><u>#</u>Succeeded</u> | # #<br>Failed New | <u>#</u><br>Updated | <u>Import</u><br><u>Status</u> | Comments                                                                                                    | <u>Action</u> |
| GSA XMVL.QAC.mastervendorlist 202203301426.xml_1648666757757.xm                                                                       | al(1) 3/30/2022<br>2:59:17 PM |               | 48 <u>347</u>                             | <u>1 344</u>      |                     | Completed                      | Scheduled for Wed<br>Mar 30 15:09:17<br>EDT 2022<br>Starting load Wed<br>Mar 30 15:09:32<br>EDT 2022<br>Complete Wed Mar<br>30 15:11:03 EDT<br>2022<br>Complete Wed Mar<br>30 15:11:03 EDT<br>2022 |               |

## 2.4 How do I Manually Match Vendors to Suppliers in the IPP?

Uploaded Vendors in the IPP can be matched by navigating to the suppliers tab via one of two methods depending on if the TIN sent to the IPP matches an existing IPP vendor or not.

1. Switch the view to **General Services Administration** at the top of the page by selecting it from the dropdown.

| P Disburser              | Welcome: Zachary Wickham | General Services Adm | inistration   | OA About   Advanced Search   Preferences   Help *   Logout 🛞                                                     |
|--------------------------|--------------------------|----------------------|---------------|----------------------------------------------------------------------------------------------------|
| Welcome Tasks Purc       | hasing Invoices Paymen   | ts Discounts Analy   | sis Suppliers | s Self-Service March 22, 2022 7:14 P                                                                             |
| Welcome                  |                          |                      |               |                                                                                                    |
|                          |                          |                      |               | Search                                                                                                    |
| Welcome Zachary at       | General Services Adr     | ministration         |               |                                                                                                    |
| Quick Links              | Scherar Schrees Adr      | initio di di oni     |               | How To                                                                                                    |
| Matched Supplier List    |                          |                      |               | ► IPP Disburser User Guide                                                                                       |
| Match Master Vendor List |                          |                      |               | The user guide provides information on each feature and step-by-step instructions on using the Disburser Module. |
| Recently Viewed          |                          |                      |               | Release Notes                                                                                                    |
| Invoice                  | Supplier                 | Amount               | Status        | Information on the latest features and fixed items  Download Adobe Reader                                        |
| invoice                  | Supplier                 | Amount               | Status        |                                                                                                    |
|                          |                          |                      |               | 16                                                                                                    |
| No invoices viewed.      |                          |                      |               |                                                                                                    |
| No invoices viewed.      |                          |                      |               | What's New?                                                                                                    |
| No invoices viewed.      |                          |                      |               | What's Now?                                                                                                    |
| No invoices viewed.      |                          |                      |               | What's Nov?                                                                                                    |

## Figure 19: IPP Disburser Page

2. Navigate to the Suppliers tab.

Figure 20: IPP Disburser - Suppliers Tab - XMVL Directory Sub-Page

| P Disburser we                                                                                                    | Icome: Zachary Wickham General Services Administration                                                                                                    | n <b>v</b>                                                                                                    | QA                  | About                                                                                                    | Advanced Se                                          | earch   Preference                                      | es   Help?   Lo                                                                                             | gout 🛞                                                                                             |
|----------------------------------------------------------------------------------------------------|----------------------------------------------------------------------------------------------------|----------------------------------------------------------------------------------------------------|---------------------|----------------------------------------------------------------------------------------------------|------------------------------------------------------|---------------------------------------------------------|----------------------------------------------------------------------------------------------------|----------------------------------------------------------------------------------------------------|
| Velcome Tasks Purchasin                                                                                                    | g Invoices Payments Discounts Analysis                                                                                                    | Suppliers                                                                                                    | Self-Service        |                                                                                                    |                                                      |                                                         | Mar                                                                                                    | rch 22, 2022 7:16 F                                                                                |
| MVL Directory IPP Supplier Director                                                                                                    | y IPP Directory Management Matched Supplier List Repor                                                                                                    | ts                                                                                                    |                     |                                                                                                    |                                                      |                                                         |                                                                                                    |                                                                                                    |
|                                                                                                    |                                                                                                    |                                                                                                    |                     |                                                                                                    |                                                      |                                                         |                                                                                                    | Search                                                                                             |
| MVL Directory                                                                                                    |                                                                                                    |                                                                                                    |                     |                                                                                                    |                                                      |                                                         |                                                                                                    |                                                                                                    |
| IVL Directory is the IPP copy of the                                                                                                    | Agency's Master Vendor List.                                                                                                    |                                                                                                    |                     |                                                                                                    |                                                      |                                                         |                                                                                                    |                                                                                                    |
|                                                                                                    |                                                                                                    |                                                                                                    |                     |                                                                                                    |                                                      |                                                         |                                                                                                    |                                                                                                    |
| Import Vendors                                                                                                    |                                                                                                    |                                                                                                    |                     |                                                                                                    |                                                      |                                                         |                                                                                                    |                                                                                                    |
|                                                                                                    |                                                                                                    |                                                                                                    |                     |                                                                                                    |                                                      |                                                         |                                                                                                    |                                                                                                    |
| arch: Basic Search   Detail Searc                                                                                                    | h                                                                                                    |                                                                                                    |                     |                                                                                                    |                                                      |                                                         |                                                                                                    |                                                                                                    |
|                                                                                                    |                                                                                                    |                                                                                                    |                     |                                                                                                    |                                                      |                                                         |                                                                                                    |                                                                                                    |
| IVL Vendor Name                                                                                                    | Search Tip: % wildcard                                                                                                    | will increase resp                                                                                             | oonse time.         |                                                                                                    |                                                      |                                                         |                                                                                                    |                                                                                                    |
| IVL Vendor Name                                                                                                    | Search Tip: % wildcard                                                                                                    | I will increase resp                                                                                           | conse time.         |                                                                                                    |                                                      |                                                         |                                                                                                    |                                                                                                    |
|                                                                                                    |                                                                                                    | l will increase resp                                                                                           | oonse time.         |                                                                                                    |                                                      |                                                         |                                                                                                    |                                                                                                    |
| owse: <u>A B C D E F G H I J K L M</u>                                                                                                    | NOPORSIUXWXYZAN                                                                                                    |                                                                                                    | DUNS/               | Version                                                                                                    | c                                                    | Group                                                   |                                                                                                    |                                                                                                    |
|                                                                                                    | N O P Q B S I U V W X Y Z All<br>XMYL Site Address                                                                                                    | TIN/IPP ID                                                                                                    |                     | Vendor ID                                                                                                    | SettD Site ID                                        | Group<br>ID Status Matchee                              | d Actio                                                                                                    | ons                                                                                                |
| DWSE: A B C D E F G H I J K L M<br>XMVL Vendor Name 🗖                                                                                                    | NOPORSIUXWXYZAN                                                                                                    | TIN/IPP ID                                                                                                    | UEI DUNS/<br>DUNS+4 | Vendor ID<br>453199073-<br>00001                                                                                              | SettD Site ID<br>Remittance                          |                                                         | d Activ<br>Edit   Add Site   1                                                                              |                                                                                                    |
| owse: A B C D E F G H I J K L M<br>XMVL Vendor Name A                                                                                                    | N Q P Q B S T U X W X X Z All<br>XMVL Site Address<br>2944 W. SUNSHINE STREET SPRINGFIELD MO US 65807                                                                                                    | TIN/IPP ID                                                                                                    | UEI DUNS/<br>DUNS+4 | 453199073-                                                                                                    |                                                      |                                                         |                                                                                                    | Match   Remov                                                                                      |
| owse: A B C D E E G H I J K L M<br>XMML Vendor Name A<br>6AUTO AUCTION LLC<br>IT INFO TECH                                                                                                    | N Q P Q R S T U X W X X Z All<br>XMVL Site Address<br>2944 W. SUNSHINE STREET SPRINGFIELD MO US 65807<br>1055<br>2461 SOUTH CLARK STREET SUITE 830 ARLINGTON VA                                                                                                    | <u>TIN/IPP ID</u>                                                                                              | UEI DUNS/<br>DUNS+4 | 453199073-<br>00001<br>541949711-<br>00001<br>811727019-                                                                      | Remittance                                           | Active                                                  | Edit   Add Site                                                                                             | Match   Remov                                                                                      |
| OWSE: A B C D E E G H I J K L M<br>XMVL Vendor Name<br>i6AUTO AUCTION LLC<br>ST INFO TECH<br>S R ALIGNMENT                                                                                                    | N O P Q R S T U V W X Y Z All<br>XMVL Site Addross<br>2044 W. SUNSHINE STREET SPRINGFIELD MO US 65807<br>1055<br>2461 SOUTH CLARK STREET SUITE 830 ARLINGTON VA<br>US 22202                                                                                                    | TIN/IPP ID<br>* XXXXXX<br>XXXXXX                                                                               | UEI DUNS/<br>DUNS+4 | 453199073-<br>00001<br>541949711-<br>00001<br>811727019-<br>00001<br>273762018-                                               | Remittance<br>Remittance                             | Active<br>Active                                        | Edit   Add Site    <br>Edit   Add Site                                                                      | Match   Remov<br>Match   Remov<br>Match   Remov                                                    |
| XMVL Vendor Name S<br>XMVL Vendor Name S<br>SGAUTOAUCTION LLC<br>ST INFO TECH<br>& R ALIGNMENT<br>AAG-LONESTAR LLC                                                                                                    | N O P O R S T U V W X Y Z All<br>XMVL Site Addross<br>2944 W. SUNSHINE STREET SPRINGFIELD MO US 65607<br>1055<br>2461 SOUTH CLARK STREET SUITE 830 ARLINGTON VA<br>US 22202<br>376 E MAIN ST SMITHTOWN NY US 11725-2903                                                                                                    | TIN/IPP ID<br>* XXXXX<br>XXXXX<br>XXXXX                                                                        | UEI DUNS/<br>DUNS+4 | 453199073-<br>00001<br>541949711-<br>00001<br>811727019-<br>00001<br>273762018-<br>00001<br>814397094-                        | Remittance<br>Remittance<br>Remittance               | Active<br>Active<br>Active                              | Edit   Add Site    <br>Edit   Add Site    <br>Edit   Add Site                                               | Match   Remov<br>Match   Remov<br>Match   Remov<br>Match   Remov                                   |
| TOWSE: A B C D E F G H I J K L M<br>XMVL Vendor Name<br>S6 AUTO AUCTION LLC<br>S5 INFO TECH<br>& RALIGNMENT<br>AAG-LONESTAR LLC<br>RC BATON ROUGE                                                                        | N Q P Q R S T U X W X X X AII<br>XMVL Sile Address<br>2944 W. SUNSHINE STREET SPRINGFIELD MO US 65907<br>1055<br>2461 90UTH CLARK STREET SUITE 830 ARLINGTON VA<br>US 22002<br>376 E MAIN ST SMITHTOWN NY US 11725-2903<br>7930 ARTCRAFT ROAD EL PASOT X US 79932<br>3960 BLOUNT RD BATON ROUGE LA US 70807-2315<br>7361 CALHOUN PLACE #640 ROCKVILLE MD US 20855- | TIN/IPP ID           *xxxxxxxxxxxxxxxxxxxxxxxxxxxxxxxxxxxx                                                     | UEI DUNS/<br>DUNS+4 | 453199073-<br>00001<br>541949711-<br>00001<br>811727019-<br>00001<br>273762018-<br>00001<br>814397094-<br>00001<br>030399429- | Remittance<br>Remittance<br>Remittance<br>Remittance | Active Active Active Active Active Active Active Active | Edit   Add Site    <br>Edit   Add Site    <br>Edit   Add Site    <br>Edit   Add Site    <br>Edit   Add Site | Match   Remov<br>Match   Remov<br>Match   Remov<br>Match   Remov<br>Match   Remov                  |
| MVL Vendor Name Towse: A B C D E E G H I J K L M XMVL Vendor Name S6AUTO AUCTIONILLC S5 AUTO AUCTIONILLC S5 AUTO AUCTIONILLC S6 AUTO NEURE S6 AUTO NEURE S6 AUTO NEURE CCURATE CONCEPTIONS LLC. CCURATE CONCEPTIONS LLC. | N O P Q R S T U Y W X Y Z All<br>XMVL Site Address<br>2044 W. SUNSHINE STREET SPRINGFIELD MO US 65807<br>1055<br>2461 SOUTH CLARK STREET SUITE 830 ARLINGTON VA<br>US 22202<br>376 E MAIN ST SMITHTOWN NY US 11725-2903<br>7930 ARTCRAFT ROAD EL PASO TX US 79932<br>3960 BLOUNT RD BATON ROUGE LA US 70607-2315                                                   | TINJPP ID           *XXXXX           XXXXX           XXXXXX           XXXXXX           XXXXXX           XXXXXX | UEI DUNS/<br>DUNS+4 | 453199073-<br>00001<br>541949711-<br>00001<br>811727019-<br>00001<br>273762018-<br>00001<br>814397094-<br>00001               | Remittance<br>Remittance<br>Remittance<br>Remittance | Active<br>Active<br>Active<br>Active<br>Active          | Edit   Add Site    <br>Edit   Add Site    <br>Edit   Add Site    <br>Edit   Add Site                        | Match   Remov<br>Match   Remov<br>Match   Remov<br>Match   Remov<br>Match   Remov<br>Match   Remov |

3. Select the **IPP Directory Management** sub tab. The Match Status dropdown setting of **IPP Proposed Matches - 100% TIN/IPP ID** will already be selected. This is the first option for matching vendors.

### Figure 21: IPP Directory Management sub tab

| P Disburser                                                                        | Welcome: Jeff Reed          | General Ser      | vices Administration                                                              | ~               | QA                   |                         |       | About   A                                | dvanced | Search   Pre | eferences   Help | Logout               | 0           |
|------------------------------------------------------------------------------------|-----------------------------|------------------|-----------------------------------------------------------------------------------|-----------------|----------------------|-------------------------|-------|------------------------------------------|---------|--------------|------------------|----------------------|-------------|
| Welcome Tasks Purch                                                                | hasing Invoices I           | Payments D       | Discounts Analysis                                                                | Suppliers       | Self-Service         |                         |       |                                          |         |              |                  | May 12, 20           | 022 9:27 AM |
| XMVL Directory IPP Supplier D                                                      | lirectory IPP Directory M   | lanagement Ma    | tched Supplier List Grou                                                          | ps Reports      |                      |                         |       |                                          |         |              |                  |                      |             |
|                                                                                    |                             |                  |                                                                                   |                 |                      |                         |       |                                          |         |              |                  |                      | Search      |
|                                                                                    | i                           | INFO Showing t   | he First few XMVLs to be Ma                                                       | itched          |                      |                         |       |                                          |         |              |                  |                      |             |
| <b>IPP Directory Manage</b>                                                        | ment                        |                  |                                                                                   |                 |                      |                         |       |                                          |         |              |                  |                      |             |
| IPP Directory Management is u                                                      | ised to match vendors fro   | om the Agency'   | s Master Vendor List (IPP                                                         | XMVL) to ver    | idors in the IPP Su  | pplier Directory.       |       |                                          |         |              |                  |                      |             |
| Directory Managemen                                                                | nt Views                    |                  |                                                                                   |                 |                      |                         |       |                                          |         |              |                  |                      |             |
|                                                                                    |                             | Match Status:    | IPP Proposed Match                                                                | es -100% TII    | N/IPP ID 🗸           |                         |       |                                          |         |              |                  |                      |             |
|                                                                                    | Search for XMVL             | Vendor Name:     | [                                                                                 |                 |                      |                         |       |                                          |         |              |                  |                      |             |
|                                                                                    |                             |                  | Advanced Search Sub                                                               | mit             |                      |                         |       |                                          |         |              |                  |                      |             |
| Constant who have never frame                                                      | ad to any asked. This makes | the due to the   | the second by due to add                                                          | an and distance | 16 there we are been | the state of the second |       |                                          | Bankana |              |                  |                      |             |
| Suppliers who have never logg                                                      | XMVL Vendor Name            | sy be due to tim | ing or may be due to our                                                          |                 | olier Name           |                         | SetID | Concernment of the local division of the | Logged  | Eligible     |                  | Actions              |             |
| CS INTERPRETING INC.<br>8757 GEORGIA AVE SUITE<br>UEI:<br>DUNS/DUNS+4 (EFT Indica) | 500 SILVER SPRING MD U      | JS 20855         | abacus-n-bytes, inc.<br>abacus-n-bytes, inc.<br>20902<br>UEI:<br>DUNS/DUNS+4 (EFT | 11141 Georgia / | Avenue, Suite 105 W  |                         |       | XXXXXX5301                               | No      | Inv and Pmt  |                  | Manual   Un<br>Match | -propose    |

4. Toggle the check box to checked (true) next to the vendors you wish to match, and select the match button at the bottom of the item collection.

## Figure 22: IPP Disburser - Suppliers Tab - IPP Directory Management- IPP Proposed Matches - 100% TIN/IPP ID

| P Disburser Welcome: Jeff Reed General                                                                                | al Services Administration                                                                               | 2A                                 | About   Adva               | inced Search (       | Preferences   Help <sup>2</sup> | Logout              |
|----------------------------------------------------------------------------------------------------|----------------------------------------------------------------------------------------------------|------------------------------------|----------------------------|----------------------|---------------------------------|---------------------|
| Welcome Tasks Purchasing Invoices Payment                                                                             | s Discounts Analysis Suppliers                                                                           | Self-Service                       |                            |                      | M                               | ay 12, 2022 9:33 AM |
| XMVL Directory IPP Supplier Directory IPP Directory Managemen                                                         | t Matched Supplier List Groups Reports                                                                   | 48                                 |                            |                      |                                 |                     |
|                                                                                                    |                                                                                                    |                                    |                            |                      |                                 | Search              |
| INFO She                                                                                                    | owing the First few XMVLs to be Matched                                                                  |                                    |                            |                      |                                 |                     |
| IPP Directory Management                                                                                              |                                                                                                    |                                    |                            |                      |                                 |                     |
| IPP Directory Management is used to match vendors from the Ag                                                         | ency's Master Vendor List (IPP XMVL) to vendor                                                           | rs in the IPP Supplier Directory.  |                            |                      |                                 |                     |
| Directory Management Views                                                                                            |                                                                                                    |                                    |                            |                      |                                 |                     |
| Match St                                                                                                    | atus: IPP Proposed Matches -100% TIN/I                                                                   | PP ID 🗸                            |                            |                      |                                 |                     |
| Search for XMVL Vendor N                                                                                              |                                                                                                    |                                    |                            |                      |                                 |                     |
|                                                                                                    | Advanced Search Submit                                                                                   |                                    |                            |                      |                                 |                     |
| Suppliers who have never logged in are noted. This may be due                                                         | to timing or may be due to other conditions. If t                                                        | they never log in, they will not g | jet POs or any notificatio | ons.                 |                                 |                     |
| XMVL Vendor Name                                                                                                    | IPP Supplier Name                                                                                        | SetID                              | TIN/IPP ID Logged In       | Eligible Transaction | Actions                         |                     |
| TCS INTERPRETING INC.<br>8757 GEORGIA AVE SUITE 500 SILVER SPRING MD US 20855<br>UEI:<br>DUNS/DUNS+4 (EFT Indicator). | abacus-n-bytes, inc. 11141 Georgia Avenue, Suite 10<br>UE:<br>DUNS/DUNS+4 (EFT Indicator): Not Available | 95 Wheaton MD US 20902             | XXXXXX5301 No              | Inv and Pmt 🗸        | Clear   Match Manual            | Un-propose Match    |
| Match Clear All Select All<br>Showing 1 of 1                                                                          |                                                                                                    |                                    |                            |                      |                                 |                     |

5. Switch the match status dropdown to **XMVL** - **No Proposed Matches**, toggle the check box next to the desired vendors to true (checked) and select the send button.

### Figure 23: IPP Disburser - Supplier Tab IPP Directory Management - XMVL - No Proposed Matches

| P Disburser Welcome: Jeff Reed                      | General Serv      | ices Administration         | ♥ QA                    |                           | About        | Advanced Search                      | Preferences   H             | elp?   Logout 🛞        |
|-----------------------------------------------------|-------------------|-----------------------------|-------------------------|---------------------------|--------------|--------------------------------------|-----------------------------|------------------------|
| Welcome Tasks Purchasing Invoices                   | Payments Di       | scounts Analysis Su         | ppliers Self-Se         | ervice                    |              |                                      |                             | May 12, 2022 9:38 AM   |
| XMVL Directory IPP Supplier Directory IPP Directory | Management Mate   | hed Supplier List Groups    | Reports                 |                           |              |                                      |                             |                        |
|                                                     |                   |                             |                         |                           |              |                                      |                             | Search                 |
| IPP Directory Management                            |                   |                             |                         |                           |              |                                      |                             |                        |
| IPP Directory Management is used to match vendors   | from the Agency's | Master Vendor List (IPP XMV | L) to vendors in the    | P IPP Supplier Director   | ry.          |                                      |                             |                        |
| Directory Management Views                          |                   |                             |                         |                           |              |                                      |                             |                        |
| Directory Management Views                          |                   |                             |                         | _                         |              |                                      |                             |                        |
|                                                     | Match Status:     | XMVL - No Proposed Ma       | atches                  | ~                         |              |                                      |                             |                        |
| Search For XMV                                      | /L Vendor Name:   |                             |                         |                           |              |                                      |                             |                        |
| Search For X                                        | MVL TIN/IPP ID:   |                             |                         |                           |              |                                      |                             |                        |
|                                                     | UEI:              |                             | =                       |                           |              |                                      |                             |                        |
|                                                     | UEI.              |                             |                         |                           |              |                                      |                             |                        |
| Search                                              | For XMVL DUNS:    | (EFT Ind                    | DUNS+4<br>dicator):     |                           |              |                                      |                             |                        |
|                                                     |                   | Submit                      |                         |                           |              |                                      |                             |                        |
|                                                     |                   |                             |                         |                           |              |                                      |                             |                        |
| Select All Deselect All Download Selected           | Send              |                             |                         |                           |              |                                      |                             |                        |
| XMVL Vendor Name                                    | Contact<br>Nam    |                             | Contact Set<br>Email ID | Agency XMVL TIN/IPP<br>ID | UEI          | XMVL DUNS/<br>DUNS+4(EFT Indicator): | Sent to Date Ori<br>CSR Ser |                        |
| 2944 W. SUNSHINE STREET SPRINGFIELD MO US<br>1055   |                   |                             | 3                       | 0000009073                | FHG9Y9NUNYG5 |                                      |                             | Match Manual  <br>Edit |
| Select All Deselect All Download Selected           | Send              |                             |                         |                           |              |                                      |                             |                        |

6. This will invite the vendors to the IPP to be signed up. Once they are signed up by the IPP (usually 3 to 5 business days) they will show up in the IPP Proposed Matches dropdown when100% TIN/IPP ID is selected. Perform steps 3 and 4 in this section to match.

# 2.5 How do I mark Pegasys Vendor records as Matched in the IPP and configure their Default Payment Terms (if applicable)?

- 1. Login to Pegasys.
- 2. Navigate to **Reference > Vendor > Vendor Codes** to display the Vendor Codes Screen.

## 3. On the Vendor Codes page, enter a vendor to search.

## Figure 24: Pegasys Search - Vendor Codes Page

| ຜ | <b>PEGASYS</b>          | Search Forms And Doo    | cuments Q                                                                                 | allroles170                                                                        |
|---|-------------------------|-------------------------|-------------------------------------------------------------------------------------------|------------------------------------------------------------------------------------|
| ₽ | Pegasys / Refere        | nce / Vendor / Search - | Vendor Codes 💭                                                                            |                                                                                    |
| Q | Search - Ver            | ndor Codes              |                                                                                           |                                                                                    |
|   |                         |                         | at are Optimized For Performance when exer<br>in a search that causes a system timeout ar | cuting a search on this page.<br>Id/or overall degraded system performance for all |
| ŵ | Search Criteria         |                         | -                                                                                         |                                                                                    |
|   | Sedicif Cifteria        |                         | $\sim$                                                                                    |                                                                                    |
| ß | Code (OFP)              | 042925735               | Address Code                                                                              |                                                                                    |
| " | UEI                     |                         | (OFP)                                                                                     |                                                                                    |
| 0 |                         |                         | Approval Status                                                                           | $\sim$                                                                             |
| 8 | DUNS Number             |                         | Address Type                                                                              |                                                                                    |
|   | (OFP)                   |                         |                                                                                           |                                                                                    |
|   | EFT Indicator           |                         | Address Active<br>Status                                                                  | ~                                                                                  |
|   | AAC/DODAAC              | ☆                       |                                                                                           |                                                                                    |
|   | CAGE Code               |                         | Region                                                                                    |                                                                                    |
|   | Name (OFP)              |                         | Region Number                                                                             |                                                                                    |
|   |                         |                         | Agency                                                                                    |                                                                                    |
|   | Legal Name              |                         | Bureau                                                                                    |                                                                                    |
|   | TIN                     |                         |                                                                                           |                                                                                    |
|   | Taxpayer Name           |                         | Agency Location<br>Code                                                                   |                                                                                    |
|   |                         |                         |                                                                                           |                                                                                    |
|   | Vendor Category         | ☆                       | Security<br>Organization                                                                  |                                                                                    |
|   | Vendor Class            | ☆                       | (OFP)                                                                                     |                                                                                    |
|   | Vendor Group            |                         | Use For                                                                                   |                                                                                    |
|   | Vendor Type             | ☆                       | Payments                                                                                  |                                                                                    |
|   |                         |                         | Use For Billing                                                                           |                                                                                    |
|   | Default Payment<br>Type | 쇼                       | Use for                                                                                   |                                                                                    |
|   |                         |                         | Procurement                                                                               | ~                                                                                  |
|   | Reporting<br>Attribute  |                         | (OFP)                                                                                     |                                                                                    |
|   | Currency Code           |                         | Prevent New                                                                               |                                                                                    |
|   | Currency Code           | м                       | Spending                                                                                  |                                                                                    |
|   |                         |                         | 1099 Vendor                                                                               | $\sim$                                                                             |
|   |                         | Search Clear            | Miscellaneous                                                                             |                                                                                    |
|   |                         |                         | wiscellaneous                                                                             | ▼                                                                                  |

- 4. Select **Search** button to display the search results.
- 5. Select the vendor from the returned items.

|   | Vendor<br>Codes | Address<br>Code | UEL | DUNS<br>Number | EFT<br>Indicator | CAGE<br>Code | AAC/DODAAC | Name                                    | Address<br>Type       | Address<br>Active<br>Status | Address<br>Name                        |
|---|-----------------|-----------------|-----|----------------|------------------|--------------|------------|-----------------------------------------|-----------------------|-----------------------------|----------------------------------------|
|   | 042925735       | 00001           |     |                |                  |              |            | CGI<br>INFORMATION<br>MANAGEMENT<br>INC | Mailing<br>Address    | Active                      | CGI<br>INFOMATION<br>MANAGEMENT<br>INC |
| ) | 042925735       | 00001           |     |                |                  |              |            | CGI<br>INFORMATION<br>MANAGEMENT<br>INC | Physical<br>Address   | Active                      | CGI<br>INFOMATION<br>MANAGEMENT<br>INC |
| > | 042925735       | 00001           |     |                |                  |              |            | CGI<br>INFORMATION<br>MANAGEMENT<br>INC | Remittance<br>Address | Active                      | CGI<br>INFOMATION<br>MANAGEMENT<br>INC |

Figure 25: Vendor Search Results Item Collection

- 6. Select **Open** to display the vendor information.
- 7. Select the Addresses tab.

Figure 26: Vendor Addresses Tab

| ™PEGASYS <b>企</b>     | ⊨≓♀▤፨ፇ≥                          | Search Forms And Documents Q 🗊 🕞 nerminsefe | eragic   |
|-----------------------|----------------------------------|---------------------------------------------|----------|
| Pegasys / Reference   | / Vendor / Vendor Codes / Vendor |                                             |          |
|                       |                                  |                                             |          |
| VENDOR                | 7                                |                                             |          |
| Vendor Addresses      |                                  |                                             |          |
|                       |                                  | Expand All Colla                            | apse All |
| - General             |                                  |                                             |          |
| Code                  | 042925735 <u>G</u> enerate       | Effective Dates                             |          |
| Name                  | CGI INFORMATION MANA             | Start Date                                  |          |
| Alias                 |                                  | End Date                                    |          |
|                       | Miscellaneous                    |                                             |          |
|                       | Contracts Vendor                 | VCSS Registration                           |          |
| TIN Type              | EIN 🗸                            | Transmit to VCSS                            |          |
| TIN                   | ******                           | PIN                                         |          |
| Vendor Category       | 1 🏠                              | Generate/Transmit PIN                       |          |
| Vendor Class          | \$                               |                                             |          |
| Vendor Group          | <u></u>                          | Contact                                     |          |
| Vendor Type           | C \$\$                           | Contact                                     |          |
| Active                | Active 🗸                         | Phone                                       |          |
| Approval Status       | Reviewed V                       | Non-US Phone                                |          |
| Security Org          | PEGASYS 🛱                        | Title                                       |          |
| Vendor/Provider       | Both 🗸                           | Fax                                         |          |
| * Reporting Attribute | Non-Government V                 | Email                                       |          |
| Agency                | <u><u></u></u>                   |                                             |          |
| Bureau                | <u>4</u>                         |                                             |          |
| Classification        |                                  |                                             |          |

8. Select an address from the returned items.

## Figure 27: Vendor Addresses Item Collection

| 1 - 1 of 1 results |                                  |     |  |  |  |  |  |  |  |  |
|--------------------|----------------------------------|-----|--|--|--|--|--|--|--|--|
| Address Code       | Name                             | UEI |  |  |  |  |  |  |  |  |
| 00001              | CGI INFOMATION MANAGEMENT<br>INC |     |  |  |  |  |  |  |  |  |
| Add Copy Remove    |                                  |     |  |  |  |  |  |  |  |  |

9. Select the Address Level Vendor tab to display the Vendor Address Level Vendor screen.

| ት | SPEGASYS                        | earch Forms And D   | ocuments  |            |         | C                             | 2        | Ð         | <b>A</b> | allroles120 |
|---|---------------------------------|---------------------|-----------|------------|---------|-------------------------------|----------|-----------|----------|-------------|
| ₹ | Pegasys / Reference             | e / Vendor / Vendor | Codes / V | endor / Ad | dresses | / Address Level \             | /endor   |           |          |             |
| 2 | Vendor <u>Addresse</u>          | S                   |           |            |         |                               |          |           |          |             |
| 3 | ADDRESS LEV                     | EL VENDOR           |           |            |         |                               |          |           |          |             |
|   | Address Level Vendor            | Socio-Economic      | Address   | Contacts   | PSC     | NAICS Codes                   |          |           |          |             |
| 3 | Item 1 of 1                     |                     |           |            |         |                               |          |           |          |             |
| 3 |                                 |                     |           |            |         |                               |          |           |          | Expand All  |
| 2 | - General                       |                     |           |            |         |                               |          |           |          |             |
|   | Address Code                    | 00001               |           |            |         | Currency Code                 | USD 🏠    |           |          |             |
|   | UEI                             |                     |           |            |         |                               | Use For  | Billing   |          |             |
|   | DUNS Number                     |                     |           |            |         |                               | Use For  | Procureme | ent      |             |
|   | EFT Indicator                   |                     |           |            |         |                               | Use For  | Payments  |          |             |
|   | Immediate Parent                |                     |           |            |         |                               | Prevent  | New Spend | ding     |             |
|   | UEI                             |                     |           |            |         | Active Status                 | Active   | $\sim$    |          |             |
|   | Parent DUNS                     |                     |           |            |         | Approval Status               | Reviewed | ~         |          |             |
|   | HQ Parent UEI                   |                     |           |            |         | Security Org                  | PEGASYS  |           |          |             |
|   | HQ Parent DUNS                  |                     |           |            |         | Vendor Category               | 1        |           |          |             |
|   | Ultimate Domestic               |                     |           |            |         | Vendor Class                  |          |           |          |             |
|   | Parent UEI<br>Ultimate Domestic |                     |           |            |         | Vendor Group                  |          | 4         |          |             |
|   | Parent DUNS                     |                     |           |            |         | * Vendor Type                 | C        | 2         |          |             |
|   | Ultimate Parent UEI             |                     |           |            |         | and annual second             |          |           |          |             |
|   | Ultimate Parent                 |                     |           |            |         | Geographic Region             |          |           |          |             |
|   | DUNS                            |                     |           |            |         | Agency Location<br>Code       |          |           |          |             |
|   | CAGE Code                       |                     |           |            |         | Default Bill                  | Standard | ~         |          |             |
|   | CAGE Expiration<br>Date         | Ö                   |           |            |         | Type/Type Of<br>Transfer      |          |           |          |             |
|   | TIN                             |                     |           |            |         |                               | External |           |          |             |
|   | Name                            | CGI INFOMATION MAN  | JAC       |            |         | SAM Registration<br>Indicator | Required | $\sim$    |          |             |

### Figure 28: Address Level Vendor Tab

- 10. Scroll down to the **IPP** section.
- 11. Select the Matched in IPP checkbox.
- 12. Default IPP Payment Terms can be entered in the **Default IPP Payment Terms field** (if applicable).

### **NOTES:**

- a. Default IPP Payment Terms are not required in Pegasys.
- b. This field is Pegasys reference data and must be a valid entry.
- c. This value will be overwritten on the Purchase Order if IPP Payment Terms are entered on the Purchase Order.

## Figure 29: Address Level Vendor IPP Fields

| ഹ്     |                                     | arch Forms And Docume        | nts          |     | Q                                      | . 8                         | A allroles170 | Q |
|--------|-------------------------------------|------------------------------|--------------|-----|----------------------------------------|-----------------------------|---------------|---|
| ₽      | Vendor <u>Addresses</u>             |                              |              |     |                                        |                             |               |   |
| Q      | ADDRESS LEVE                        | L VENDOR                     |              |     |                                        |                             |               |   |
|        | Address Level Vendor Previous Legal | Socio-Economic Addr          | ess Contacts | PSC | NAICS Codes                            |                             |               |   |
| ©      | Business Name<br>Taxpayer Name      |                              |              |     | Registration<br>Number                 |                             |               |   |
| ۶<br>ج | URL<br>EDI VAN Provider             | EDI                          |              |     | PIN                                    | <u>G</u> enerate/Transmit F | PIN           |   |
| 1      | Division<br>Region Number           | Debt Subject to Offset       |              |     | Ірр                                    | IPP Enabled                 |               |   |
|        | Primary NAICS                       | ੇ best subject to onset      |              |     | IPP Publish Status                     | Matched in IPP              |               |   |
|        | DODAAC<br>Agency<br>AAC/DODAAC      | <u></u>                      |              |     | Default IPP<br>Payment Terms<br>IPP ID | 05-10-30                    |               |   |
|        | AAC/DODAAC                          | ☆<br>Default Mailing Address |              |     |                                        |                             |               |   |

13. Select the **Save** button.

## 3 Pegasys and IPP Reference Data Management Processes

IPP Administrators must establish the following types of reference data in the IPP:

- 1. Payment Terms
- 2. Units of Measure

## 3.1 How do I create and manage Payment Terms?

Payment terms are key to determining discounts offered by vendors that need to be established in both the IPP and Pegasys. The Payment terms field is a single field in Pegasys and the IPP but the reference table in the IPP breaks this down into percentage of discount offered, days to achieve discount, and net payment days.

This section addresses:

- 1. Adding a New Payment Term
- 2. Updating a payment Term
- 3. Removing a Payment Term

### 3.1.1 Adding a New Payment Term

- 1. Login to the **Disburser Administrator module** in the IPP as a user with permission to add payment terms.
- Navigate to Reference Data > Payment Terms to display the Manage Payment Terms screen.
- 3. Select New Payment Term.

# Figure 30: Disburser Administration - Reference Data - Manage Payment Terms - New Payment Term

| P Di         | sburser Administration                            | Welcome: Brooks Gibe  | rt   December 20, 202 | 1 Ge     | neral Service | s Administration - ADMI   |
|--------------|---------------------------------------------------|-----------------------|-----------------------|----------|---------------|---------------------------|
| ers Grou     | ups Purchasing Invoices Payments                  | Discounts Form        | s & Rules Inte        | gratior  | Reference     | e Data <u>Home   Help</u> |
| P SetID Cos  | at Centers Payment Terms Department ID Busines    | s Units Units of Meas | sure                  |          | _             |                           |
|              | vment Terms                                       |                       |                       |          |               |                           |
|              | remove payment terms for use in IPP invoices. The | e terms should be th  | e same as terms ir    | n vour E | RP system.    |                           |
| ew Payment 1 | ferm                                              |                       |                       | ,        |               | Histor                    |
| Terms Code   | Description                                       | Net Days              | Day of Month          | Rank     | Discount      | Actions                   |
| 1-15-30      | 0.001 Percent Discount in 15 Days Net 30          | 30                    | 0                     | 60       | Yes           | Update   Remove           |
| 1-20-30      | 0.001 Percent Discount in 20 Days Net 30          | 30                    | 0                     | 70       | Yes           | Update   Remove           |
| 2-20-30      | 0.002 Percent Discount in 20 Days Net 30          | 30                    | 0                     | 80       | Yes           | Update   Remove           |
| 3-20-30      | 0.003 Percent Discount in 20 Days Net 30          | 30                    | 0                     | 90       | Yes           | Update   Remove           |
| 5-10-30      | 0.005 Percent Discount in 10 Days Net 30          | 30                    | 0                     | 100      | Yes           | Update   Remove           |
| 5-10-30      | 0.015 Percent Discount in 10 Days Net 30          | 30                    | 0                     | 140      | Yes           | Update   Remove           |
| 1-10-30      | 0.01 Percent Discount in 10 Days Net 30           | 30                    | 0                     | 110      | Yes           | Update   Remove           |
| 1-15-30      | 0.01 Percent Discount in 15 Days Net 30           | 30                    | 0                     | 120      | Yes           | Update   Remove           |
| 1-20-30      | 0.01 Percent Discount in 20 Days Net 30           | 30                    | 0                     | 130      | Yes           | Update   Remove           |
| 2-10-30      | 0.02 Percent Discount in 10 Days Net 30           | 30                    | 0                     | 150      | Yes           | Update   Remove           |

Showing 1-10 of 73 | Previous | Next | Go to Page: 1 🗸

4. Populate the following fields:

- a. Term Code (Required)
  - i. Use the naming convention XX-YY-ZZ model where XX equals the amount of discount, YY equals the days given to achieve the discount and ZZ equals the net days to pay without the discount. For example, a standard two percent discount paid in ten days with a net payment of thirty days would be 02-10-30.

**NOTE:** The Term Code cannot be more than 10 characters to comply with Pegasys Reference Data requirements

- b. Description
- c. Net Day
- d. Rank
  - i. Note that the rank will determine if the vendor can offer discount terms to GSA. Only more favorable (lower ranked) terms than those provided on the purchase order can be offered by the vendor.
- e. Types

### Figure 31: Disburse Administration - Reference Data - Create a Payment Term

| <b>₩</b>   | Disbur         | ser Admi         | nistratio     | Welco          | me: Brool  | ks Gibert   December | 20, 2021 Gene | ral Services Admini |
|------------|----------------|------------------|---------------|----------------|------------|----------------------|---------------|---------------------|
| Users      | Groups P       | urchasing In     | voices Payn   | nents Disco    | unts       | Forms & Rules        | Integration   | Reference Data      |
| ERP SetID  | Cost Centers   | s Payment Terms  | Department ID | Business Units | Units o    | f Measure            |               |                     |
|            |                |                  |               |                |            |                      |               |                     |
| Create     | a Paymen       | t Term           |               |                |            |                      |               |                     |
| Complete   | the form to cr | eate a payment t | erm           |                |            |                      |               | * indic             |
| * Term Co  | ode:           |                  |               |                |            |                      |               |                     |
| * Descript | tion:          |                  |               |                |            |                      |               |                     |
| * Net D    | ays: 30 Da     | ys               | ~             |                |            |                      |               |                     |
| * R        | ank:           |                  |               | Enter the rank | k from you | ir ERP system for Pa | yment terms.  |                     |
| * Ту       | pes: NET       | ~                | •             |                |            |                      |               |                     |
| Save       | Cancel         |                  |               |                |            |                      |               |                     |

5. Select the **Save** button.

### 3.1.2 Updating an existing Payment Term

## In the IPP Disburser Administration module, navigate to Reference Data > Payments Terms.

Select the **Update** button to update information related to the payment term. Updating payment terms should be a rare event. Please note that changes cannot be made once a payment term has been used.

Figure 32: Disburser Administration - Reference Data - Manage Payment Terms - Update

| P Disb                                                                             | urser Adr          | ninistr        | ation           | Welcome: Brooks Gibert   March 21, 2022 General Service |            |               | al Services    | es Administration - ADMIN 🗸 |          |             |
|------------------------------------------------------------------------------------|--------------------|----------------|-----------------|---------------------------------------------------------|------------|---------------|----------------|-----------------------------|----------|-------------|
| Users Groups                                                                       | Purchasing         | Invoices       | Payments        | Discounts                                               | Forms      | & Rules       | Integratio     | n Refere                    | nce Data | Home   Help |
| ERP SetID Cost Centers Payment Terms Department ID Business Units Units of Measure |                    |                |                 |                                                         |            |               |                |                             |          |             |
|                                                                                    |                    |                |                 |                                                         |            |               |                |                             |          |             |
| Manage Payme                                                                       |                    |                |                 |                                                         |            |               |                |                             |          |             |
| Add, update or remo                                                                | ove payment terms  | s for use in I | PP invoices. Th | ese terms shou                                          | uld be the | e same as ter | ms in your E   | RP system.                  |          |             |
| New Payment Term                                                                   |                    |                |                 |                                                         |            |               |                |                             |          | History     |
| Terms Code 🛋                                                                       |                    | Descript       | tion            | N                                                       | et Days    | Day of Mor    | th <u>Rank</u> | <b>Discount</b>             |          | Actions     |
| <u>.001-15-30</u>                                                                  | 0.001 Percent Disc | ount in 15 Day | s Net 30        | 30                                                      |            | 0             | 60             | Yes                         | Upda     | e   Remove  |
| <u>.001-20-30</u>                                                                  | 0.001 Percent Disc | ount in 20 Day | s Net 30        | 30                                                      |            | 0             | 70             | Yes                         | Upda     | e   Remove  |
| <u>.002-20-30</u>                                                                  | 0.002 Percent Disc | ount in 20 Day | s Net 30        | 30                                                      |            | 0             | 80             | Yes                         | Upda     | e   Remove  |

### 3.1.3 Removing an existing Payment Term

Select the **Remove** button to delete a payment term. Note that a payment term cannot be deleted once used.

## Figure 33: Disburser Administration - Reference Data - Manage Payment Terms Sub-Page

| 📅 Disbu              | rser Administra                                                                                                    | ation v           | Velcome: Bro | ooks Gibert   March | 24, 2022 General | Service | s Administra    | ation - ADMIN 🗸      | QA 🚫    |
|----------------------|----------------------------------------------------------------------------------------------------|-------------------|--------------|---------------------|------------------|---------|-----------------|----------------------|---------|
| Users Groups         | Purchasing Invoices                                                                                                    | Payments Di       | scounts      | Forms & Rule        | es Integration   | Refer   | ence Data       | <u>Home   Help</u> ? | About   |
| ERP SetID Cost Cente | ers Payment Terms Departme                                                                                                    | ent ID Business U | Inits Units  | of Measure          |                  |         |                 |                      |         |
| N                    | Manage Dayment Towns                                                                                                    |                   |              |                     |                  |         |                 |                      |         |
|                      | Manage Payment Terms<br>Add, update or remove payment terms for use in IPP invoices. These terms should be the same as terms in your ERP system. |                   |              |                     |                  |         |                 |                      |         |
| New Payment Term     |                                                                                                    |                   |              |                     |                  |         |                 |                      | History |
| Terms Code 🛋         | Desc                                                                                                    | cription          |              | Net Days            | Day of Month     | Rank    | <u>Discount</u> | Actio                | าร      |
| <u>.001-15-30</u>    | 0.001 Percent Discount in 15 Day                                                                                                    | ys Net 30         |              | 30                  | 0                | 60      | Yes             | Update   F           | Remove  |
| <u>.001-20-30</u>    | 0.001 Percent Discount in 20 Day                                                                                                    | ys Net 30         |              | 30                  | 0                | 70      | Yes             | Update   F           | Remove  |
| .002-20-30           | 0.002 Percent Discount in 20 Day                                                                                                    | ys Net 30         |              | 30                  | 0                | 80      | Yes             | Update   F           | Remove  |

## 3.2 How do I create and manage Units of Measure?

Units of Measure in Pegasys have been configured to map to dollars (DO) in the IPP, which is listed as a service. Therefore, after the initial setup of the DO unit of measure in the IPP, changes will be made in Pegasys only.

#### 3.2.1 Create a new Unit of Measure

- 1. Login to the **Disburser Administrator Module** in the IPP as a user with permission to add a Unit of Measure.
- 2. Navigate to Reference Data > Unit of Measure to display the Unit of Measure Screen.

### Figure 34: Disburser Administration - Reference Data - Manage Units of Measure Sub-Page

| 🔂 Disbu               | Welcome: Bro                             | ooks Gibert   March 21, 2 | 022 General     | Services Administration  |    |                          |  |  |
|-----------------------|------------------------------------------|---------------------------|-----------------|--------------------------|----|--------------------------|--|--|
| Users Groups          | sers Groups Purchasing Invoices Payments |                           | Discounts       | unts Forms & Rules Integ |    | Reference Data <u>Ho</u> |  |  |
| ERP SetID Cost Cente  | rs Payment Terms Depar                   | rtment ID Busine          | ess Units Units | of Measure               |    |                          |  |  |
|                       |                                          |                           |                 |                          |    |                          |  |  |
| Manage Units of       | Measure                                  |                           |                 |                          |    |                          |  |  |
| Add, update or remove | Units of Measure for use i               | in IPP Purchase (         | Orders and Invo | pices.                   |    |                          |  |  |
| New Unit of Measure   |                                          |                           |                 |                          |    | History                  |  |  |
| UOM Code 🛋            | IPP System Code                          | Desc                      | ription         | Goods/Services           |    | Actions                  |  |  |
| DO                    | 01A                                      | DOLLARS                   | Sen             | vice                     | Up | date   Remove            |  |  |

3. Select New Units of Measure to display the Create Unit of Measure screen.

### Figure 35: Disburser Administration - Reference Data - Create a Unit of Measure Sub-Page

| ₽         | Disb                           | urser Adı          | ninistr     | ation          | Welcome: Brooks Gibert   December 29, 2021 General Services Adminis |               |             |                |  |  |  |
|-----------|--------------------------------|--------------------|-------------|----------------|---------------------------------------------------------------------|---------------|-------------|----------------|--|--|--|
| Users     | Groups                         | Purchasing         | Invoices    | Payments       | Discounts                                                           | Forms & Rules | Integration | Reference Data |  |  |  |
| ERP Settl | D Cost Cen                     | iters Payment Te   | rms Departr | nent ID Busine | ess Units Unit                                                      | s of Measure  |             |                |  |  |  |
|           |                                |                    |             |                |                                                                     |               |             |                |  |  |  |
| Create    | Create a Unit of Measure       |                    |             |                |                                                                     |               |             |                |  |  |  |
| Complete  | the form to                    | o create a Unit of | Measure     |                |                                                                     |               |             |                |  |  |  |
| * U       | IOM Code:                      |                    |             |                |                                                                     |               |             |                |  |  |  |
| * U       | IOM Type:                      |                    | /ice        |                |                                                                     |               |             |                |  |  |  |
| *IPP Syst | *IPP System Code: Select one V |                    |             |                |                                                                     |               |             |                |  |  |  |
| * De      | escription:                    |                    |             |                |                                                                     |               |             |                |  |  |  |
| Create    | Cancel                         |                    |             |                |                                                                     |               |             |                |  |  |  |

- 4. Populate the following fields: (below shows the values for the DO UOM).
  - a. UOM Code: DO
  - b. UOM Type: Service
  - c. IPP System Code: 01A
  - d. Description: Dollars
- 5. Select the **Create** button.

## **3.3 How do I maintain the IPP Forms and Rules**

The IPP Forms and Rules tab allows users to update the data entry rule sets predetermined during the initial configuration of the IPP. These rules sets will not need to be changed very often, and consulting an IPP technical representative before making updates is recommended. The Forms and Rules Tab has several sub-tabs. However, the only tabs configured for GSA are:

- Presentations
- Rule Sets
- PO Types

## 3.3.1 Self Service How do I update Forms and Rules?

In the IPP Disburser Administration module, navigate to the Forms and Rules tab.

Select the subtab button you want to update (example "Rule Sets"). Find the rule set that needs to be updated. "GSA-Tol" is the main rule set used for GSA. Press the edit button to edit the tolerances, or press the Edit Rules button to edit the individual rules related to an order in the IPP.

### Figure 36: Rule Sets

| Presentations Rule Sets Custom Fields PO Types ACK ASN Inv | oice eFile In | voice Batch Self-Serve XMVL Configuration                      |                   |
|------------------------------------------------------------|---------------|----------------------------------------------------------------|-------------------|
|                                                            |               |                                                                |                   |
| Rule Sets                                                  |               |                                                                |                   |
| iew the list of rule sets.                                 |               |                                                                |                   |
| New Rule Set                                               |               |                                                                |                   |
| Name 🗖                                                     | <u>Type</u>   | Description                                                    | Actions           |
| SA FLEET Self Service Tolerances                           | Invoice       | GSA FLEET Self Service Tolerances (Service to/from prohibited) | Edit   Edit Rules |
| SA FLEET-Tol                                               | Invoice       | GSA FLEET Tolerances (Service to/from prohibited)              | Edit   Edit Rules |
| SA-Self Service                                            | Invoice       | GSA-Self Service                                               | Edit   Edit Rules |
| GSA-Tol In                                                 |               | GSA Tolerances                                                 | Edit   Edit Rules |
| Standard Invoice Rules                                     | Invoice       | Standard Invoice Rules                                         | Edit   Edit Rules |
| nowing 1-5 of 5                                            |               |                                                                |                   |

| Rule Set General Inform       | nation                                                                                                    |                          |  |  |  |  |  |  |  |
|-------------------------------|----------------------------------------------------------------------------------------------------|--------------------------|--|--|--|--|--|--|--|
| Name:                         | GSA-Tol                                                                                                    |                          |  |  |  |  |  |  |  |
| Type:                         | a contraction of the second second seco |                          |  |  |  |  |  |  |  |
| Description:                  | GSA Tolerances                                                                                                    |                          |  |  |  |  |  |  |  |
| Enforce Attachments:          |                                                                                                    |                          |  |  |  |  |  |  |  |
| PO Tolerance Informati        | ion (Applies only to invoice rule set type)                                                                                                    |                          |  |  |  |  |  |  |  |
| Enable PO Tolerance           |                                                                                                    |                          |  |  |  |  |  |  |  |
| Enable Split Line Funct       | ionality:                                                                                                    |                          |  |  |  |  |  |  |  |
| Copy PO UserDefine<br>Data to | d Fields                                                                                                    |                          |  |  |  |  |  |  |  |
| Data to                       | invote:                                                                                                    |                          |  |  |  |  |  |  |  |
| General Tolerance Info        | rmation                                                                                                    |                          |  |  |  |  |  |  |  |
|                               | Goods UOM                                                                                                    | Services UOM             |  |  |  |  |  |  |  |
|                               | nit Price Check:                                                                                                    | ® Celling O Floor O Both |  |  |  |  |  |  |  |
| Unit F                        | USD Only                                                                                                    |                          |  |  |  |  |  |  |  |
| % Unit F                      | Price Tolerance: 55                                                                                                    | <u> </u>                 |  |  |  |  |  |  |  |
|                               | ed Price Check:                                                                                                    | Ceiling O Floor O Both   |  |  |  |  |  |  |  |
| Extended F                    | USD Only 0                                                                                                    | 0                        |  |  |  |  |  |  |  |
| % Extended P                  | Price Tolerance: 0 %                                                                                                    | 0 %                      |  |  |  |  |  |  |  |
|                               | Quantity Check:                                                                                                    | ® Ceiling O Floor O Both |  |  |  |  |  |  |  |
| Qua                           | ntity Tolerance:                                                                                                    |                          |  |  |  |  |  |  |  |
| % Qua                         | ntity Tolerance: 59                                                                                                    | <u></u> %                |  |  |  |  |  |  |  |
| Tax Options                   |                                                                                                    |                          |  |  |  |  |  |  |  |
|                               | Taxable:                                                                                                    |                          |  |  |  |  |  |  |  |
| Allow Zero Va                 | iue for Taxable:                                                                                                    |                          |  |  |  |  |  |  |  |
| PO Distribution Option        |                                                                                                    |                          |  |  |  |  |  |  |  |
|                               | Proportional O Sequential                                                                                                    |                          |  |  |  |  |  |  |  |
| Enable Rounding:              |                                                                                                    |                          |  |  |  |  |  |  |  |
| anadie rodarding:             |                                                                                                    |                          |  |  |  |  |  |  |  |
| OK Cancel                     |                                                                                                    |                          |  |  |  |  |  |  |  |

The Edit Rules Subtab has several sub-tabs:

- Header
- Remit to
- Bill to
- Line Item
- Distribution
- Summary
- Header Accounting (not used by GSA)

## Figure 38: Rule Sets - Line Items

| Users Groups Purchasing Invoices Payment                                    | ts Discounts Forms & Rules Integration Reference Data                                            | - GA                                                 | Bome   Hele•   About   Logout |
|-----------------------------------------------------------------------------|--------------------------------------------------------------------------------------------------|------------------------------------------------------|-------------------------------|
| Rule Set Fields Validated:                                                  | SN Invoice eFile InvoiceBatch Self-Serve XMVL Configuration                                      |                                                      |                               |
|                                                                             | "Edit" to configure the validation type and parameters. If you Edit a field currently not in use | it will be changed to in use after Edit is complete. |                               |
|                                                                             |                                                                                                  |                                                      |                               |
| Header Remit To Bill To Line Item Distribution Summary Header<br>Use Field: | Accounting                                                                                       | Invoice Fields                                       | Actions                       |
|                                                                             | Allowance Charges                                                                                |                                                      | Edit                          |
|                                                                             | Bill Of Lading                                                                                   |                                                      | Edit                          |
|                                                                             | Buyer Catalog Number                                                                             |                                                      | Edit                          |
| 0                                                                           | Buyer Part Number (Item Code)                                                                    |                                                      | Edit                          |
|                                                                             | City Tax Amount                                                                                  |                                                      | Edit                          |
|                                                                             | City Tax Percentage                                                                              |                                                      | Edit                          |
|                                                                             | County Tex Amount                                                                                |                                                      | Edit                          |
|                                                                             | County Tax Percentage                                                                            |                                                      | Edit                          |
|                                                                             | Country Of Origin                                                                                |                                                      | Edit                          |
| 0                                                                           | Deposit Amount                                                                                   |                                                      | Edit                          |
|                                                                             | Dispute Comment                                                                                  |                                                      | Edit                          |
|                                                                             | Dispute Date                                                                                     |                                                      | Edit                          |
|                                                                             | District Tax Amount                                                                              |                                                      | Edit                          |
|                                                                             | District Tax Percentage                                                                          |                                                      | Edit                          |
|                                                                             | Due Date                                                                                         |                                                      | Edit                          |
|                                                                             | Line Item Gross Total                                                                            |                                                      | Edit                          |
|                                                                             | Line Discount Percent                                                                            |                                                      | Edit                          |
| 0                                                                           | Line Discount Value                                                                              |                                                      | Edit                          |
|                                                                             | Line Has Alternate UOM                                                                           |                                                      | Edit                          |
|                                                                             | Line Item Note                                                                                   |                                                      | Edit                          |
|                                                                             | Line item Percent Tax                                                                            |                                                      | Edit                          |
|                                                                             | Line Item Quantity - Goods                                                                       |                                                      | Edit                          |
|                                                                             | Line Item Quantity - Services                                                                    |                                                      | Edit                          |

Press the edit button for an individual item to field (example - Line Item Quantity - Services) - Make needed changes and press the submit button.

| Disburser Administration     Status 201     Groups     Parchaing     Invoice     Pagments     Oncounts     Forms     Rais     Adm     Contem Field:     No     Contem Field:     No     Contem Field:     Contem Field:     Con         | egration Reference Data       | 14       |                  |       | Bome   Help <sup>●</sup>   About   Loqout |
|----------------------------------------------------------------------------------------------------|-------------------------------|----------|------------------|-------|-------------------------------------------|
| Field Validation Details:<br>Select the validation for this field.                                                                                                    |                               |          |                  |       |                                           |
|                                                                                                    |                               |          |                  |       |                                           |
| Attributes:                                                                                                    |                               |          |                  |       |                                           |
|                                                                                                    | Line Item Quantity - Services |          |                  |       |                                           |
| Required Value (Not Nullable):                                                                                                    |                               |          |                  |       |                                           |
|                                                                                                    | Warning Only      Error       |          |                  |       |                                           |
| Default Value (If not specified by Supplier):                                                                                                    |                               |          |                  |       |                                           |
| Alias Name (Custom buyer specific name):                                                                                                    |                               |          |                  |       |                                           |
| Field Type:                                                                                                    | Numeric                       |          |                  |       |                                           |
|                                                                                                    |                               |          |                  |       |                                           |
| Lookup Configurations:                                                                                                    |                               |          |                  |       |                                           |
| Add Field Lookup                                                                                                    |                               |          |                  |       |                                           |
|                                                                                                    |                               |          |                  |       |                                           |
| Validation Parameters:                                                                                                    |                               |          |                  |       |                                           |
| Current Type:                                                                                                    |                               |          |                  |       |                                           |
| Zero Value Allowed:                                                                                                    |                               |          |                  |       |                                           |
| Negative Value Allowed:                                                                                                    |                               |          |                  |       |                                           |
| Force Negative Value:                                                                                                    |                               |          |                  |       |                                           |
| From Float:                                                                                                    |                               |          |                  |       |                                           |
| To Float:                                                                                                    |                               |          |                  |       |                                           |
| Number of Decimal Places Allowed:                                                                                                    |                               |          |                  |       |                                           |
|                                                                                                    |                               |          |                  |       |                                           |
| OR Change Validation Type:                                                                                                    |                               |          |                  |       |                                           |
| Charge Validation Type:<br>Charge To:                                                                                                    | <b>~</b>                      |          |                  |       |                                           |
| Charge Io:                                                                                                    | <b></b>                       |          |                  |       |                                           |
|                                                                                                    |                               |          |                  |       |                                           |
|                                                                                                    |                               |          | tion Conditions: |       |                                           |
| ID Field Name Add Conditions Remove Last Condition Delete All Conditions                                                                                                    |                               | Operator |                  | Value | Connector                                 |
| Pages by the Middates Conden Fael VALUE:<br>Bank status, inclusion Condense Condense Co |                               |          |                  |       |                                           |
| Submit Back to Region                                                                                                    |                               |          |                  |       |                                           |

Figure 39: Rule Sets - Line Items - Line Items Quantity - Services

## 3.4 How do I maintain Interface Management in the IPP

There are five active tasks or interfaces provided via the IPP Disburser Module providing users with the ability to transfer files between IPP and Pegasys:

- Invoice Download
- Invoice Status Upload
- Manual Invoice Download (copy of invoice download)
- PO Upload
- Reconciliation Download
- XMVL Upload (Vendors)

Interfaces are maintained through the Integration tab in the IPP. Press the edit button by the individual task (example PO Upload) to edit the properties of the individual task. Note that it is recommended to consult the IPP before making updates as these settings were configured at implementation and can cause integration issues if incorrectly updated.

## **Figure 40: Integration Tasks**

| 🔐 Disburser Administ                                |                                       | General Services Administration - ADMIN 🗸 🗛 🔞                                    |
|-----------------------------------------------------|---------------------------------------|----------------------------------------------------------------------------------|
| Users Groups Purchasing Invoices                    | Payments Discounts Forms & Rules Inte | gration Reference Data <u>Home</u>   <u>Help</u> ?   <u>About</u>   <u>Logou</u> |
| Tasks Agents Monitor Log                            |                                       |                                                                                  |
|                                                     |                                       |                                                                                  |
| Tasks                                               |                                       |                                                                                  |
| View the list of tasks. Note: All upload tasks will | include a scan for viruses.           |                                                                                  |
| New Task                                            |                                       | History                                                                          |
| Task Nickname 🛋                                     | Task Status                           | Actions                                                                          |
| Invoice Download                                    | Scheduled to run.                     | Edit   Delete   De-Activate   Start                                              |
| Invoice Status Upload                               | Scheduled to run.                     | Edit   Delete   De-Activate   Start                                              |
| Manual invoice Download                             | Deactivated but assigned.             | Edit   Delete   Activate                                                         |
| PO Upload                                           | Scheduled to run.                     | Edit   Delete   De-Activate   Start                                              |
| Reconciliation Download                             | Scheduled to run.                     | Edit   Delete   De-Activate   Start                                              |
| Vendor Upload                                       | Scheduled to run.                     | Edit   Delete   De-Activate   Start                                              |

## 3.5 How do I maintain the Pegasys-IPP Crosswalk?

The IPP Crosswalk maintenance tables allows agencies to configure the IPP specific code value for the unit of measure codes in Pegasys, define the unit of measure as a good or service, and define a default unit of measure code. In addition, the IPP Crosswalk maintenance table allows agencies to send IPP specific user ID's to IPP for approval routing in the IPP system. Please note that approvals are not configured in the IPP.

### 3.5.1 Access the IPP Crosswalk Maintenance Table

To access the IPP Crosswalk tables:

- 1. Navigate to Reference > Purchasing > IPP Crosswalk.
- 2. Enter the Code (IPP).
- 3. Select Search.

| C ☆ ≜ htt                                                                            | ps://cfctest1.phdc-te | st.gsa.gov/momex/C  | Controller |                                           | Q                 | ዸ ☆ ♠             | B Paused               |
|--------------------------------------------------------------------------------------|-----------------------|---------------------|------------|-------------------------------------------|-------------------|-------------------|------------------------|
| ogle 🎉 IPP 🤱 Am                                                                      | azon 🦲 CGI 📑          | BROOKS 🔂 GSA2       | MSA2 CAL   | M 📙 JIRA 🚾 En                             | viroments 🌼 Clear | r Browser 🛛 🖌 BLG | Email                  |
| BPEGASYS Se                                                                          | arch Forms And Doc    | cuments             |            |                                           | Q                 | 🖻 🔺 al            | Iroles170              |
| Pegasys / Reference                                                                  | / Purchasing / IPP /  | Search - IPP Crossw | alk 🗍      |                                           |                   |                   |                        |
| Search - IPP Cr                                                                      | osswalk               |                     |            |                                           |                   |                   |                        |
| Search Criteria<br>Partition<br>Code<br>Name<br>Short Name<br>Status<br>Security Org |                       |                     |            | Effective Dates<br>Start Date<br>End Date |                   |                   |                        |
| 1 - 1 of 1 results<br>Partition                                                      | Code                  | Name                | Short Name | Status                                    | Start Date        | End Date          | ↓F 🔂 🔀<br>Security Org |
| ۲                                                                                    | IPP                   | IPP XWLK            |            | Active                                    |                   |                   | PEGASYS                |
| Open <u>N</u> ew Co                                                                  | Delete                |                     |            |                                           | 10 per            | page 🗸            | < <   Page 1 of 1   >  |

Figure 41: IPP Crosswalk Search

The IPP Crosswalk is presented using the following four sections with a separate tab for each section.

- IPP Crosswalk
- IPP Unit of Measure
- IPP Approvers
- IPP State Converter

### 3.5.1.1 IPP Crosswalk Tab

Select the IPP Crosswalk tab to display the IPP Crosswalk screen.

|              | LK                           |                         |                |          |
|--------------|------------------------------|-------------------------|----------------|----------|
| Crosswalk IP | P Unit of Measure IPP Approv | ers IPP State Converter |                |          |
|              |                              |                         |                |          |
| General      |                              |                         |                |          |
| Partition    |                              | E                       | ffective Dates |          |
| * Code       | IPP                          |                         | Start Date     | Ö        |
| 1            |                              |                         |                |          |
| * Name       | IPP XWLK                     |                         | End Date       |          |
|              | IPP XWLK                     |                         | End Date       | <u> </u> |

The following actions are available.

- Save Select to save the item.
- Audit Select to generate an audit log query.

### 3.5.1.2 IPP Unit of Measure Tab

Select the IPP Unit of Measure tab to display the IPP Unit of Measure screen.

### Figure 43: IPP Crosswalk - Unit of Measure

| IPP Crosswalk                                                            | IPP Unit of Measure | IPP Approvers IPP State Converter                                                                                       |                                                                |                                                    |
|--------------------------------------------------------------------------|---------------------|----------------------------------------------------------------------------------------------------|----------------------------------------------------------------|----------------------------------------------------|
| Search Criteria                                                          |                     |                                                                                                    |                                                                |                                                    |
|                                                                          | Commodity Unit      |                                                                                                    |                                                                | 68                                                 |
|                                                                          | IPP Unit of Measure |                                                                                                    |                                                                |                                                    |
|                                                                          | Good/Service        | ~                                                                                                    |                                                                |                                                    |
|                                                                          | Default             |                                                                                                    |                                                                |                                                    |
|                                                                          | Search              |                                                                                                    | Clear                                                          |                                                    |
|                                                                          |                     |                                                                                                    |                                                                |                                                    |
| Commodi                                                                  | ty Unit             | IPP Unit of Measure                                                                                                    | Good/Service                                                   | Default                                            |
|                                                                          |                     |                                                                                                    |                                                                | 1                                                  |
| 01                                                                       |                     | DO                                                                                                    | Service                                                        | False                                              |
|                                                                          |                     | DO                                                                                                    | Service<br>Service                                             | False<br>False                                     |
| <u> </u>                                                                 | ·                   |                                                                                                    |                                                                |                                                    |
| 0 12                                                                     | ·<br>               | DO                                                                                                    | Service                                                        | False                                              |
| 12<br>BD                                                                 | ·                   | DO DO                                                                                                    | Service Service                                                | False False                                        |
| 12<br>BD<br>BG                                                           | ·                   | D0<br>D0<br>D0                                                                                                    | Service<br>Service<br>Service                                  | False<br>False<br>False                            |
| 12<br>BD<br>BG<br>B0                                                     | ·                   | D0<br>D0<br>D0<br>D0<br>D0                                                                                              | Service<br>Service<br>Service<br>Service                       | False<br>False<br>False<br>False                   |
| <ul> <li>12</li> <li>BD</li> <li>BG</li> <li>BO</li> <li>BX</li> </ul>   |                     | D0<br>D0<br>D0<br>D0<br>D0<br>D0                                                                                        | Service<br>Service<br>Service<br>Service<br>Service            | False<br>False<br>False<br>False<br>False          |
| 12     BD     BG     BG     BC     BC     BC     BC     BC     BC     CG |                     | D0           D0           D0           D0           D0           D0           D0           D0           D0           D0 | Service<br>Service<br>Service<br>Service<br>Service<br>Service | False<br>False<br>False<br>False<br>False<br>False |

Enter a value for **Commodity Unit** then Select **Search** to display details for the **IPP Unit of Measure**. Alternatively, select **Search** without entering any value to display all Commodity Units, and then select a **Commodity Unit** from the returned values.

Actions available for IPP Units of Measure are Add and Remove.

- Add Select the Add button to add a new Unit of Measure. The following fields must be populated:
  - o Commodity Unit A code designating the commodity unit.
  - o **Default** Select whether the IPP Unit of Measure should default or not.
  - o **Good/Service** Designates whether the IPP Unit of Measure is a good or a service.
  - **IPP Unit of Measure** The unit of measure of code transmitted to IPP on the IPP Document Export file.
- **Remove** Select an **IPP** Unit of Measure from the results list and Select Remove to delete the Unit of Measure.
- Save Select to save the item.
- Audit Select to generate an audit log query.

#### 3.5.1.3 IPP Approvers Tab

IPP Approvers are part of workflow, which is not configured for GSA.

## Figure 44: IPP Crosswalk - Approvers

| Pegasys / Reference / Purchasing / IPP / IPP Crosswalk / IPP App    | provers   |                       |
|---------------------------------------------------------------------|-----------|-----------------------|
| IPP APPROVERS                                                       |           |                       |
| IPP Crosswalk IPP Unit of Measure IPP Approvers IPP State Converter |           |                       |
| Search Criteria                                                     |           |                       |
| IPP Level 1 Approvers                                               |           |                       |
| IPP Level 2 Approvers                                               |           |                       |
| IPP Level 3 Approvers                                               |           |                       |
| Office Address 🔯                                                    |           |                       |
| Search                                                              | Clear     |                       |
| No results                                                          |           | ₩ & @ ¥               |
| IPP Level 1 Approvers IPP Level 2 Approvers IPP Level 3 Approvers   | Office Of | fice Address          |
|                                                                     |           |                       |
| Add Remove                                                          | All 🗸     | <   Page 1 of 1   > » |

### 3.5.1.4 IPP State Converter Tab

The **State Converter Tab** is used to resolve the rare instances where the state abbreviation is the same across multiple countries or states. An example is CO, which is an abbreviation for both Colorado and Coahuila in Mexico. Note that the IPP only has this issue with the US, Mexico, and Canada as addresses outside of North America use a different format that does not require the converter.

#### Figure 45: IPP Crosswalk - State Converter

Pegasys / Reference / Purchasing / IPP / IPP Crosswalk / IPP Crosswalk / IPP State Converter

| IPP STATE                | CONVERTER           |               |                     | _              |  |
|--------------------------|---------------------|---------------|---------------------|----------------|--|
| IPP Crosswalk            | IPP Unit of Measure | IPP Approvers | IPP State Converter |                |  |
| Search Criteria          |                     |               |                     | -              |  |
|                          | State Code          |               |                     |                |  |
|                          | IPP State Code      |               |                     |                |  |
|                          | Search              |               |                     | <u>C</u> lear  |  |
| 1 - 1 of 1 results       |                     |               |                     |                |  |
| State Code               | •                   |               |                     | IPP State Code |  |
| NL                       |                     |               |                     | NF             |  |
| <u>A</u> dd <u>R</u> emo | ve                  |               |                     | A              |  |

## 3.6 How do I maintain IPP Payment Terms in Pegasys?

The IPP Payment Terms maintenance table is used for establishing and maintaining IPP Payment Terms for use on Pegasys Orders and Invoices interfacing with the IPP. This allows the user to establish identical payment terms data in Pegasys that should correspond to IPP Payment Terms data within the IPP.

#### 3.6.1 Create a new IPP Payment Term

- 1. Navigate to Reference > Purchasing > IPP Payment Terms.
- 2. Select New to create a new IPP Payment Term. The IPP Payment Terms screen is displayed.

| → C ☆           | 🗎 http     | ps://cfctest1. | phdc-test.gsa.g | ov/momex/   | Controlle | r               | Q         | È   | ☆ 🕈         |        | В       |
|-----------------|------------|----------------|-----------------|-------------|-----------|-----------------|-----------|-----|-------------|--------|---------|
| Google 📕 IPP    | a, Ama     | azon 📙 CG      | i 📙 BROOKS      | GSA2        | , MSA     | 2 📙 CALM        | , JIRA    | cgi | inviroments | ۵      | Clear I |
| <b>BPEGASYS</b> | Sea        | arch Forms /   | And Documents   | 3           |           | Q               |           | 8   | A al        | Iroles | 170     |
| Pegasys / Ref   | erence     | / Purchasing   | / IPP / IPP Pa  | yment Terms | / IPP Pa  | yment Terms     |           |     |             |        |         |
| IPP Payme       | ent Te     | erms           |                 |             |           |                 |           |     |             |        |         |
|                 |            |                |                 |             |           |                 |           |     |             |        |         |
|                 |            |                |                 |             |           |                 |           |     |             | Expar  | nd All  |
| - General       | _          |                |                 |             | _         |                 |           |     |             |        |         |
|                 | Code       |                |                 |             |           | Effective Dates |           |     |             |        |         |
| * N             | ame        |                |                 |             |           | Start Date      |           | ť   | 5           |        |         |
| Short N         | ame        |                |                 |             |           | End Date        |           | ſ   | 5           |        |         |
| St              | atus /     | Active 🗸       |                 |             |           |                 |           |     |             |        |         |
| * Security      | / Org      | 1              | 2               |             |           |                 |           |     |             |        |         |
| * Net [         | Days       |                |                 |             |           |                 | $\square$ |     |             |        |         |
| Discount        | Type 1     | None 🗸         |                 |             |           |                 | 45        |     |             |        |         |
| - Description   |            |                |                 |             |           |                 |           |     |             |        |         |
| Descrip         | otion      |                |                 |             |           |                 |           |     |             |        |         |
|                 |            |                |                 |             |           |                 |           |     |             |        |         |
|                 |            |                |                 |             |           |                 |           |     |             |        |         |
|                 |            |                |                 |             |           |                 |           |     |             |        |         |
| Go to top of Ma | ain Conter | nt             |                 |             |           |                 |           |     |             |        |         |

- 3. Enter the Payment Term data making sure to populate the following required fields.
  - a. Code
  - b. Name
  - c. Security Org
  - d. Net Days
- 4. Select Save.

## 3.6.2 Edit an existing IPP Payment Term

- 1. Navigate to Reference > Purchasing > IPP Payment Terms.
- 2. Select Search without entering any values to return all IPP Payment Terms.

## Figure 47: IPP Payment Terms - Search

Pegasys / Reference / Purchasing / IPP / Search - IPP Payment Terms  $\square$ 

## Search - IPP Payment Terms

| Search Criteria |                             |                 |   |
|-----------------|-----------------------------|-----------------|---|
| Code            |                             | Effective Dates |   |
| Name            |                             | Start Date      | Ö |
| Short Name      |                             | End Date        | Ö |
| Status          | ~                           |                 |   |
| Security Org    |                             |                 |   |
| Net Days        |                             |                 |   |
| Discount Type   | ~                           |                 |   |
|                 | <u>Search</u> <u>C</u> lear |                 |   |

3. Select a **Payment Term** to change.

## Figure 48: IPP Payment Terms - Search Results

1 - 10 of 77 results

| Code                     | Name        | Short Name | Status | Start Date | End Date | Net Days   | Discount<br>Type |
|--------------------------|-------------|------------|--------|------------|----------|------------|------------------|
| .001-15-30               | .001-15-30  |            | Active |            |          | 30         | Standard         |
| .001-20-30               | .001-20-30  |            | Active |            |          | 30         | Standard         |
| 002-20-30                | .002-20-30  |            | Active |            |          | 30         | Standard         |
| 003-20-30                | .003-20-30  |            | Active |            |          | 30         | Standard         |
| 005-10-30                | .005-10-30  |            | Active |            |          | 30         | Standard         |
| 015-10-30                | .015-10-30  |            | Active |            |          | 30         | Standard         |
| 0.01-10-30               | 0.01-10-30  |            | Active |            |          | 30         | Standard         |
| 0.01-15-30               | 0.01-15-30  |            | Active |            |          | 30         | Standard         |
| 0.01-20-30               | 0.01-20-30  |            | Active |            |          | 30         | Standard         |
| 0.02-10-30               | 0.02-10-30  |            | Active |            |          | 30         | Standard         |
| <u>O</u> pen <u>N</u> ew | Copy Delete |            |        | 1          | 10       | per page 🔹 | ✔ ≪ <   F        |

## 4. Select **Open** to display the IPP Payment Terms screen for the selected payment term.

## Figure 49: IPP Payment Terms Detail Screen 1

Pegasys / Reference / Purchasing / IPP / IPP Payment Terms / IPP Payment Terms

#### **IPP Payment Terms**

| - General      |                                          |                 |   |
|----------------|------------------------------------------|-----------------|---|
| * Code         | .001-15-30                               | Effective Dates |   |
| × Name         | .001-15-30                               | Start Date      | Ö |
| Short Name     |                                          | End Date        | Ö |
| Status         | Active 🗸                                 |                 |   |
| ★ Security Org | PEGASYS 🗘                                |                 |   |
| ★ Net Days     | 30                                       |                 |   |
| Discount Type  | Standard 🗸                               |                 |   |
|                |                                          |                 |   |
| - Description  |                                          |                 |   |
| Description    | 0.001 Percent Discount in 15 Days Net 30 |                 |   |
|                |                                          |                 |   |

Go to top of Main Content

5. Make the necessary changes and select **Save**.

## Figure 50: IPP Payment Terms Detail Screen 2

| Pegasys / Reference /      | Purchasing / IPP / IPP Payment Terms / IPP Pa | ayment Terms    |  |
|----------------------------|-----------------------------------------------|-----------------|--|
|                            |                                               |                 |  |
| PP Payment Ter             | rms                                           |                 |  |
|                            |                                               |                 |  |
|                            |                                               |                 |  |
| - General                  |                                               |                 |  |
| * Code                     | .001-15-30                                    | Effective Dates |  |
| * Name                     | .001-15-30                                    | Start Date 📋    |  |
| Short Name                 | .001-15-30                                    | End Date 🗂      |  |
| Status                     | Active 🗸                                      |                 |  |
| * Security Org             | PEGASYS ☆                                     |                 |  |
| ★ Net Days                 | 30                                            |                 |  |
| Discount Type              | Standard 🗸                                    |                 |  |
|                            |                                               |                 |  |
| - Description              |                                               |                 |  |
| Description                | 0.001 Percent Discount in 15 Days Net 30      |                 |  |
|                            |                                               |                 |  |
|                            |                                               |                 |  |
|                            |                                               | //              |  |
| Go to top of Main Content  |                                               |                 |  |
| So to top of Main content  |                                               |                 |  |
| <u>A</u> udit <u>S</u> ave |                                               |                 |  |

# 4 IPP Self-service Invoicing Processes

## 4.1 How do I create invoices using Self-Service in the IPP?

Use the Self-Service > Add Invoices page to "flip" POs / BPOs to invoices or credit memos. You can create invoices from any of the following:

- PO
- Blanket PO
- Blank form Non-PO
- Copy a previous invoice

### 4.1.1 Searching for Vendors

#### To search for POs by vendor:

1. From the Self-Service tab, select the Add Invoices sub-tab.

#### Figure 51: IPP Disburser - Self Service - Add Invoices 1

| Create Standard Invoice Create Invoice Narrow your selection by providing Vendor Name or Vendor ID.  XMVL Vendor Name:  XMVL Vendor Name:  Exact Match Search Use Search to select a specific vendor. Tip: Use % for wildcard  Vendor ID:  PO Number:  PO Number:  Exact Match Select PO number to pre-populate invoice.  Select existing T&U invoice number to clone initial data.                                                                                                    | Welcome Tasks Purchasing      | ome: Test User General Services Administra<br>Invoices Payments Discounts |                                             | About   Advanced Search   Preferences                    | Help <sup>®</sup>   Logout (S)<br>February 3, 2022 12:08 PM |
|----------------------------------------------------------------------------------------------------|-------------------------------|---------------------------------------------------------------------------|---------------------------------------------|----------------------------------------------------------|-------------------------------------------------------------|
| Create Invoice          Narrow your selection by providing Vendor Name or Vendor ID.         XMVL Vendor Name:                                                                                                    | Add Invoices Inquire Settings |                                                                           |                                             |                                                          | Search                                                      |
| Narrow your selection by providing Vendor Name or Vendor ID.         XMVL Vendor Name:                                                                                                    | Create Standard Invoice       |                                                                           |                                             |                                                          |                                                             |
| XMVL Vendor Name:       Image: Comparison of the search of the search of t | Create Invoice                |                                                                           |                                             |                                                          |                                                             |
| Wendor ID:          Z Exact Match          Narrow your selection by providing Additional Attributes (optional)           Select PO number to pre-populate invoice.          PO Number:          Exact Match           Select PO number to pre-populate invoice.          T&U Invoice Number:          Exact Match           Select existing T&U invoice number to clone initial data.                                                                                                    | Narrow your selection by pr   | roviding Vendor Name or Vendor                                            | ID.                                         |                                                          |                                                             |
| Narrow your selection by providing Additional Attributes (optional)         PO Number:                                                                                                    | XMVL Ven                      | dor Name:                                                                 | Exact Match Search Use Search to select a s | specific vendor. Tip: Use % for wildcard                 |                                                             |
| PO Number:         Exact Match         Select PO number to pre-populate invoice.           T&U Invoice Number:         Exact Match         Select existing T&U invoice number to clone initial data.                                                                                                    |                               | Vendor ID:                                                                | Exact Match                                 |                                                          |                                                             |
| T&U Invoice Number: Exact Match Select existing T&U invoice number to clone initial data.                                                                                                    | Narrow your selection by pr   | roviding Additional Attributes (op                                        | ntional)                                    |                                                          |                                                             |
|                                                                                                    | PC                            | D Number:                                                                 | Exact Match                                 | Select PO number to pre-populate invoice.                |                                                             |
| PO Based Invoice Number: Pract Match Select existing PO Based (nonice number to clone initial data                                                                                                    | T&U Invoice                   | e Number:                                                                 | Exact Match                                 | Select existing T&U invoice number to clone initial date | 1.                                                          |
|                                                                                                    | PO Based Invoice              | e Number:                                                                 | Exact Match                                 | Select existing PO Based Invoice number to clone initia  | al data.                                                    |

- 2. Type the name of the vendor in the XMVL Vendor Name field, if known.
- 3. Select the Exact Match check box, if you know the complete vendor name; otherwise, type a partial name. Use the "%" as the wildcard.
- 4. Type a PO number, Blanket PO number, or invoice number, if known. Use the "%" as the wildcard.
- 5. Select Next to advance to the PO List page.

## Figure 52: IPP Disburser - Self Service - Add Invoices 2

| Create Standard Invoice            |                             |               |                                                                |  |  |  |  |
|------------------------------------|-----------------------------|---------------|----------------------------------------------------------------|--|--|--|--|
| Create Invoice                     |                             |               |                                                                |  |  |  |  |
| Narrow your selection by prov      | iding Vendor Name or Venc   | lor ID.       |                                                                |  |  |  |  |
| XMVL Vendor Name: CGI FEDERAL INC. |                             |               |                                                                |  |  |  |  |
| Vendor ID:                         | 270087176-00001             | Z Exact Match |                                                                |  |  |  |  |
| Narrow your selection by prov      | iding Additional Attributes | (optional)    |                                                                |  |  |  |  |
| PO Number:                         |                             | Exact Match   | Select PO number to pre-populate invoice.                      |  |  |  |  |
| T&U Invoice Number:                |                             | Exact Match   | Select existing T&U invoice number to clone initial data.      |  |  |  |  |
| PO Based Invoice Number:           |                             | Exact Match   | Select existing PO Based Invoice number to clone initial data. |  |  |  |  |
|                                    |                             |               | Next >                                                         |  |  |  |  |

**NOTE:** IPP populates the PO/BPO selection page based on the search criteria; otherwise, IPP lists all available PO/BPO/Invoices.

IPP displays POs/BPOs on Hold but does not allow you to create an invoice or credit memo.

## Figure 53: Add Invoices - Self Service - Add Invoices 3 - PO List

| Velcome Tasks Pui<br>dd Invoices Inquire Setti                                                                                                    | rchasing Invoices Payments                                                                                                    | Discounts Acade                                          |                                                                         | 0                                                                                           |                                                                            | December 31, 2021 12:2                                                                       |
|----------------------------------------------------------------------------------------------------|----------------------------------------------------------------------------------------------------|----------------------------------------------------------|-------------------------------------------------------------------------|---------------------------------------------------------------------------------------------|----------------------------------------------------------------------------|----------------------------------------------------------------------------------------------|
| aa mvoices inquire setu                                                                                                    |                                                                                                    | Discounts Analy                                          | sis Suppliers Self-                                                     | Service                                                                                     |                                                                            | December 31, 2021 12:2                                                                       |
|                                                                                                    | ngs                                                                                                    |                                                          |                                                                         |                                                                                             |                                                                            | Sear                                                                                         |
|                                                                                                    |                                                                                                    |                                                          |                                                                         |                                                                                             |                                                                            | Sea                                                                                          |
| 0 List (select a PO                                                                                                    | to create an Invoice or cre                                                                                                    | ate a PO work list                                       | )                                                                       |                                                                                             |                                                                            | Hide List                                                                                    |
|                                                                                                    | ther by entering PO Number:                                                                                                    |                                                          | Exact Match                                                             |                                                                                             |                                                                            |                                                                                              |
|                                                                                                    | entering XMVL Vendor Name: CGI F                                                                                                    | EDERAL INC.                                              | Exact Match                                                             |                                                                                             |                                                                            |                                                                                              |
|                                                                                                    | OR Vendor ID: 27008                                                                                                    |                                                          | Exact Match Search                                                      |                                                                                             |                                                                            |                                                                                              |
|                                                                                                    | PO# 🗖                                                                                                    | XMVL Vende                                               | or Name                                                                 | Vendor ID                                                                                   | PO Date                                                                    | Action                                                                                       |
| CO20211117500027                                                                                                    | 00871760098-0                                                                                                    | CGI FEDERAL INC.                                         | 270087176                                                               | -00001                                                                                      | Nov 17, 2021                                                               | Create Invoice                                                                               |
| CO20211118700027                                                                                                    | 00871760111-0                                                                                                    | CGI FEDERAL INC.                                         | 270087176                                                               | -00001                                                                                      | Nov 18, 2021                                                               | Create Invoice                                                                               |
| CO20211122900002                                                                                                    | 700871760115-0                                                                                                    | CGI FEDERAL INC.                                         | 270087176                                                               | -00001                                                                                      | Nov 22, 2021                                                               | Create Invoice                                                                               |
| CO20211123900027                                                                                                    | 00871760122-0                                                                                                    | CGI FEDERAL INC.                                         | 270087176                                                               | -00001                                                                                      | Nov 23, 2021                                                               | Create Invoice                                                                               |
| CO20211123900227                                                                                                    | 00871760125-0                                                                                                    | CGI FEDERAL INC.                                         | 270087176                                                               | -00001                                                                                      | Nov 23, 2021                                                               | Create Invoice                                                                               |
|                                                                                                    | elect an invoice to copy)                                                                                                    |                                                          |                                                                         |                                                                                             |                                                                            | Hide List                                                                                    |
| efine your list further by e                                                                                                    | Invoice Number:                                                                                                    |                                                          | Exact Match Search                                                      |                                                                                             |                                                                            |                                                                                              |
|                                                                                                    | Invoice #                                                                                                    |                                                          | XMVL Vendor N                                                           | ame 🛋                                                                                       | Vendor ID In                                                               | voice Date Action                                                                            |
| Invoice's matching the selec                                                                                                    | tion criteria were found.                                                                                                    |                                                          |                                                                         |                                                                                             |                                                                            |                                                                                              |
|                                                                                                    |                                                                                                    |                                                          |                                                                         |                                                                                             |                                                                            |                                                                                              |
| 0 based Invoice Li                                                                                                    | st (select an Invoice to cop                                                                                                    | y)                                                       |                                                                         |                                                                                             |                                                                            | Hide List                                                                                    |
| Refine your list further                                                                                                    | by entering Invoice Number:                                                                                                    |                                                          | Exact Match                                                             |                                                                                             |                                                                            |                                                                                              |
| lefine your list further by                                                                                                    | entering XMVL Vendor Name: CGI F                                                                                                    | EDERAL INC.                                              | Exact Match                                                             |                                                                                             |                                                                            |                                                                                              |
|                                                                                                    | OR Vendor ID:                                                                                                    | ]                                                        | Exact Match Search                                                      |                                                                                             |                                                                            |                                                                                              |
|                                                                                                    | <u>PO#</u>                                                                                                    |                                                          | XMVL Vendor Name 🗖                                                      | Vendor ID                                                                                   | Invoice Date                                                               | Action                                                                                       |
| Invoice #                                                                                                    | CO2021111870002700871760111-0                                                                                                    | CGI FE                                                   | DERAL INC.                                                              | 270087176-00001                                                                             | Nov 22, 2021                                                               |                                                                                              |
|                                                                                                    |                                                                                                    |                                                          |                                                                         |                                                                                             |                                                                            | Copy Invoice                                                                                 |
| st<br>vm collector                                                                                                    | CO_TEST12700871760049-0                                                                                                    |                                                          | DERALINC.                                                               | 270087176-00001                                                                             | Nov 22, 2021                                                               | Copy Invoice                                                                                 |
| st<br>om collector<br>omcollector2                                                                                                    | CO2021111750002700871760098-0                                                                                                    | CGI FE                                                   | DERAL INC.                                                              | 270087176-00001                                                                             | Nov 22, 2021                                                               | Copy Invoice                                                                                 |
| st<br>om collector<br>omcollector2<br>omcollector3                                                                                                    | CO2021111750002700871760098-0<br>CO20211122900002700871760115-0                                                                                                   | CGI FE                                                   | EDERAL INC.                                                             | 270087176-00001<br>270087176-00001                                                          | Nov 22, 2021<br>Nov 23, 2021                                               | Copy Invoice<br>Copy Invoice<br>Copy Invoice                                                 |
| st<br>om collector<br>omcollector2<br>omcollector3<br>it Test                                                                                                    | CO2021111750002700871760098-0<br>CO20211122900002700871760115-0<br>CO2021112390002700871760122-0                                                                  | CGI FE<br>CGI FE<br>CGI FE                               | EDERAL INC.<br>EDERAL INC.<br>EDERAL INC.                               | 270087176-00001<br>270087176-00001<br>270087176-00001                                       | Nov 22, 2021<br>Nov 23, 2021<br>Nov 24, 2021                               | Copy Invoice<br>Copy Invoice<br>Copy Invoice<br>Copy Invoice                                 |
| st<br>m collector<br>mcollector2<br>omcollector3<br>it Test<br>IRTESTCIPP105                                                                                                    | CO2021111750002700871760098-0<br>CO20211122900002700871760115-0<br>CO2021112390002700871760122-0<br>CO2021112390022700871760125-0                                 | CGI FE<br>CGI FE<br>CGI FE<br>CGI FE                     | EDERAL INC.<br>EDERAL INC.<br>EDERAL INC.<br>EDERAL INC.                | 270087176-00001<br>270087176-00001<br>270087176-00001<br>270087176-00001                    | Nov 22, 2021<br>Nov 23, 2021<br>Nov 24, 2021<br>Dec 8, 2021                | Copy Invoice<br>Copy Invoice<br>Copy Invoice<br>Copy Invoice<br>Copy Invoice                 |
| st collector collector2 comcollector3 collector3 collec | CO2021111750002700871760098-0<br>CO2021112290002700871760115-0<br>CO2021112390002700871760122-0<br>CO2021112390022700871760125-0<br>CO2021112390022700871760125-0 | CGI FE<br>CGI FE<br>CGI FE<br>CGI FE                     | EDERAL INC.<br>EDERAL INC.<br>EDERAL INC.<br>EDERAL INC.<br>EDERAL INC. | 270087176-00001<br>270087176-00001<br>270087176-00001<br>270087176-00001<br>270087176-00001 | Nov 22, 2021<br>Nov 23, 2021<br>Nov 24, 2021<br>Dec 8, 2021<br>Dec 8, 2021 | Copy Invoice<br>Copy Invoice<br>Copy Invoice<br>Copy Invoice<br>Copy Invoice<br>Copy Invoice |
| Invoice.#<br>st<br>am collector<br>amcollector2<br>amcollector3<br>iit Test<br>IRTESTCIPP105<br>ARTESTCIPP1053<br>ARTESTCIPP1053<br>ARTEST1                                                                                                    | CO2021111750002700871760098-0<br>CO20211122900002700871760115-0<br>CO2021112390002700871760122-0<br>CO2021112390022700871760125-0                                 | CGI FE<br>CGI FE<br>CGI FE<br>CGI FE<br>CGI FE<br>CGI FE | EDERAL INC.<br>EDERAL INC.<br>EDERAL INC.<br>EDERAL INC.                | 270087176-00001<br>270087176-00001<br>270087176-00001<br>270087176-00001                    | Nov 22, 2021<br>Nov 23, 2021<br>Nov 24, 2021<br>Dec 8, 2021                | Copy Invoice<br>Copy Invoice<br>Copy Invoice<br>Copy Invoice<br>Copy Invoice                 |

Showing 1-10 of 18 | Previous | Next | Go to Page: 1 🗸

### 4.1.2 Flipping POs to Create an Invoice

You can create an invoice by selecting the purchase order or blanket PO.

### To create an invoice from a PO or Blanket PO

1. From the Disburser Self-Service tab, select the Add Invoices sub-tab.

## Figure 54: IPP Disburser - Self-Service - Add Invoices 4

| Welcome Tasks Purchasing Invoices Payments       |                                           | About   Advanced Search   Preferences   Help   Logout ()<br>February 3, 2022 12:08 Pi |
|--------------------------------------------------|-------------------------------------------|---------------------------------------------------------------------------------------|
| Add Invoices Inquire Settings                    | Discounts Analysis Suppliers Sett-Service | reducity 3, 2022 12:00 P                                                              |
|                                                  |                                           | Search                                                                                |
| Create Standard Invoice                          |                                           |                                                                                       |
| Create Invoice                                   |                                           |                                                                                       |
| Narrow your selection by providing Vendor Name   | e or Vendor ID.                           |                                                                                       |
| XMVL Vendor Name:                                | Exact Match Search Use Search to se       | elect a specific vendor. Tip: Use % for wildcard                                      |
| Vendor ID:                                       | 🗹 Exact Match                             |                                                                                       |
| Narrow your selection by providing Additional At | tributes (optional)                       |                                                                                       |
| PO Number:                                       | Exact Match                               | Select PO number to pre-populate invoice.                                             |
| T&U Invoice Number:                              | Deat Match                                | Select existing T&U invoice number to clone initial data.                             |
| PO Based Invoice Number:                         | Exact Match                               | Select existing PO Based Invoice number to clone initial data.                        |
|                                                  |                                           | Next >                                                                                |

2. Enter the name of the vendor in the **XMVL Vendor Name** field and select the **Next** button.

## Figure 55: IPP Disburser - Self-Service - Add Invoices 5

| Welcome Tasks Purchasing Invoice   | User General Services Administration es Payments Discounts Analy | GA<br>sis Suppliers Se | Ab<br>If-Service                | aut   Advanced Search            | Preferences                                                                                                    | Help <sup>®</sup>   Logout<br>February 3, 20 | ~      |
|------------------------------------|------------------------------------------------------------------|------------------------|---------------------------------|----------------------------------|----------------------------------------------------------------------------------------------------|----------------------------------------------|--------|
| Add Invoices Inquire Settings      |                                                                  |                        |                                 |                                  |                                                                                                    |                                              | Search |
| Create Standard Invoice            |                                                                  |                        |                                 |                                  |                                                                                                    |                                              |        |
| Create Invoice                     |                                                                  |                        |                                 |                                  |                                                                                                    |                                              |        |
| Narrow your selection by providing | Vendor Name or Vendor ID.                                        |                        |                                 |                                  |                                                                                                    |                                              |        |
| XMVL Vendor Name:                  | CGI Federal Inc                                                  | Exact Match Search     | Use Search to select a specific | vendor. Tip: Use % for wildo     | and                                                                                                    |                                              |        |
| Vendor ID:                         | 270087175-00001                                                  | Exact Match            |                                 |                                  |                                                                                                    |                                              |        |
| Narrow your selection by providing | Additional Attributes (option                                    | al)                    |                                 |                                  |                                                                                                    |                                              |        |
| PO Number:                         |                                                                  | Exact Match            | S                               | elect PO number to pre-populate  | involce.                                                                                                    |                                              |        |
| T&U Invoice Number:                |                                                                  | Exact Match            | s                               | elect existing T&U invoice numbe | r to clone initial data                                                                                                    | i.                                           |        |
|                                    |                                                                  |                        | 1                               |                                  | the set of the set of |                                              | _      |

3. From the PO List or Blanket PO List, select the POs or Blanket POs you want to use.

|         | Disburser Welcome: Test User General Services Administree Tasks Purchasing Invoices Payments Discounts                              |                                                                             | About   Ar      | Ivanced Search 4   Prefere | ences   Help <sup>®</sup>   Logout ()<br>February 3, 2022 12:22 |
|---------|----------------------------------------------------------------------------------------------------|-----------------------------------------------------------------------------|-----------------|----------------------------|-----------------------------------------------------------------|
| dd Invi | oices Inquire Settings                                                                                                    |                                                                             |                 |                            |                                                                 |
|         |                                                                                                    |                                                                             |                 |                            | Searc                                                           |
| O Li:   | st (select a PO to create an Invoice or create a PO w                                                                               | ork list)                                                                   |                 |                            | Hide List                                                       |
| iefine  | Refine your list further by entering PO Number:<br>your list further by entering XMVL Vendor Name:<br>OR Vendor ID: 270087176-00001 | Exact Match     Exact Match     Exact Match     Exact Match     Exact Match |                 |                            |                                                                 |
|         | POP 🗖                                                                                                    | XMVL Vendor Name                                                            | Vendor ID       | PO Date                    | Action                                                          |
|         | C02021111750002700871760098-0                                                                                                    | CGI FEDERAL INC.                                                            | 270087176-00001 | Nov 17, 2021               | Create Invoice                                                  |
| )       | C02021111870002700871760111-0                                                                                                    | CGI FEDERAL INC.                                                            | 270087176-00001 | Nov 18, 2021               | Create Invoice                                                  |
|         | CO20211122900002700871760115-0                                                                                                    | CGI FEDERAL INC.                                                            | 270087176-00001 | Nov 22, 2021               | Create Invoice                                                  |
| )       | C02021112390002700871760122-0                                                                                                    | CGI FEDERAL INC.                                                            | 270087176-00001 | Nov 23, 2021               | Create Invoice                                                  |
|         | CO2021112390022700871760125-0                                                                                                    | CGI FEDERAL INC.                                                            | 270087178-00001 | Nov 23, 2021               | Create Invoice                                                  |
| 2       | C0543762700871760215-0                                                                                                    | CGI FEDERAL INC.                                                            | 270087176-00001 | Dec 16, 2021               | Create Invoice                                                  |
|         | USDMU-3535-022700871760229-0                                                                                                    | CGI FEDERAL INC.                                                            | 270087178-00001 | Jan 6, 2022                | Create Invoice                                                  |
|         |                                                                                                    |                                                                             | 270087175-00001 |                            | Create Invoice                                                  |

4. Select Create Invoice for Selected POs or Create Invoice for Selected Blanket POs.

| did liny | ome Tasks Purchasing Invoices Payments Discour<br>okos Inquire Settings                                                                            |                                                                        | ervice          |              | February 3, 2022 12:2 |
|----------|----------------------------------------------------------------------------------------------------|------------------------------------------------------------------------|-----------------|--------------|-----------------------|
|          |                                                                                                    |                                                                        |                 |              | Seat                  |
| O Li     | st (select a PO to create an Invoice or create a PO                                                                                                | work list)                                                             |                 |              | Hide List             |
| Refine   | Refine your list further by entering PO Number:<br>your list further by entering XMVL Vendor Name: CGI Federal Inc<br>OR Vendor ID: 270087176-0000 | Exact Match     Exact Match     Exact Match     Exact Match     Search |                 |              |                       |
|          | PO#                                                                                                    | XMVL Vendor Name                                                       | Vendor ID       | PO Date      | Action                |
|          | C02021111750002700871760098-0                                                                                                    | CGI FEDERAL INC.                                                       | 270087176-00001 | Nov 17, 2021 | Create Invoice        |
|          | C02021111870002700871760111-0                                                                                                    | CGI FEDERAL INC.                                                       | 270087175-00001 | Nov 18, 2021 | Create Invoice        |
|          | CO20211122900002700871760115-0                                                                                                    | CGI FEDERAL INC.                                                       | 270087176-00001 | Nov 22, 2021 | Create Invoice        |
|          | C02021112390002700871760122-0                                                                                                    | CGI FEDERAL INC.                                                       | 270087176-00001 | Nov 23, 2021 | Create Invoice        |
| 0        | CO2021112390022700871760125-0                                                                                                    | COI FEDERAL INC.                                                       | 270087176-00001 | Nov 23, 2021 | Create Invoice        |
| -        | CO543762700871760215-0                                                                                                    | CGI FEDERAL INC.                                                       | 270087176-00001 | Dec 16, 2021 | Create Invoice        |
|          | USDMU-3535-022700871760229-0                                                                                                    | CGI FEDERAL INC.                                                       | 270087176-00001 | Jan 6, 2022  | Create Invoice        |
|          | USDMU-35352700871760228-0                                                                                                    | COLFEDERAL INC.                                                        | 270087176-00001 | Jan 5, 2022  | Create Invoice        |

5. Type the invoice number provided by the vendor in the Invoice Number (Required) field.

| III Disburser                 | Test User General Services Administration QA<br>voices Payments Discounts Analysis Suppliers Self-S                                                                                                    | About   Advanced Search   Po<br>ervice                           | eferences   Help®   Lopcut ()<br>February 3, 2022 12:25 PM |
|-------------------------------|----------------------------------------------------------------------------------------------------|------------------------------------------------------------------|------------------------------------------------------------|
| Aud inforces inquire settings |                                                                                                    |                                                                  | Search                                                     |
|                               | WARNING A prior invoice submitted against this PO contained adjustment<br>This variance has no impact on any invoices you create against this PO. P<br>closes, there will be a variance between the total dollar amount originally s | lease note, however, that when all items are involced and the PO |                                                            |
| New                           |                                                                                                    |                                                                  | Submit Save as Draft Attachments                           |
|                               |                                                                                                    | Invoice Number":                                                 | Test-Invoice                                               |
|                               |                                                                                                    | Issue Date:                                                      | 02/03/2022                                                 |
|                               |                                                                                                    | Receipt Date*:                                                   | 02/03/2022                                                 |
|                               | REMIT TO:                                                                                                    | Bill Period Start Date:                                          |                                                            |
|                               | CGI FEDERAL INC.<br>GSA TestCollector2                                                                                                    | Bill Period End Date:                                            |                                                            |
| CGI FEDERAL INC.              | XMVL UEI: TRKEP1HEBNS5<br>XMVL DUNS: 145969783                                                                                                    | Supplier Contact Name:                                           |                                                            |
|                               | XMVL DUNS+4 (EFT Ind.):                                                                                                    | Supplier Contact Phone:                                          |                                                            |
|                               |                                                                                                    | PO Term:                                                         | 1 Percent Discount in 10 Days Net 30                       |
|                               |                                                                                                    | Payment Terms: 🕚                                                 | 1 Percent Discount in 10 Days Net 30                       |
|                               |                                                                                                    | Anticipated Due Date:                                            | 3/5/2022                                                   |
|                               |                                                                                                    | PO Number:                                                       | CO543762700871760215-0                                     |

## Figure 58: Disburser - Self-Service - New Invoice Entry Screen

6. Issue Date and Receipt Date should be entered as appropriate. The issue date is the date on the invoice and the receipt date is the date it was officially received by GSA.

**NOTE:** Configuration will allow backdating of invoices via self-service if GSA is entering invoices on behalf of a vendor for a prior date.

7. From Payment Terms, select a payment term previously configured by your Disburser Administrator as specified on the vendor invoice. If the vendor invoice does not specify terms, use the terms of the purchase order, which are usually Net 30 (00-00-30).

### Figure 59: Disburser - Self-Service - New Invoice Entry Screen

|  |                                 | CGLPEDERAL INC.<br>GSA TestCollector2          | Bill Period End Date:   | <b></b>                                |
|--|---------------------------------|------------------------------------------------|-------------------------|----------------------------------------|
|  | CGI FEDERAL INC.                | XMVL UEI: TRKEP1HEBNS5<br>XMVL DUNS: 145969783 | Supplier Contact Name:  |                                        |
|  |                                 | XMVL DUNS+4 (EFT Ind.):                        | Supplier Contact Phone: |                                        |
|  |                                 |                                                | PO Term:                | 1 Percent Discount in 10 Days Net 30   |
|  |                                 |                                                | Payment Terms: 0        | 1 Percent Discount in 10 Days Net 30 v |
|  |                                 |                                                | Anticipated Due Date:   | 3/6/2022                               |
|  |                                 |                                                | PO Number:              | C0543762700871760215-0                 |
|  |                                 |                                                | Contract No.:           | 54376                                  |
|  |                                 |                                                | Buyer Contact Name:     | abraza@compusearch.com                 |
|  |                                 |                                                | Buyer Phone:            |                                        |
|  |                                 |                                                | Buyer Email:            |                                        |
|  |                                 |                                                | COR:                    |                                        |
|  |                                 | ALC Code: 47000016                             | COR Phone:              |                                        |
|  | General Services Administration | BILL TO:                                       | COR Email:              | abraza@compusearch.com                 |
|  |                                 | General Services Administration                | FOB Terms:              |                                        |
|  |                                 |                                                | Currency Code:          | USD                                    |
|  |                                 |                                                | Prepared By:            | Test User                              |
|  |                                 |                                                | Phone:                  | 2763295740                             |
|  |                                 |                                                | Email:                  | joseph elilott@cgi.com                 |
|  |                                 |                                                |                         |                                        |

- 8. Complete the remaining fields, as provided on the vendor invoice. If all required values are not entered and the invoice is submitted, it will be routed to exception status in the IPP and will not be transmitted to Pegasys.
- 9. In the line item section, enter at least one item. Required: Quantity (QTY) and Unit Price. If this is a Dollar Only PO, enter the value of the PO line. IPP Defaults unit price to 1.00. For POs, that only contain an amount, you must use Dollar Only as the Unit of Measure (U.O.M.).

|                                               | Business Unit: |                        | Cost Center:      |                      | Dept. ID:          |       |             |                  |                                             |             |           |
|-----------------------------------------------|----------------|------------------------|-------------------|----------------------|--------------------|-------|-------------|------------------|---------------------------------------------|-------------|-----------|
| INV PO PO Agency<br>Line Line Sch. Part #     | Item Code      | Description            | CLIN<br>/<br>SLIN | Service Date<br>From | Service Date<br>To | QTY   | Unit Price  | U.O.M.<br>(Type) | Extended<br>Price<br>[Remaining<br>Balance] | Tax<br>Type | Tax %     |
| 111                                           | CLIN 1 💋       | Line Item for Discount | a 1/ [            |                      |                    | 99.99 | 1.00        | DOLLARS (S       | ) <b>99.99</b><br>[99.99]                   | Sales       | 0.00      |
| Comments:                                     |                |                        |                   |                      |                    |       | Extended Pr | ice Sub-total:   | 0.00                                        |             |           |
|                                               |                |                        |                   |                      |                    |       |             | Total Misc:      | 0.00                                        |             |           |
|                                               |                |                        |                   |                      |                    |       |             | Total Freight:   | 0.00                                        |             |           |
|                                               |                |                        |                   |                      |                    |       |             | Total Taxes:     | 0.00                                        |             |           |
| <ul> <li>Indicates required field.</li> </ul> | 0 0            | of 240 characters used |                   |                      |                    |       | 1           | otal Amount:     | 0.00                                        |             |           |
|                                               |                |                        |                   |                      |                    |       |             | (                | Submit Save as Dr                           | aft At      | tachments |

### Figure 60: Self-Service - New Invoice Entry Screen 1

10. Type comments in the Comments field.

| Business Unit:                                                   | Cost Center:                        | Dept. ID:          |                |                  |                                             |             |       |
|------------------------------------------------------------------|-------------------------------------|--------------------|----------------|------------------|---------------------------------------------|-------------|-------|
| INV PO PO Agency<br>□ Ine Line Sch. Part # Item Code Description | CLIN<br>/ Service Date<br>SLIN From | Service Date<br>To | QTY Unit Price | U.O.M.<br>(Type) | Extended<br>Price<br>[Remaining<br>Balance] | Tax<br>Type | Tax % |
| 1 1 1 CLIN 1      Line Item for Discount                         | " 1/ [                              |                    | 99.99 1.00     | DOLLARS (S)      | 99.99                                       | Sales       | 0.00  |
| Comments:                                                        |                                     |                    | Extended Pri   | ce Sub-total:    | 0.00                                        |             |       |
| This is a test invoice.                                          |                                     |                    |                | Total Misc:      | 0.00                                        |             |       |
|                                                                  |                                     |                    | 1              | fotal Freight:   | 0.00                                        |             |       |
|                                                                  |                                     |                    |                | Total Taxes:     | 0.00                                        |             |       |
| * Indicates required field. 23 of 240 characters used            |                                     |                    | T              | otal Amount:     | 0.00                                        |             |       |

Submit Save as Draft Attachments

- 11. Do one of the following:
  - a. Select Save as Draft to save the invoice as a draft and complete it at a later time
  - b. Select **Attachments** to add documents to this invoice. This should include a pdf of the invoice and any information provided by the vendor in support of the invoice.

**NOTE:** Current configuration will allow up to 25 attachments to be included with invoices and at least one attachment is required for self-service.

c. Select Submit to finalize and mark invoice for transmission to Pegasys.

| III Disourser                 | e: Test User General Services Administration QA nvoices Payments Discounts Analysis                                                                       | Suppliers Self-Service               | <u>About</u>                | Advanced Search 🤍                           | Preferences   <u>Help</u> ?<br>Febi | Logout (S        | 12.00 |
|-------------------------------|----------------------------------------------------------------------------------------------------|--------------------------------------|-----------------------------|---------------------------------------------|-------------------------------------|------------------|-------|
| Add Invoices Inquire Settings |                                                                                                    |                                      |                             |                                             | _                                   | Sear             | irch  |
|                               | WARNING A prior invoice submitted against this F<br>This variance has no impact on any invoices you<br>closes, there will be a variance between the total | create against this PO. Please note, | however, that when all item | ns are invoiced and the PO tually invoiced. |                                     |                  |       |
| New                           |                                                                                                    |                                      |                             |                                             | Submit Save a                       | s Draft Attachme | ients |
|                               |                                                                                                    |                                      |                             | Invoice Number                              | : Test-Invoice                      |                  |       |
|                               |                                                                                                    |                                      |                             | Issue Date                                  | e: 02/                              | 03/2022          |       |
|                               |                                                                                                    |                                      |                             | Receipt Date*                               | : 02/                               | 03/2022 💷        |       |
|                               | REMIT TO:                                                                                                    |                                      |                             | Bill Period Start Date                      | :                                   |                  |       |
|                               | CGI FEDERAL INC<br>GSA TestCollector?                                                                                                    |                                      |                             | Bill Period End Date                        | : [                                 |                  |       |

## Figure 62: Self-Service - New Invoice Entry Screen 3

### 4.1.3 Copy an Invoice

You can copy an invoice that was previously sent for the same PO.

#### To copy an invoice:

- 1. Complete the steps titled 'Searching for Vendors'. (see above).
- 2. From the Vendor List page, scroll to the PO based Invoice List (select an Invoice to copy) section.

| PO based Invoice List (                                           | (select an Invoice to copy)                                   |                                                            |                 |              | Hide List    |
|-------------------------------------------------------------------|---------------------------------------------------------------|------------------------------------------------------------|-----------------|--------------|--------------|
| Refine your list further by e<br>Refine your list further by ente | entering Invoice Number: ring XMVL Vendor Name: OR Vendor ID: | Exact Match  Exact Match  Exact Match  Exact Match  Search |                 |              |              |
| Invoice #                                                         | <u>PO #</u>                                                   | XMVL Vendor Name 🗖                                         | Vendor ID       | Invoice Date | Action       |
| Test                                                              | CO2021111870002700871760111-0                                 | CGI FEDERAL INC.                                           | 270087176-00001 | Nov 22, 2021 | Copy Invoice |
| From collector                                                    | CO_TEST12700871760049-0                                       | CGI FEDERAL INC.                                           | 270087176-00001 | Nov 22, 2021 | Copy Invoice |
| Fromcollector2                                                    | CO2021111750002700871760098-0                                 | CGI FEDERAL INC.                                           | 270087176-00001 | Nov 22, 2021 | Copy Invoice |
| Fromcollector3                                                    | CO20211122900002700871760115-0                                | CGI FEDERAL INC.                                           | 270087176-00001 | Nov 23, 2021 | Copy Invoice |
| Unit Test                                                         | CO2021112390002700871760122-0                                 | CGI FEDERAL INC.                                           | 270087176-00001 | Nov 24, 2021 | Copy Invoice |
| RNRTESTCIPP105                                                    | CO2021112390022700871760125-0                                 | CGI FEDERAL INC.                                           | 270087176-00001 | Dec 8, 2021  | Copy Invoice |
| RNRTESTCIPP1052                                                   | CO2021112390022700871760125-0                                 | CGI FEDERAL INC.                                           | 270087176-00001 | Dec 8, 2021  | Copy Invoice |
| RNRTESTCIPP1053                                                   | CO2021112390002700871760122-0                                 | CGI FEDERAL INC.                                           | 270087176-00001 | Aug 2, 2021  | Copy Invoice |
| RNRTEST1                                                          | CO20211122900002700871760115-0                                | CGI FEDERAL INC.                                           | 270087176-00001 | Dec 10, 2021 | Copy Invoice |
| RNRTEST2                                                          | CO20211122900002700871760115-0                                | CGI FEDERAL INC.                                           | 270087176-00001 | Dec 10, 2021 | Copy Invoice |
|                                                                   | Showing 1-10 of 36   Previous   <u>Next</u>   G               | Go to Page: 1 🗸                                            |                 |              |              |

## Figure 63: Copy Invoice 1

3. Select the invoice you want to copy and Select Copy Invoice to create a copy of a previous invoice.

# Figure 64: Copy Invoice 2

|                 | by entering Invoice Number: | ederal Inc | Exact Match     Exact Match |                 |              |              |
|-----------------|-----------------------------|------------|-----------------------------|-----------------|--------------|--------------|
|                 | OR Vendor ID:               |            | Exact Match Search          |                 |              |              |
| Invoice #       |                             | 0#         | XMVL Vendor Name            | Vendor ID       | Invoice Date | Action       |
| Test            | CO202111187000270087176011  | -0         | CGI FEDERAL INC.            | 270087176-00001 | Nov 22, 2021 | Copy Invoice |
| From collector  | CO_TEST12700871760049-0     |            | CGI FEDERAL INC.            | 270087176-00001 | Nov 22, 2021 | Copy Invoice |
| Fromcollector2  | CO202111175000270087176009  | 3-0        | CGI FEDERAL INC.            | 270087176-00001 | Nov 22, 2021 | Copy Invoice |
| Fromcollector3  | CO202111229000027008717601  | 5-0        | CGI FEDERAL INC.            | 270087176-00001 | Nov 23, 2021 | Copy Invoice |
| Unit Test       | CO202111239000270087176012  | 2-0        | CGI FEDERAL INC.            | 270087176-00001 | Nov 24, 2021 | Copy Invoice |
| RNRTESTCIPP105  | CO202111239002270087176012  | 5-0        | CGI FEDERAL INC.            | 270087176-00001 | Dec 8, 2021  | Copy Invoice |
| RNRTESTCIPP1052 | CO202111239002270087176012  | 5-0        | CGI FEDERAL INC.            | 270087176-00001 | Dec 8, 2021  | Copy Invoice |
| RNRTESTCIPP1053 | CO202111239000270087176012  | 2-0        | CGI FEDERAL INC.            | 270087176-00001 | Aug 2, 2021  | Copy Invoice |
| RNRTEST1        | CO202111229000027008717601  | 15-0       | CGI FEDERAL INC.            | 270087176-00001 | Dec 10, 2021 | Copy Invoice |
| RNRTEST2        | CO202111229000027008717601  | 5-0        | CGI FEDERAL INC.            | 270087176-00001 | Dec 10, 2021 | Copy Invoice |

4. Enter the Invoice Number (required) as provided by the vendor.

## Figure 65: Self-Service - New Invoice Entry Screen 1

| P Disburser Welcome: Test User         | eneral Services Administration QA                | About   Advanced Search 4 | Preferences   Help?   Logout 🛞   |
|----------------------------------------|--------------------------------------------------|---------------------------|----------------------------------|
| Welcome Tasks Purchasing Invoices Page | yments Discounts Analysis Suppliers Self-Service |                           | February 3, 2022 1:14 PM         |
| Add Invoices Inquire Settings          |                                                  |                           |                                  |
|                                        |                                                  |                           | Search                           |
| New                                    |                                                  |                           | Submit Save as Draft Attachments |
|                                        |                                                  | Invoice Number*:          | Test-Invoice2                    |
|                                        |                                                  | Issue Date:               | 02/03/2022                       |
|                                        |                                                  | Receipt Date*:            | 02/03/2022                       |
|                                        | REMIT TO:                                        | Bill Period Start Date:   |                                  |
|                                        | CGI FEDERAL INC.<br>GSA TestCollector2           | Bill Period End Date:     |                                  |
| CGI FEDERAL INC.                       | XMVL UEI: TRKEP1HEBNS5<br>XMVL DUNS: 145969783   | Supplier Contact Name:    |                                  |
|                                        | XMVL DUNS+4 (EFT Ind.):                          | Supplier Contact Phone:   |                                  |
|                                        |                                                  | PO Term:                  | Net 30                           |
|                                        |                                                  | Payment Terms: 🕚          | Net 30                           |
|                                        |                                                  | Anticipated Due Date:     | 03/05/2022                       |
|                                        |                                                  | PO Number:                | CO2021112390022700871760125-0    |
|                                        |                                                  | Contract No.:             | CONTRACT                         |
|                                        |                                                  | Buyer Contact Name:       | DFAIR                            |
|                                        |                                                  | Buver Phone:              |                                  |

- 5. Update all information as provided by the vendor.
- 6. Select Submit.

| Welcome Tasks Purchasing Invoices Paym<br>Add Invoices Inquire Settings |                                                | About   Advanced Search 4 | Preferences   Help <sup>®</sup>   Logout (C)<br>February 3, 2022 1:14 PM |
|-------------------------------------------------------------------------|------------------------------------------------|---------------------------|--------------------------------------------------------------------------|
| Aud inforces inquire setungs                                            |                                                |                           | Search                                                                   |
| New                                                                     |                                                |                           | Submit Save as Draft Attachments                                         |
|                                                                         |                                                | Invoice Number*:          | Test-Invoice2                                                            |
|                                                                         |                                                | Issue Date:               | 02/03/2022                                                               |
|                                                                         |                                                | Receipt Date":            | 02/03/2022                                                               |
|                                                                         | REMIT TO:                                      | Bill Period Start Date:   |                                                                          |
|                                                                         | CGI FEDERAL INC.<br>GSA TestCollector2         | Bill Period End Date:     |                                                                          |
| CGI FEDERAL INC.                                                        | XMVL UEI: TRKEP1HEBNS5<br>XMVL DUNS: 145969783 | Supplier Contact Name:    |                                                                          |
|                                                                         | XMVL DUNS: 14999785<br>XMVL DUNS+4 (EFT Ind.): | Supplier Contact Phone:   |                                                                          |
|                                                                         |                                                | PO Term:                  | Net 30                                                                   |
|                                                                         |                                                | Payment Terms: 0          | Net 30                                                                   |
|                                                                         |                                                | Anticipated Due Date:     | 03/05/2022                                                               |
|                                                                         |                                                | PO Number:                | CO2021112390022700871760125-0                                            |
|                                                                         |                                                | Contract No.:             |                                                                          |
|                                                                         |                                                | Buyer Contact Name:       | DFAIR                                                                    |
| 1                                                                       |                                                | River Phone               |                                                                          |

# Figure 66: Self-Service - New Invoice Entry Screen 2

# 5 IPP Interfaces Configuration Processes

## 5.1 How do I configure IPP Interfaces and Tasks?

There are six tasks or interfaces provided via the IPP Disburser Module providing users with the ability to transfer files between IPP and Pegasys. The available transfer tasks are:

- 1. **Invoice Download**: This task allows the download of invoice files and from IPP to Pegasys.
- 2. **Invoice Status Upload**: This task allows the upload of invoice status changes from Pegasys to IPP.
- 3. **Manual Invoice Download**: This option is not enabled as the invoice download task above will automatically retrieve IPP invoices and prevent the need for manual retrieval.
- 4. **PO Upload**: This task allows the upload of purchase orders and attachments from Pegasys to IPP.
- 5. **Reconciliation Download**: This task generates a reconciliation file that returns all Open or all Closed purchase orders within a specified date range.
- 6. **XMVL Upload**: This task allows the upload of XMVL vendor records from Pegasys to IPP.

To access these tasks, users can:

- 1. Login to the IPP Disburser Administration Module.
- 2. Select the Integration tab to display the available tasks.

### Figure 67: Disburser Administration - Integration - Tasks

| 📅 Disburser Administr                                  | ation Welcome: Bro        | ooks Gibert   December 30, 202 | General Services Admini | stration - ADMIN 🗸  | QA 🛞        |
|--------------------------------------------------------|---------------------------|--------------------------------|-------------------------|---------------------|-------------|
| Users Groups Purchasing Invoices                       | Payments Discounts        | Forms & Rules Integ            | gration Reference Data  | Home   Help?   Abo  | ut   Logout |
| Tasks Agents Monitor Log                               |                           |                                |                         |                     |             |
|                                                        |                           |                                |                         |                     |             |
| Tasks                                                  |                           |                                |                         |                     |             |
| View the list of tasks. Note: All upload tasks will in | clude a scan for viruses. |                                |                         |                     |             |
| New Task                                               |                           |                                |                         |                     | History     |
| Task Nickname 🗖                                        | <u>Task Statu</u>         | 8                              | A                       | ctions              |             |
| Invoice Download                                       | Scheduled to run.         |                                | Edit   Delete           | De-Activate   Start |             |
| Invoice Status Upload                                  | Scheduled to run.         |                                | Edit   Delete           | De-Activate   Start |             |
| Manual invoice Download                                | Deactivated but assigned. |                                | Edit   Del              | ete   Activate      |             |
| PO Upload                                              | Scheduled to run.         |                                | Edit   Delete           | De-Activate   Start |             |
| Reconciliation Download                                | Scheduled to run.         |                                | Edit   Delete           | De-Activate   Start |             |
|                                                        |                           |                                |                         |                     |             |

NOTE: Tasks will not be frequently updated by GSA.

All task configuration except for scheduling will remain static. Therefore, this guide includes steps to update a task schedule in the IPP using the Invoice Download task as an example. Updates to other task types will follow the same pattern.

#### 5.1.1 Invoice Download Task

The Invoice Download task allows user to download invoice files (csv or xml) and attachments from the IPP to Pegasys. To update the Invoice Download Task:

1. Select the Invoice Download link from the Task screen.

### Figure 68: Disburser Administration - Integration - Edit Tasks - Invoice Download

| ि Disbu                | rser Administration                                                       | Welcome: Brooks Gibert   February 6, 2 | General Services Adminis   | stration - ADMIN 🗸 🛛 🗛              | $\odot$ |  |  |
|------------------------|---------------------------------------------------------------------------|----------------------------------------|----------------------------|-------------------------------------|---------|--|--|
| Users Groups           | Purchasing Invoices Payments                                              | Discounts Forms & Rules                | Integration Reference Data | <u>Home   Help</u> ?   <u>About</u> | Logout  |  |  |
| Tasks Agents Moni      | tor Log                                                                   |                                        |                            |                                     |         |  |  |
|                        |                                                                           |                                        |                            |                                     |         |  |  |
| Edit Task - Invo       | ice Download - Task Configura                                             | tion                                   |                            |                                     |         |  |  |
| Rename or change th    | ne configuration of this task.                                            |                                        |                            |                                     |         |  |  |
| View: Task Configurati | on   <u>Task Parameters</u>   <u>Driver Parameters</u>                    | Document Filters   Transformation      | ns   <u>Schedule</u>       |                                     |         |  |  |
| *Task Nickname: Ir     | *Task Nickname: Invoice Download                                          |                                        |                            |                                     |         |  |  |
| *Task Type:            | PP Invoice Download                                                       |                                        |                            |                                     |         |  |  |
|                        |                                                                           |                                        |                            |                                     |         |  |  |
| *ERP Agent Driver Cla  | ss: IPP Invoice download driver V                                         |                                        |                            |                                     |         |  |  |
| LRF Agent Driver Cia   | ss. If the invoice download driver +                                      |                                        |                            |                                     |         |  |  |
| Driver No              | THE IPP INVOICE DOWNLOAD TAS<br>ACCESSIBLE DIRECTORY FOR TRA<br>VALICERT. |                                        |                            |                                     |         |  |  |
| OK Cancel              |                                                                           |                                        |                            |                                     |         |  |  |

| Task Configurat         | ion Audit Trail   |        |          |                                                                                                    |
|-------------------------|-------------------|--------|----------|----------------------------------------------------------------------------------------------------|
| Date                    | Activity          |        | User     | Comment                                                                                                    |
| Sep 13, 2021 4:53:28 PM | TASK CONFIGURATIO | N MGMT | dlang523 | Created Task Configuration. Task Nickname: Invoice Download, Task Type: IPP Invoice Download, ERP Agent Driver Class: IPP Invoice<br>download driver |

All task screens are divided into two sections: Edit Task and Task Configuration Audit Trail.

### 5.1.1.1 Edit Task - Invoice Download - Configuration Section

The Edit Task - Invoice Download - Configuration provides options to change the task configuration by selecting from the following elements:

- Task Configuration Name the task and the type of driver class to use.
- Task Parameters Define required task parameters.
- Driver Parameters Select driver parameters to use for the task.
- **Document Filters** Specify filters for download files.

- **Transformation** Specify the format the data is converted to. (Upload tasks only)
- Schedule Define the schedule when the task should execute.

Each option displays a screen with a section enabling users to change configuration settings and a section displaying an audit trail for all changes made.

#### 5.1.1.2 Invoice Download - Task Configuration Audit Trail Section

The Task Configuration Audit Trail section list all changes that have been made to the task.

#### 5.1.2 Updating a Schedule using a Schedule Element

Agencies can schedule tasks to start as frequently as they require, or start them manually. To configure the Schedule element for any task:

Select the **Schedule** element link from the Task screen.

### Figure 69: Disburser Administration - Integration - Edit Tasks - Invoice Download Schedule 1

| P Disburser Administration                                         | Welcome: Jeff Reed   May 12, 2022 General Services Administration - ADMI                                                                                                    | N 🗸 🖂                      | 8                             |
|--------------------------------------------------------------------|----------------------------------------------------------------------------------------------------|----------------------------|-------------------------------|
| Users Groups Purchasing Invoices Payments                          | Discounts Forms & Rules Integration Reference Data                                                                                                    |                            | Home   Help?   About   Logout |
| Tasks Agents Monitor Log                                           |                                                                                                    |                            |                               |
|                                                                    |                                                                                                    |                            |                               |
| Edit Task - Invoice Download - Schedule                            |                                                                                                    |                            |                               |
| Select the dates and times on which you'd like your task to be run |                                                                                                    |                            |                               |
|                                                                    |                                                                                                    |                            |                               |
| View: Task Configuration   Task Parameters   Driver Parameters     | Document Filters   Transformations   Schedule                                                                                                    |                            |                               |
| Set Schedule                                                       |                                                                                                    |                            |                               |
| * Start Date: 10/19/2021    Basic Schedule                         | Tin                                                                                                    | e Zone: America/New_York V |                               |
| Scheduled Time(s):<br>00 v : 00 v Add Time<br>20:00                | Limit Runnable Months to:         JAN       FEB       MAR       APR       MAY       JUN         JUL       AUG       SEP       OCT       NOV       DEC         Limit Runnable Days to:       Where Day of the Month Matches       01       02       03       04       05       06       07         08       09       10       11       12       13       14         15       16       17       18       19       20       21         22       23       24       25       26       27       28         29       30       31       Last       Or Day of the Week Matches:       SUN       MON       TUE       WED       THU |                            |                               |

Using the Schedule screen users must establish the date scheduling is to start, determine whether to use the Basic Scheduling feature or the Advance Schedule feature will be used, and then schedule holidays.

- Start Date: Date the scheduling begins. Can be a future date
- Time Zone

## Figure 70: Disburser Administration - Integration - Edit Tasks - Invoice Download Schedule 2

| Set Schedule             |                             |  |
|--------------------------|-----------------------------|--|
| * Start Date: 10/19/2021 | Time Zone: America/New_York |  |

**Basic Schedule** 

- Schedule Times: Enter the hour and minute of the day that the task will be started
- Add Time Button Add the entered time to the box of configured run times.
- **Remove Time Button** Removes a selected time from the configured times

Users can elect to limit the scheduling by the days of the month or by days of the week.

- Limit Runnable Month to: Check each month that task should run
- Limit Runnable Days to: When limiting by days, users can elect to limit by the days of the month or the days of a week.
  - o Check each day of the month that task should run.

**NOTE:** Check "Last" to run a task on the last day of the month regardless of how many days are in a month.

• Or Day for the Week Matches: Check a day of the week if the job is to be run the same day of each week.

Below is an example of a Task scheduled to run at 7:00 AM at on the 1<sup>st</sup> day of the month beginning each quarter (JAN, APR, JUL, and OCT).

## Figure 71: Disburser Administration - Integration - Edit Tasks - Invoice Download Basic Schedule

| Basic Schedule                             |                                                                                                    |
|--------------------------------------------|----------------------------------------------------------------------------------------------------|
| Scheduled Time(s):<br>00 • : 00 • Add Time | Limit Runnable Months to:<br>JAN V FEB MAR APR MAY JUN<br>JUL AUG SEP OCT NOV DEC                                                                                                    |
| 07:00                                      | ✓       Limit Runnable Days to:         Where Day of the Month Matches         01 ✓       02       03       04       05       06       07         08       09       10       11       12       13       14         15       16       17       18       19       20       21         22       23       24       25       26       27       28         29       30       31       Last |
| Remove Time                                | Or Day of the Week Matches<br>SUN MON TUE WED THU FRI SAT                                                                                                    |

### 5.1.3 Advance Schedule

The advance Schedule feature is not used by GSA.

#### 5.1.4 Schedule Holidays

Using the **Schedule Holiday** feature, users can add a holiday for which execution of a Task should not be executed, even if the holiday falls on one of the scheduled days. Holidays will be recognized for all years and therefore must be updated each year.

Figure 72: Disburser Administration - Integration - Schedule Holidays Task

| lolidays(s): |   |                                    |
|--------------|---|------------------------------------|
|              | - | 01 V / JAN V Add Holiday           |
|              |   | First V SUN V OF JAN V Add Holiday |
|              |   |                                    |

Holidays can be scheduled by:

- selecting the day of the month and the month of the year for the holiday, or
- selecting either the first or last weekday day of a selected month

The Add button adds the Holiday to the Holiday list and the Remove button removes a selected holiday from the Holiday list.

### 5.1.5 Manually Starting or Deactivating a Task

A task can be run at a time other than its scheduled slot. Use the **Start** function to run a task immediately, rather than wait for its scheduled time to run, or you can deactivate the task and start it manually when you need it to run it.

### 5.1.5.1 To run a task off schedule (See Starting a Task)

1. From the **Integration tab**, select the **Tasks** sub-tab. The list of currently configured tasks appears.

## Figure 73: Disburser Administration - Integration - Starting / Deactivating Scheduled Tasks

| P Disburser Ad                          | ministration                   | Welcome: Brooks Gibe | ert   March 20, 2022 Ge | neral Services Administ                | ration - ADMIN |
|-----------------------------------------|--------------------------------|----------------------|-------------------------|----------------------------------------|----------------|
| Users Groups Purchasing                 | Invoices Payments              | Discounts Form       | is & Rules Integra      | tion Reference Data                    | Home   Hel     |
| Tasks Agents Monitor Log                |                                |                      |                         |                                        |                |
|                                         |                                |                      |                         |                                        |                |
| Tasks                                   |                                |                      |                         |                                        |                |
| View the list of tasks. Note: All uploa | d tasks will include a scan fo | or viruses.          |                         |                                        |                |
| New Task                                |                                |                      |                         |                                        | History        |
| Task Nickname 🛋                         | Task S                         | <u>Status</u>        |                         | Actions                                |                |
| Invoice Download                        | Scheduled to run.              |                      | Edit   De               | elete   De-Activate   <mark>Sta</mark> | t              |
| Invoice Status Upload                   | Scheduled to run.              |                      | Edit   De               | elete   De-Activate   Star             | t              |
| Manual invoice Download                 | Deactivated but assigned       | d.                   | Edi                     | t   Delete   Activate                  |                |
| PO Upload                               | Scheduled to run.              |                      | Edit   De               | elete   De-Activate   <mark>Sta</mark> | t              |
| Reconciliation Download                 | Scheduled to run.              |                      | Edit   De               | elete   De-Activate   <mark>Sta</mark> | t              |
| XMVL Upload                             | Scheduled to run.              |                      | Edit I De               | elete   De-Activate   Star             | 4              |

2. In the Actions column, in the row of the task that you want to start, Select Start. IPP adds the task to the queue for execution. You can monitor its status from the Monitor and/or Log pages.

## 5.1.5.2 To deactivate a task

- 1. From the Integration tab, select the Tasks sub-tab. The Tasks page appears.
- 2. On the Tasks page, in the Actions column, in the row of the task that you want to activate, Select **De-activate**. IPP de-activates the task.

# 6 IPP Security Configuration Processes

## 6.1 How do I create Users, Roles & Permissions in the IPP?

Disburser Administrators are responsible for creating and managing all roles and user accounts by keeping user information up to date, modifying assigned roles as job responsibilities shift, and disabling user accounts when employees leave the agency or no longer need access to IPP.

Use the Users page to view all of users that currently exist for your agency.

#### 6.1.1 Accessing the Users Page

- 1. Login the **IPP Disburser Administrator Module** as a user with access to add a new user.
- 2. From the Users tab, select the Users sub-tab.

### Figure 74: Disburser Administration - Create Users

| P Disburser Administration |               |                          | Welcome: Bro | ooks Gibert   December 3 | 31, 2021 Gene | eral Services Admini:  |                  |                |
|----------------------------|---------------|--------------------------|--------------|--------------------------|---------------|------------------------|------------------|----------------|
| Users                      | Groups        | Purchasing               | Invoices     | Payments                 | Discounts     | Forms & Rules          | Integration      | Reference Data |
| Users R                    | toles Repo    | rts                      |              |                          |               |                        |                  |                |
|                            |               |                          |              |                          |               |                        |                  |                |
| Users                      |               |                          |              |                          |               |                        |                  |                |
| View the                   | list of users | and their curren         | t status.    |                          |               |                        |                  |                |
| New Use                    | r Import      | Users                    |              |                          |               |                        |                  |                |
| Search: I                  | Basic Search  | n   <u>Detail Search</u> |              |                          |               |                        |                  |                |
| First OR L                 | ast Name      |                          |              |                          | Search        | Tip: % wildcard will i | ncrease response | time.          |

#### 6.1.1.1 Add a New User

1. Select the New User Button to display the New User Page

### Figure 75: Add New Users

| Users         |                                    |
|---------------|------------------------------------|
| View the list | of users and their current status. |
| New User      | Import Users                       |

| New User            |                                         |                                                                 |
|---------------------|-----------------------------------------|-----------------------------------------------------------------|
| omplete the form to | create a new user.                      |                                                                 |
|                     |                                         |                                                                 |
|                     |                                         | User Information                                                |
| * First Name:       |                                         |                                                                 |
| * Last Name:        |                                         |                                                                 |
| Middle Initial:     |                                         |                                                                 |
| * Email Address:    |                                         |                                                                 |
|                     |                                         |                                                                 |
| * Phone #:          |                                         |                                                                 |
| User's Manager      |                                         |                                                                 |
| Time Zone           | Eastern Standard Time(EST)              | ▶                                                               |
| Currency            | US Dollar 🗸                             |                                                                 |
| *Agency:            | Not Assigned                            | <b>v</b>                                                        |
| nplementation User: |                                         |                                                                 |
|                     |                                         |                                                                 |
|                     |                                         | Agency User Profile                                             |
| User Lookup:        |                                         | +=~^%?`;,/^¶& not permitted in this field. Value must be unique |
| usiness Unit: Sele  | ect One 🗸                               |                                                                 |
| Cost Center: Sele   | ect One 🗸                               |                                                                 |
| Department: Sele    | ect One 🗸                               |                                                                 |
|                     |                                         |                                                                 |
| Assian              |                                         | Role Assignment Role Name Description                           |
| Assign              | Administrator                           | Kore Name Description                                           |
| 0                   | Custom Reports & Analysis               | Custom Reports & Analysis                                       |
| 0                   | Extended Administrator                  | Extended Administrator                                          |
| 0                   | Interface Management                    | Extended Administrator                                          |
| 0                   | Invoice Maintenance                     | Invoice Maintenance                                             |
| 0                   |                                         | Invoice Reject                                                  |
|                     | Invoice Reject                          | Invoice Keject                                                  |
| 0                   | Invoice View                            | PO Updated                                                      |
| _                   | PO Updates                              |                                                                 |
|                     | Self-Service                            | Self-Service                                                    |
|                     | Vendor Management                       | Vendor Management                                               |
|                     | View Payments Only                      | View Payments Only                                              |
|                     |                                         | ALC View Permissions                                            |
| 💿 View all A        | 1 Ce                                    |                                                                 |
|                     | selected ALCs below                     |                                                                 |
|                     |                                         |                                                                 |
| A                   |                                         | Assign ALCs – View Permission                                   |
| Assign 47000        | ALC Code<br>016 47000016 - General      | ALC Name I Services Administration - USDA - OCFO                |
| 47000               | 017 47000017 - General                  | I Services Administration - FINANCIAL SVCS DIVISION             |
|                     |                                         |                                                                 |
|                     |                                         | XMVL Vendor Record View Permissions                             |
|                     | (MVL vendor records                     |                                                                 |
| O View the          | XMVL vendor records with the SetID fill | ter values selected below:                                      |
|                     |                                         | SetID selections associated to user view permission             |
| A                   | ssign                                   | ERP SetD Description                                            |
|                     |                                         |                                                                 |
| K Cancel            |                                         |                                                                 |

Figure 76: Disburser Administration - New User

- 2. In the New User section populate the following fields
- 3. First Name Required

- 4. Last Name Required
- 5. Middle Initial Optional
- 6. Email Address Required
- 7. Phone # Required
- 8. User's Manager Optional
- 9. Time Zone Optional
- 10. Currency Optional
- 11. Agency: General Services Administration Required

The Agency User Profile section of New User Screen provides values that are used in workflow. GSA is not leveraging workflow.

### Figure 77: Disburser Administration - New User - Agency Profile

|                | Agency User Profile                                               |
|----------------|-------------------------------------------------------------------|
| User Lookup:   | +=~^%?`;;,/\* & not permitted in this field. Value must be unique |
| Business Unit: | Select One V                                                      |
| Cost Center:   | Select One V                                                      |
| Department:    | Select One 🗸                                                      |

12. In the **Role Assignment** section Select each of the displayed **Roles** to assign the role to the new user.

#### Figure 78 Disburser Administration - New User - Role Assignment 1

|        |                           | Role Assignment           |
|--------|---------------------------|---------------------------|
| Assign | Role Name                 |                           |
|        | Administrator             | Default administrator     |
|        | Custom Reports & Analysis | Custom Reports & Analysis |
|        | Extended Administrator    | Extended Administrator    |
|        | Interface Management      | Interface Management      |
|        | Invoice Maintenance       | Invoice Maintenance       |
|        | Invoice Reject            | Invoice Reject            |
|        | Invoice View              | Invoice View              |
|        | PO Updates                | PO Updates                |
|        | Self-Service              | Self-Service              |
|        | Vendor Management         | Vendor Management         |
|        | View Payments Only        | View Payments Only        |

13. To view Role details and permissions for a Role, Select **the role link** in the Role Assignment section.

|                       |                           | Role Assignment           |
|-----------------------|---------------------------|---------------------------|
| Assign                | Role Name                 |                           |
|                       | Administrator             | Default administrator     |
|                       | Custom Reports & Analysis | Custom Reports & Analysis |
|                       | Extended Administrator    | Extended Administrator    |
| <ul> <li>✓</li> </ul> | Interface Management      | Interface Management      |
|                       | Invoice Maintenance       | Invoice Maintenance       |
|                       | Invoice Reject            | Invoice Reject            |
|                       | Invoice View              | Invoice View              |
|                       | PO Updates                | PO Updates                |
|                       | Self-Service              | Self-Service              |
|                       | Vendor Management         | Vendor Management         |

## Figure 79: Disburser Administration - New User - Role Assignment 2

- 14. Once the Role Details and Permissions screen is displayed, Disburser Administrators can view and add permissions to a Role by Selecting on the **Role Name link**.
- 15. The Role Information and Permissions screen is displayed for the Role selected.

Figure 80: Disburser Administration - New User - Role Information and Permissions

| Edit R   | tole                      |                          |                 |                                                                              |                                   |
|----------|---------------------------|--------------------------|-----------------|------------------------------------------------------------------------------|-----------------------------------|
| Update   | the role information.     |                          |                 |                                                                              |                                   |
| View: A  | dministration Permissions | Payment Permissions   Ir | voice Permissio | ns   <u>Self-Service Permissions</u>   <u>Report Permissions</u>   <u>Of</u> | ther Permissions   PO Permissions |
|          |                           |                          |                 | Role Information                                                             |                                   |
| *        | Role Name: Vendor Mana    | agement                  |                 |                                                                              |                                   |
| * Role [ | Description: Vendor Mana  | agement                  |                 |                                                                              |                                   |
|          |                           |                          |                 |                                                                              |                                   |
| Admi     | nistration Permissio      | ns                       |                 |                                                                              |                                   |
| Assigne  | d                         | Permission               |                 |                                                                              | Description                       |
|          | User Management           |                          |                 | Allows access to the Users tab.                                              |                                   |
|          | Accounts Management       |                          |                 | Allows access to the Payments tab.                                           |                                   |
|          | Discounts Management      |                          |                 | Allows access to the Discounts tab.                                          |                                   |
|          | Groups Management         |                          |                 | Allows access to the Groups tab.                                             |                                   |
|          | Invoices Management       |                          |                 | Allows access to the Invoices tab.                                           |                                   |
|          | Forms and Rules Manageme  | nt                       |                 | Allows access to the Forms & Rules tab.                                      |                                   |
|          | Integration Management    |                          |                 | Allows access to the Integration tab.                                        |                                   |
|          | Reference Data Management | t                        |                 | Allows access to the Reference Data tab.                                     |                                   |
|          | Purchasing Management     |                          |                 | Allows access to the Purchasing tab.                                         |                                   |
| ОК       | Cancel                    |                          |                 |                                                                              |                                   |
| Role     | Audit Trail               |                          |                 |                                                                              |                                   |
|          | Date                      | Activity                 | User            |                                                                              | Comment                           |
|          | Jan 31, 2017 2:56:20 PM   | UpdateRole               | rshell02        | This role has been updated. *Added a new permission: Directo                 | ry Management                     |
|          | Jan 31, 2017 2:55:13 PM   | AddNewRole               | rshell02        | Created a new role and roleName is Vendor Management                         |                                   |

- 16. Select a **Permissions checkbox** to assign the Permission to the Role.
- 17. Select the **OK** button when done.

#### 6.1.2 Search for an Existing User

- 1. Login the IPP Disburser Administrator Module as a user with access to view users.
- 2. From the Users tab, select the Users sub-tab to access the Users screen.
- 3. Select **Basic Search** to search by First Name or Last Name.

### Figure 81: Disburser Administration - Search for User

| 📅 Disburser Administration                       | Welcome: Brooks Gibert   January 1, 2022 General Services Administral |
|--------------------------------------------------|-----------------------------------------------------------------------|
| Users Groups Purchasing Invoices Payments        | Discounts Forms & Rules Integration Reference Data                    |
| Users Roles Reports                              |                                                                       |
|                                                  |                                                                       |
| Users                                            |                                                                       |
| View the list of users and their current status. |                                                                       |
| New User Import Users                            |                                                                       |
| Search: Basic Search   Detail Search             |                                                                       |
| First OR Last Name                               | Search Tip: % wildcard will increase response time.                   |

- 4. In the First OR Last Name field, enter the first name or last name of the user. Use the % as a wildcard to broaden your search.
- 5. Select **Search**. IPP displays the results of the search.

### Figure 82: Disburser Administration - User Search Results

| Users                 |                                                  |           |               |                      |                                         |         |  |  |  |
|-----------------------|--------------------------------------------------|-----------|---------------|----------------------|-----------------------------------------|---------|--|--|--|
| View the list of u    | View the list of users and their current status. |           |               |                      |                                         |         |  |  |  |
| New User Import Users |                                                  |           |               |                      |                                         |         |  |  |  |
| Search: Basic S       | Search: Basic Search   Detail Search             |           |               |                      |                                         |         |  |  |  |
| First OR Last Nar     | ne Paul                                          |           |               | Search Tip:          | % wildcard will increase response time. |         |  |  |  |
|                       |                                                  |           |               |                      |                                         |         |  |  |  |
| User ID 🛋             | First Name                                       | Last Name | <u>Status</u> | First Time Logon     | Last Time Logon                         | Actions |  |  |  |
| pberg512 F            | aul                                              | BergAIT   | Active        | 4/8/2017 9:55 AM EDT | 2/27/2018 5:16 PM EST                   | Edit    |  |  |  |
| phekt500 F            | aul                                              | Hektner   | Disabled      | 2/3/2017 9:52 AM EST | 2/27/2017 2:06 PM EST                   | Edit    |  |  |  |

- 6. Select **Detail Search** to perform a search by First Name, Last Name, User ID or email address.
- 7. Complete as much information as needed to return the desired results.
- 8. Select Search. The results are returned.

#### Figure 83: Disburser Administration - User Detail Search

| Users                 |                                                  |           |        |                        |                      |         |  |  |
|-----------------------|--------------------------------------------------|-----------|--------|------------------------|----------------------|---------|--|--|
| View the list of      | view the list of users and their current status. |           |        |                        |                      |         |  |  |
| New User Import Users |                                                  |           |        |                        |                      |         |  |  |
| Search: Basic         | Search   Detail Se                               | arch      |        |                        |                      |         |  |  |
| First Name            |                                                  |           |        |                        |                      |         |  |  |
| Last Name             |                                                  |           |        |                        |                      |         |  |  |
| User ID               | bgiber01                                         |           |        |                        |                      |         |  |  |
| E-Mail Address        |                                                  |           |        |                        |                      |         |  |  |
| User Lookup           |                                                  |           |        | Search                 |                      |         |  |  |
|                       |                                                  |           |        |                        |                      |         |  |  |
| User ID 🗖             | First Name                                       | Last Name | Status | First Time Logon       | Last Time Logon      | Actions |  |  |
|                       | <u>Pirst Name</u>                                | Last Name | status | First Time Logon       | Last time Logon      |         |  |  |
| pgiber01              | Brooks                                           | Gibert    | Active | 9/14/2021 11:05 PM EDT | 1/2/2022 1:01 PM EST | Edit    |  |  |

#### 6.1.3 Edit an existing User

1. After searching for a user, the user's information can be edited by selecting **Edit**. The Edit User screen is displayed.

### Figure 84: Disburser Administration - Edit User Link

| User ID 🛋 | First Name | Last Name | <u>Status</u> | First Time Logon       | Last Time Logon      | Actions |
|-----------|------------|-----------|---------------|------------------------|----------------------|---------|
| bgiber01  | Brooks     | Gibert    | Active        | 9/14/2021 11:05 PM EDT | 1/2/2022 1:16 PM EST | Edit    |

| Edit User                          |                                                                                                    |                            |  |  |  |  |  |  |
|------------------------------------|----------------------------------------------------------------------------------------------------|----------------------------|--|--|--|--|--|--|
| Update the user infor              | mation.                                                                                                    | * indicates required field |  |  |  |  |  |  |
| OK Cancel                          |                                                                                                    |                            |  |  |  |  |  |  |
| User Information                   | on                                                                                                    |                            |  |  |  |  |  |  |
| User ID:                           | bgiber01                                                                                                    |                            |  |  |  |  |  |  |
| * First Name:                      | Brooks                                                                                                    |                            |  |  |  |  |  |  |
| * Last Name:                       | Gibert                                                                                                    |                            |  |  |  |  |  |  |
| Middle Initial:                    |                                                                                                    |                            |  |  |  |  |  |  |
| * Email Address:                   | brooks.gibert@gsa.gov                                                                                                    |                            |  |  |  |  |  |  |
| * Phone #:                         | 7032276000                                                                                                    |                            |  |  |  |  |  |  |
| User's Manager                     | Clear                                                                                                    |                            |  |  |  |  |  |  |
| Time Zone                          | Eastern Standard Time(EST)                                                                                                    | ▼                          |  |  |  |  |  |  |
| Currency                           | US Dollar 🗸                                                                                                    |                            |  |  |  |  |  |  |
| Disabled:                          |                                                                                                    |                            |  |  |  |  |  |  |
| * Agency:                          | General Services Administration 🗸                                                                                                    |                            |  |  |  |  |  |  |
| Implementation User:               |                                                                                                    |                            |  |  |  |  |  |  |
|                                    | Agency Use                                                                                                    | r Drofilo                  |  |  |  |  |  |  |
| User Lookup:                       |                                                                                                    |                            |  |  |  |  |  |  |
|                                    | +=~^%?";;/* & not permitted in this field. Value must be unique                                                                                                    |                            |  |  |  |  |  |  |
|                                    | ect One V                                                                                                    |                            |  |  |  |  |  |  |
|                                    | Select One  Select One  Select |                            |  |  |  |  |  |  |
|                                    |                                                                                                    |                            |  |  |  |  |  |  |
|                                    | Role Assig                                                                                                    | Inment                     |  |  |  |  |  |  |
| Assign roles to this u<br>Assigned |                                                                                                    | Description                |  |  |  |  |  |  |
|                                    | Administrator                                                                                                    | Default administrator      |  |  |  |  |  |  |
|                                    | Custom Reports & Analysis                                                                                                    | Custom Reports & Analysis  |  |  |  |  |  |  |
|                                    | Extended Administrator                                                                                                    | Extended Administrator     |  |  |  |  |  |  |
|                                    | Interface Management                                                                                                    | Interface Management       |  |  |  |  |  |  |
|                                    | Invoice Maintenance                                                                                                    | Invoice Maintenance        |  |  |  |  |  |  |
|                                    | Invoice Reject                                                                                                    | Invoice Reject             |  |  |  |  |  |  |
|                                    | Invoice View                                                                                                    | Invoice View               |  |  |  |  |  |  |
| 0                                  | PO Updates                                                                                                    | PO Updates                 |  |  |  |  |  |  |
|                                    | <u>Self-Service</u>                                                                                                    | Self-Service               |  |  |  |  |  |  |
|                                    | Vendor Management                                                                                                    | Vendor Management          |  |  |  |  |  |  |
|                                    | View Payments Only                                                                                                    | View Payments Only         |  |  |  |  |  |  |

## Figure 85: Disburser Administration - Edit User Screen

- 2. From the Edit User screen, a Disburser Administrator can:
  - a. Edit User Information
  - b. Edit Agency User Profile
  - c. Assign Roles
  - d. Set ALC View Permissions
  - e. Assign ALCs
  - f. Set XMVL Vendor Record View Permissions

- g. Set ID selections associated to user view permission (Not configured for this implementation)
- h. Add User Notifications
- i. View User Audit Trail

#### 6.1.4 Adding Roles and Permissions

Roles are sets of permissions to access IPP pages, features and specific data sets. You must assign one or more roles to each Disburser user. Multiple Disburser users who have similar job responsibilities can share the same role. If a user has multiple roles, IPP considers the cumulative set of permissions for all roles when granting access.

### 6.1.4.1 Add a New Role

- 1. Login to the **IPP Disburser Administration Module** as a user with permission to add user Roles.
- 2. From the Users tab, select the Roles sub-tab.
- 3. From the Role screen, select New Role. The New Role page appears.

#### Figure 86: Disburser Administration - Add New Role

| 📅 Disburser Administration |                |            |          |          | Welcome: Bro | ooks Gibert   January 3, 3 | 2022 General | Services Administra |
|----------------------------|----------------|------------|----------|----------|--------------|----------------------------|--------------|---------------------|
| Users                      | Groups         | Purchasing | Invoices | Payments | Discounts    | Forms & Rules              | Integration  | Reference Data      |
| Users F                    | Roles Repo     | rts        |          |          |              |                            |              |                     |
|                            |                |            |          |          |              |                            |              |                     |
| Roles                      |                |            |          |          |              |                            |              |                     |
| View the                   | list of roles. |            |          |          |              |                            |              |                     |
| New Rol                    | e              |            |          |          |              |                            |              |                     |

- 4. In the Role Information section, enter the
  - a. New Role Name
  - b. New Role Description

#### Figure 87: Disburser Administration - Role Information Screen

| Nev   | lew Role                                                                                                    |              |            |  |   |                  |  |  |  |  |
|-------|----------------------------------------------------------------------------------------------------|--------------|------------|--|---|------------------|--|--|--|--|
| Com   | complete the form to create a new role.                                                                                                    |              |            |  |   |                  |  |  |  |  |
| View: | w: Administration Permissions   Payment Permissions   Invoice Permissions   Self-Service Permissions   Report Permissions   Other Permissions   PO Permissions |              |            |  |   |                  |  |  |  |  |
|       |                                                                                                    |              |            |  | I | Role Information |  |  |  |  |
|       | * Role Name:                                                                                                    | Test Role    |            |  |   |                  |  |  |  |  |
| * Ro  | le Description:                                                                                                    | Test Role De | escription |  |   |                  |  |  |  |  |

#### 6.1.4.2 Add Permissions to a New Role

- 1. Select the Administrative Permissions to configure the Administrative permissions.
- 2. In the Administrative Permissions section, under the Assigned column, select the permissions you want to assign to this role.
- 3. Select OK.

### Figure 88: Disburser Administration - Add Permissions to New Role

| New R    | New Role                                                                                                    |                                          |  |  |  |  |  |  |  |  |  |
|----------|----------------------------------------------------------------------------------------------------|------------------------------------------|--|--|--|--|--|--|--|--|--|
| Complete | Complete the form to create a new role. * indicates required fi                                                                                                   |                                          |  |  |  |  |  |  |  |  |  |
| View: Ad | fiew: Administration Permissions   Payment Permissions   Invoice Permissions   Self-Service Permissions   Report Permissions   Other Permissions   PO Permissions |                                          |  |  |  |  |  |  |  |  |  |
|          | Role Information                                                                                                    |                                          |  |  |  |  |  |  |  |  |  |
| * F      | Role Name: Test Role                                                                                                    |                                          |  |  |  |  |  |  |  |  |  |
| * Role D | escription: Test Role Description                                                                                                    |                                          |  |  |  |  |  |  |  |  |  |
|          |                                                                                                    |                                          |  |  |  |  |  |  |  |  |  |
| Admin    | Administration Permissions                                                                                                    |                                          |  |  |  |  |  |  |  |  |  |
| Assigned | Permission                                                                                                    | Description                              |  |  |  |  |  |  |  |  |  |
|          | User Management                                                                                                    | Allows access to the Users tab.          |  |  |  |  |  |  |  |  |  |
|          | Accounts Management                                                                                                    | Allows access to the Payments tab.       |  |  |  |  |  |  |  |  |  |
|          | Discounts Management                                                                                                    | Allows access to the Discounts tab.      |  |  |  |  |  |  |  |  |  |
|          | Groups Management                                                                                                    | Allows access to the Groups tab.         |  |  |  |  |  |  |  |  |  |
|          | Invoices Management                                                                                                    | Allows access to the Invoices tab.       |  |  |  |  |  |  |  |  |  |
|          | Forms and Rules Management                                                                                                    | Allows access to the Forms & Rules tab.  |  |  |  |  |  |  |  |  |  |
|          | Integration Management                                                                                                    | Allows access to the Integration tab.    |  |  |  |  |  |  |  |  |  |
|          | Reference Data Management                                                                                                    | Allows access to the Reference Data tab. |  |  |  |  |  |  |  |  |  |
|          | Purchasing Management                                                                                                    | Allows access to the Purchasing tab.     |  |  |  |  |  |  |  |  |  |
| ОК       | Cancel                                                                                                    |                                          |  |  |  |  |  |  |  |  |  |

4. To configure the Payment Permissions, Select Payment Permissions.

| New Role            |                                  |                                                    |                                               |                            |
|---------------------|----------------------------------|----------------------------------------------------|-----------------------------------------------|----------------------------|
| Complete the form t | o create a new role.             |                                                    |                                               | * indicates required field |
| iew: Administration | Permissions   Payment Permission | s   Invoice Permissions   Self-Service Permissions | <u>Report Permissions</u>   <u>Other Perm</u> | nissions   PO Permissions  |
|                     |                                  | Role Information                                   |                                               |                            |
| * Role Name:        | Test Role                        |                                                    |                                               |                            |
| * Role Description: | Test Role Description            |                                                    |                                               |                            |
| Payment Perm        | iissions                         |                                                    |                                               |                            |
| Assigned            | Permission                       |                                                    | Description                                   |                            |
|                     | View payment                     | Allow user to view Payments and Payment reports    |                                               |                            |
|                     |                                  |                                                    |                                               |                            |
| Bank Account        | Authorization (* required        | when any payment permission is sele                | ected)                                        |                            |
| Assign              | Account NickName                 | Bank Routing No                                    | Account Number                                | Account Type               |
| <b>2</b>            | 1.00 ACC 100 ACC 100             | 00000000                                           | <u>*****0000</u>                              | Checking                   |
| OK Cancel           |                                  |                                                    |                                               |                            |
|                     |                                  |                                                    |                                               |                            |
| Role Audit Tra      | il                               |                                                    |                                               |                            |
| Date                | Acti                             | vity User                                          | Com                                           | ment                       |
|                     |                                  |                                                    |                                               |                            |

## Figure 89: Disburser Administration - Payment Permissions

- a. From the **Payment Permissions** section, select the **Assigned** check box to add the View Payment permission.
- b. From the **Bank Account Authorization** section, select the **Assigned** check box to authorize the bank account.
- c. Select OK.
- 5. Select Invoice Permissions to configure Invoice Permissions.

### Figure 90: Disburser Administration - Invoice Permissions

| Users Gi      |                                                                                   | Payments Discounts f              | Forms & Rules Integration                 | Reference Data             |                                              |  |
|---------------|-----------------------------------------------------------------------------------|-----------------------------------|-------------------------------------------|----------------------------|----------------------------------------------|--|
|               |                                                                                   |                                   |                                           |                            |                                              |  |
| Edit Role     | 1.1.7 M                                                                           |                                   |                                           |                            | *****                                        |  |
| Update the ro | ble information.                                                                  |                                   |                                           |                            | <ul> <li>indicates required field</li> </ul> |  |
| View: Adminis | stration Permissions   Payment Permiss                                            | ions   Invoice Permissions        | Self-Service Permissions   Report         | Permissions   Other P      | Permissions   PO Permissions                 |  |
|               |                                                                                   | Ro                                | e Information                             |                            |                                              |  |
| * Role        | Name: Test Role                                                                   |                                   |                                           |                            |                                              |  |
| * Role Descri | iption: test name                                                                 |                                   |                                           |                            |                                              |  |
|               |                                                                                   |                                   |                                           |                            |                                              |  |
| Invoice P     | Permissions                                                                       |                                   |                                           |                            |                                              |  |
| Assigned      | Permission                                                                        |                                   |                                           | Description                |                                              |  |
|               | Invoice - Invoice Post and Status Update                                          | Allow Agent to p                  | oost invoice to ERP and send invoice sta  | atus update to the IPP Ser | ver                                          |  |
|               | Invoice - View                                                                    | View all Invoice                  | s by Workgroup Distribution               |                            |                                              |  |
|               | Invoice - Reject                                                                  | Reject Invoice                    |                                           |                            |                                              |  |
|               | AOC Management                                                                    | Permit user to f                  | ix AOC issues for POs and Invoices        |                            |                                              |  |
|               | Invoice - Re-Post Invoice                                                         | Permit user to I                  | Re-Post an Invoice that has failed to Pos | st                         |                                              |  |
|               | Invoice - Status Maintenance                                                      | Bulk manual ma                    | aintenance of invoice statuses            |                            |                                              |  |
|               | View PO acknowledgement                                                           | View PO ackno                     | wledgement                                |                            |                                              |  |
|               | Approve PO acknowledgement                                                        | Approve PO ac                     | knowledgement                             |                            |                                              |  |
|               | View PO advanced shipment notice                                                  | View PO advan                     | ced shipment notice                       |                            |                                              |  |
|               | Approve PO advanced shipment notice                                               | Approve PO ad                     | vanced shipment notice                    |                            |                                              |  |
| Scope:        | Tiew all<br>View permissions are associated with the sel                          | lected groups below               |                                           |                            |                                              |  |
| Groups a      | ssociated with View permiss                                                       | ion                               |                                           |                            |                                              |  |
| Assign        | Group Name                                                                        |                                   | Desci                                     | ription                    |                                              |  |
|               | All Cost Centers                                                                  | Contains all Cost Centers. It can | not be modified or deleted.               |                            |                                              |  |
|               | All Departments Contains all Departments. It cannot be modified or deleted.       |                                   |                                           |                            |                                              |  |
|               | All Business Units Contains all Business Units. It cannot be modified or deleted. |                                   |                                           |                            |                                              |  |
| Hold Dow      | missions                                                                          |                                   |                                           |                            |                                              |  |
| Hold Peri     |                                                                                   |                                   |                                           |                            | inft-m                                       |  |
|               | Assigned                                                                          | Hold Type Code                    |                                           | Hold Type D                | escription                                   |  |
| OK Car        | ncel                                                                              |                                   |                                           |                            |                                              |  |

| Role Audit Trail        |            |          |                                              |  |  |  |  |  |  |
|-------------------------|------------|----------|----------------------------------------------|--|--|--|--|--|--|
| Date                    | Activity   | User     | Comment                                      |  |  |  |  |  |  |
| Mar 22, 2022 1:18:17 AM | AddNewRole | bgiber01 | Created a new role and roleName is Test Role |  |  |  |  |  |  |

- a. From the Invoice Permissions section, select the **Assigned** check box next to each permission to add that permission to the role.
- b. From the View Permission Scopes section, Select View All

**NOTE:** Groups are not configured for this implementation. The 'View permissions are associated with the selected groups below' option will not be used.

- c. Hold Permissions: Invoices can be put on hold but this is rarely used. Since GSA does not use workflow, the timeline would only be one day.
- d. The Role Audit Trail section displays the audit trail for the role.
- e. Select OK.
- 6. Select the Self-Service Permissions link to configure Self-Service permissions.
  - a. In the Role Information section, enter the Role Name and Role Description, and under the Assigned column, select the permissions you want to assign to this role and Select the OK button.

#### Figure 91: Disburser Administration - Self Service Permissions

| New I    | Role                                                                                                    |                   |                          |           |             |                |                |         |                    |                |                              |
|----------|----------------------------------------------------------------------------------------------------|-------------------|--------------------------|-----------|-------------|----------------|----------------|---------|--------------------|----------------|------------------------------|
| Comple   | Complete the form to create a new role. * indicates required field                                                                   |                   |                          |           |             |                |                |         |                    |                |                              |
| View: A  | dministration                                                                                                    | Permissions       | Payment Permissions      | Invoice F | ermissions  | Self-Serv      | vice Permissio | ons     | Report Permissions | Other Permissi | ions   <u>PO Permissions</u> |
|          | Role Information                                                                                                    |                   |                          |           |             |                |                |         |                    |                |                              |
| *        | Role Name:                                                                                                    | Test Role         |                          |           |             |                |                |         |                    |                |                              |
| * Role I | Description:                                                                                                    | Test Role I       | Description              |           |             |                |                |         |                    |                |                              |
|          |                                                                                                    |                   |                          |           |             |                |                |         |                    |                |                              |
| Self-9   | Self-Service Permissions                                                                                                    |                   |                          |           |             |                |                |         |                    |                |                              |
| Assign   |                                                                                                    |                   | Permission               |           |             |                |                |         | Description        |                |                              |
|          | Create/Edit                                                                                                    | Invoice           |                          |           | Permit acce | ss to invoice  | create/edit    |         |                    |                |                              |
|          | Create/Edit                                                                                                    | Credit Memo       |                          |           | Permit acce | ss to Create   | Memo create/   | /edit   |                    |                |                              |
|          | Submit invo                                                                                                    | ice set for invoi | ces created by this user |           | Manually su | bmit set of ir | nvoice docume  | ents he | d for submission   |                |                              |
|          | Submit Credit Memo set for invoices created by this user Manually submit set of Credit Memo documents held for submission            |                   |                          |           |             |                |                |         |                    |                |                              |
|          | Submit invoice set for all users Manually submit set of invoice documents created by any user. This allows Edit of document.         |                   |                          |           |             |                |                |         |                    |                |                              |
|          | Submit Credit Memo set for all users Manually submit set of Credit Memo documents created by any user. This allows Edit of document. |                   |                          |           |             |                |                |         |                    |                |                              |
| ОК       | Cancel                                                                                                    |                   |                          |           |             |                |                |         |                    |                |                              |
|          |                                                                                                    |                   |                          |           |             |                |                |         |                    |                |                              |
|          | •                                                                                                    |                   |                          |           |             |                |                |         |                    |                |                              |

| Role Audit Trail  | Role Audit Trail |      |         |  |  |  |  |  |  |  |  |
|-------------------|------------------|------|---------|--|--|--|--|--|--|--|--|
| Date              | Activity         | User | Comment |  |  |  |  |  |  |  |  |
| No Records found. |                  |      |         |  |  |  |  |  |  |  |  |

- 7. Select the **Report Permissions** to configure the Report permissions.
  - a. From the **Report Permission section**, select the **Assigned** check box next to each permission to add that permission to the role.
  - b. Select **OK**.

| New R    | ole                                                      |                                                                               |                                           |  |  |  |  |  |  |  |
|----------|----------------------------------------------------------|-------------------------------------------------------------------------------|-------------------------------------------|--|--|--|--|--|--|--|
| Complete | e the form to create a new role.                         |                                                                               | * indicates required field                |  |  |  |  |  |  |  |
| View: Ad | ministration Permissions   Payment Permissions   Invoice | Permissions   Self-Service Permissions   Report Permissions                   | Other Permissions   PO Permissions        |  |  |  |  |  |  |  |
|          |                                                          | Role Information                                                              |                                           |  |  |  |  |  |  |  |
| * 1      | Role Name: Test Role                                     |                                                                               |                                           |  |  |  |  |  |  |  |
| * Role D | escription: Test Role Description                        |                                                                               |                                           |  |  |  |  |  |  |  |
|          |                                                          |                                                                               |                                           |  |  |  |  |  |  |  |
| Repor    | Report Permissions                                       |                                                                               |                                           |  |  |  |  |  |  |  |
| Assigned | l Permission                                             | Description                                                                   |                                           |  |  |  |  |  |  |  |
|          | Accrual Report                                           | View Accrual Report                                                           |                                           |  |  |  |  |  |  |  |
|          | Activity Summary Report                                  | Allow user to view the Activity Summary Report                                |                                           |  |  |  |  |  |  |  |
|          | Analysis Reports                                         | Permit user to access Analysis Reports                                        |                                           |  |  |  |  |  |  |  |
|          | PO Remaining Balance Reconciliation and Summary Reports  | Permit user to access PO Remaining Balance Reconciliation and Summary Reports |                                           |  |  |  |  |  |  |  |
|          | Report Wizard Access                                     | Add, edit, view, export, and delete private reports; view and export pub      | lic reports                               |  |  |  |  |  |  |  |
|          | Report Wizard Administration                             | Add, edit, view, export, and delete public and private reports; manage i      | role access to reports and report columns |  |  |  |  |  |  |  |
|          | XMVL Import Status Report                                | Allow user to view the XMVL Import Status                                     |                                           |  |  |  |  |  |  |  |
| OK       | Cancel                                                   |                                                                               |                                           |  |  |  |  |  |  |  |
| Role A   | udit Trail                                               |                                                                               |                                           |  |  |  |  |  |  |  |
|          |                                                          |                                                                               |                                           |  |  |  |  |  |  |  |
|          | Date Activity                                            | User                                                                          | Comment                                   |  |  |  |  |  |  |  |

## Figure 92: Disburser Administration - Report Permissions

- 8. Select Other Permissions to configure 'Other permissions'.
  - a. From the **Other Permission** section, select the **Assigned** check box next to each permission to add that permission to the role.
  - b. Select **OK**.

Figure 93: Disburser Administration - Other Permissions

| Users Groups                                                                                                    | Purchasing Invoices                                                                     | Payments Discounts | s Forms & Rules Integ                                                           | ration Reference Data | Home   Help?   About   Logo                                                                                      |  |
|----------------------------------------------------------------------------------------------------|-----------------------------------------------------------------------------------------|--------------------|---------------------------------------------------------------------------------|-----------------------|----------------------------------------------------------------------------------------------------|--|
| Users Roles Repo                                                                                                    | л t <b>s</b>                                                                            |                    |                                                                                 |                       |                                                                                                    |  |
| New Role                                                                                                    |                                                                                         |                    |                                                                                 |                       |                                                                                                    |  |
| Complete the form to create a new role. * indicates required fiel                                                                                                 |                                                                                         |                    |                                                                                 |                       |                                                                                                    |  |
| View: Administration Permissions   Payment Permissions   Invoice Permissions   Self-Service Permissions   Report Permissions   Other Permissions   PO Permissions |                                                                                         |                    |                                                                                 |                       |                                                                                                    |  |
| Role Information                                                                                                    |                                                                                         |                    |                                                                                 |                       |                                                                                                    |  |
| * Role Name:                                                                                                    | Test Role                                                                               |                    |                                                                                 |                       |                                                                                                    |  |
| * Role Description:                                                                                                    | Test Role Description                                                                   |                    |                                                                                 |                       |                                                                                                    |  |
|                                                                                                    |                                                                                         |                    |                                                                                 |                       |                                                                                                    |  |
| Other Permissions                                                                                                    |                                                                                         |                    |                                                                                 |                       |                                                                                                    |  |
| Assigned                                                                                                    | Permission                                                                              |                    |                                                                                 | Description           |                                                                                                    |  |
| View a                                                                                                    | View and Manage Employees Data Permit user to View, Insert, and Update Employee records |                    |                                                                                 |                       |                                                                                                    |  |
| Manag                                                                                                    | Manage Supplier Groups                                                                  |                    | Permit user to manage supplier groups                                           |                       |                                                                                                    |  |
| Directo                                                                                                    | Directory Management                                                                    |                    | Permit Directory Management                                                     |                       |                                                                                                    |  |
| Final F                                                                                                    | Final Payment Date                                                                      |                    | Permit edit of the Contract Payment Date                                        |                       |                                                                                                    |  |
| View C                                                                                                    | View Contract Summary                                                                   |                    | Permit view of the contract summary page and contract detail page               |                       |                                                                                                    |  |
| Purge                                                                                                    | Purge Date Hold Pe                                                                      |                    | Permit contract POs, PBOs, invoices and credit memos to be held past purge date |                       |                                                                                                    |  |
| OK Cancel                                                                                                    |                                                                                         |                    |                                                                                 |                       |                                                                                                    |  |
| Role Audit Trail                                                                                                    |                                                                                         |                    |                                                                                 |                       |                                                                                                    |  |
|                                                                                                    |                                                                                         | A                  | 11                                                                              |                       | and the second second second second second second second second second second second second second second second |  |
| Date                                                                                                    |                                                                                         | Activity           | User                                                                            |                       | Comment                                                                                                    |  |

- 9. Select **PO Permissions** to configure the PO permissions.
  - a. From the **PO Custom View Permissions** section, to create a custom view for a role, Select the **PO # check box**, then select **PO#**, and in the **Starts** with field, enter the **Purchase Order prefixes**, separated by commas, semicolons, or spaces.
  - b. From the **PO Permission** section, select the **Assigned** check box next to each permission to add that permission to the role.
  - c. Select OK.

| New Role                                                                    |                                                 |                                          |                          |
|-----------------------------------------------------------------------------|-------------------------------------------------|------------------------------------------|--------------------------|
| Complete the form to create a new role.                                     |                                                 | *                                        | indicates required field |
| View: Administration Permissions   Payment Permissions   Invoice Permission | ns   <u>Self-Service Permissions</u>   <u>R</u> | Report Permissions   Other Permissions   | PO Permissions           |
| R                                                                           | ole Information                                 |                                          |                          |
| * Role Name: Test Role                                                      |                                                 |                                          |                          |
| * Role Description: Test Role Description                                   |                                                 |                                          |                          |
| PO Custom View Permissions                                                  |                                                 |                                          |                          |
| PO #: Starts with                                                           | Multiple values se                              | parated by commas, semicolons, or spaces |                          |
| PO Permissions                                                              |                                                 |                                          |                          |
| Assigned Permission                                                         |                                                 | Description                              |                          |
| Purchase Order - Add / Delete Attachment                                    | Permit user to Add or Delete attachme           | ents to Purchase Orders                  |                          |
| Purchase Order - Void PO                                                    | Permit user to Void a Purchase Order            | r                                        |                          |
| Purchase Order - Close/ReOpen PO                                            | Permit user to Close/ReOpen a Purch             | nase Order                               |                          |
| Purchase Order - Fix PO                                                     | Permit user to Fix a Purchase Order             |                                          |                          |
| Purchase Order / Blanket PO - Hold/Release Hold                             | Permit user to Hold or Release a hold           | I on a Purchase Order or Blanket PO      |                          |
| OK Cancel Role Audit Trail                                                  |                                                 |                                          |                          |
|                                                                             |                                                 |                                          |                          |
| Date Activity                                                               | User                                            | Comment                                  |                          |

#### Figure 94: Disburser Administration - Purchase Order Permissions

#### 6.1.5 Update Existing Disburser Roles and Permissions

- 1. To update a roles and permissions, login to the **IPP Disburser Administrator Module** as a user with permission to edit user roles.
- 2. Select the Users tab.
- 3. Select the **Roles** sub-tab.
- 4. From the listing of roles, select the **Edit link** for the role you wish to edit.

NOTE: The IPP has been configured to not allow the Administrator Role to be edited.

#### Figure 95: Disburser Administration - Update Existing Disburser Roles and Permissions

| 📅 Disburser Administration                  | Welcome: Brooks Gibert   January 3, 2022 General Services Administration - A | ADMIN 🗸 🛛 QA                |
|---------------------------------------------|------------------------------------------------------------------------------|-----------------------------|
| Users Groups Purchasing Invoices Payments [ | Discounts Forms & Rules Integration Reference Data Home                      | <u>Help</u> ?   <u>Abou</u> |
| Users Roles Reports                         |                                                                              |                             |
|                                             |                                                                              |                             |
| Roles                                       |                                                                              |                             |
| View the list of roles.                     |                                                                              |                             |
| New Role                                    |                                                                              |                             |
| Role Name 🔺                                 | Description                                                                  | Actions                     |
| Administrator                               | Default administrator                                                        | Edit                        |
| Custom Reports & Analysis                   | Custom Reports & Analysis                                                    | Edit                        |

5. The Permissions and the Audit Trail are displayed for the selected Role.

# 7 Viewing IPP Transactions in Pegasys

# 7.1 What is the Pegasys IPP Transaction Query?

The Pegasys IPP Transaction Query serves as a central point for IPP transactions. Every document and vendor exported to IPP or received from IPP is added to the Query. In addition, the query enables users to mark transactions for retransmission to the IPP if needed. The record detail also includes an IPP specific history record of the status updates and or publish updates.

#### 7.1.1 Displaying the IPP Transaction Query Screen

- 1. Login to Pegasys.
- 2. Navigate to **Queries > Purchasing > IPP Transaction Query.**

| $\leftarrow$ | → C û                        | https://cf       | ctest1.phdc-t      | est.gsa.gov/mom   | ex/Controller         |                |                              |                 |                            | Q                     | ☆ ☆                | <b>* </b> :      |
|--------------|------------------------------|------------------|--------------------|-------------------|-----------------------|----------------|------------------------------|-----------------|----------------------------|-----------------------|--------------------|------------------|
|              | Apps 🎉 IPP 🧕                 | Amazon 🤇         | Google             | , cgi 📙 brooi     | KS 📙 CALM             | GSA            | , MSA                        | Environmer      | nts <mark>col</mark> Red J | ira 💠 CIPP-10         | )2 » [             | Reading list     |
| ഹ            | • PEGASYS                    | Search F         | orms And Do        | ocuments          |                       |                |                              | Q               |                            | A                     | allroles170        | $\bigcirc$       |
| 7            | Pegasys / Querie             | es / Purcha      | sing / IPP Tra     | ansaction Query 🗌 |                       |                |                              |                 |                            |                       |                    |                  |
| Q            | IPP Transac                  | ction Que        | ery                |                   |                       |                |                              |                 |                            |                       |                    |                  |
|              | Search Criteria              |                  |                    |                   |                       |                |                              |                 |                            |                       |                    |                  |
| ŵ            | Document                     | oc Cat           |                    | ✓                 |                       | V              | endor                        | Code            | ☆                          | <b>公</b>              |                    |                  |
| ß            | Document Nu<br>Amendment/Mod |                  |                    | То                |                       |                | Vendor                       | Name            |                            |                       | J                  |                  |
| ප            |                              | umber            |                    |                   |                       | IPP B          | Matched in<br>atch Run Nun   |                 | •                          |                       |                    |                  |
|              | Invoice Nu                   |                  |                    |                   |                       |                | Security                     |                 | ☆                          |                       |                    |                  |
|              | IPP Publish S                |                  | ~                  | ×                 |                       | IPP IS         | O Currency C<br>Awaiting Rec |                 |                            |                       |                    |                  |
|              | IPP Document Nu              |                  |                    | То                |                       |                | Feedback Red                 | ·               | ~                          |                       |                    |                  |
|              |                              | <u>S</u> ea      | rch <u>C</u> lear  |                   |                       |                |                              |                 |                            |                       |                    |                  |
|              | No results                   |                  |                    |                   |                       |                |                              |                 |                            |                       | ţ₹                 | © X #            |
|              | Partition                    | Doc Do<br>Cat Ty | c Docun<br>pe Numb |                   | nent/<br>ation Number | IPP Doc<br>Num | Vendor                       | Address<br>Code | Invoice<br>Number          | IPP Publish<br>Status | IPP Docu<br>Status | ment Matc<br>IPP |
|              |                              |                  |                    |                   |                       |                |                              |                 |                            |                       | ≪ < Page           | 1 of 1 > >>      |
|              | Details Acti                 |                  | 2                  |                   |                       |                |                              |                 | 10                         | per page 👻            | ~ ∖  ⊢age          |                  |

## Figure 96: Pegasys - IPP Transaction Query

#### 7.1.2 Viewing and Updating IPP Transactions and History

1. From the IPP Transaction Query Screen, enter data to select a specific IPP transaction.

**NOTE:** To avoid long-running queries, it is recommended that when searching by either **Document Number** (Pegasys Document Number) or **IPP Document Number**, that the

document number be entered in the 'From' and 'To' fields and a Document Date be used.

- 2. Select Search.
- 3. Select a returned IPP transaction by selecting the checkbox preceding to select the row.

#### Figure 97: Pegasys - IPP Transaction Query - Select IPP Transaction

#### **IPP Transaction Query**

| Cat                       | 슈           | io                 | マ                                    | Vendor                                                                     | Code                                                                                                    | ☆                                                                                                    |                                                                                                    | 슈                                                                                                    |                                                                                                    |                                                                                                    |
|---------------------------|-------------|--------------------|--------------------------------------|----------------------------------------------------------------------------|----------------------------------------------------------------------------------------------------|----------------------------------------------------------------------------------------------------|----------------------------------------------------------------------------------------------------|----------------------------------------------------------------------------------------------------|----------------------------------------------------------------------------------------------------|----------------------------------------------------------------------------------------------------|
| nber                      |             | То                 |                                      | Vendo                                                                      |                                                                                                    |                                                                                                    |                                                                                                    | ~                                                                                                    |                                                                                                    |                                                                                                    |
| nber                      |             | ~<br>~<br>         |                                      | IPP Batch Run Ni<br>Securi<br>IPP ISO Currency<br>Awaiting R<br>Feedback F | umber                                                                                                    | ☆                                                                                                    |                                                                                                    |                                                                                                    |                                                                                                    |                                                                                                    |
| Doc Cat                   | Doc<br>Type | Document<br>Number | Amendment/<br>Modification<br>Number | IPP Doc Num                                                                | Vendor                                                                                                    | Address<br>Code                                                                                                    | Invoice<br>Number                                                                                                    | IPP<br>Publish<br>Status                                                                                                    | ↓F @<br>IPP<br>Document<br>Status                                                                                                    | Matc<br>in IPF                                                                                                    |
| IO -<br>Itemized<br>Order | со          | CIPP_CO_78ZW       |                                      | CIPP_CO_78ZW2003716530210-<br>0                                            | 200371653                                                                                                    | 00001                                                                                                    |                                                                                                    | Exported                                                                                                    |                                                                                                    | Yes                                                                                                    |
| 0 -                       | со          | CIPP_CO_79ZW       |                                      | CIPP_CO_79ZW2003716530211-<br>0                                            | 200371653                                                                                                    | 00001                                                                                                    |                                                                                                    | Exported                                                                                                    |                                                                                                    | Yes                                                                                                    |
| Itemized<br>Order         |             |                    |                                      |                                                                            |                                                                                                    |                                                                                                    |                                                                                                    |                                                                                                    |                                                                                                    |                                                                                                    |
|                           | cation      | cation             | cation                               | cation                                                                     | cation     Matched       ber     Matched       bate     12/10/2021     IPP Batch Run N       biber     Secur       itus     V     IPP ISO Currency       Awaiting R     Awaiting R       seer     Feedback F       Search     Clear       Doc Cat     Doc Nument       Number     IPP Doc Num       IO-     CO       C0-     CO       C0     CIPP_C0_78ZW | cation     Matched in IPP       bber     IPP Batch Run Number       iber     IPP Batch Run Number       iber     Security Org       itus     IPP ISO Currency Code       Awaiting Receipt     Awaiting Receipt       iber     To       iber     Clear | cation     Matched in IPP       bber     Matched in IPP       bate     12/10/2021       iber     IPP Batch Run Number       iber     Security Org       itus     ✓       itus     ✓ | cation     Matched in IPP       bber     Matched in IPP       bate     12/10/2021       biber     IPP Batch Run Number       stus     Security Org       itus     Matched in IPP       itus     IPP ISO Currency Code       Awaiting Receipt     V       Beer     Feedback Record       Search     Clear | cation     Matched in IPP       bber     Matched in IPP       inber     IPP Batch Run Number       inber     Security Org       intus     IPP ISO Currency Code       Amendment/     Feedback Record       Search     Glear | cation       Matched in IPP         bber       Matched in IPP         bate       12/10/2021         ibber       Security Org         itus       Security Org         itus       V         itus       Viewer         itus       Viewer         itus       Viewer         itus       Viewer         itus       Viewer         itus       Viewer         itus       Viewer         itus |

4. Select **Details** to view the IPP Details screen

The IPP Details screen contains an IPP tab and an IPP History tab. The IPP tab displays sections for the IPP Status, Exported Document and IPP Feedback results.

| <b>PEGASYS</b>          | Search Forms And Documents                                                                                          |                          | Q (                 | A allroles120 |
|-------------------------|----------------------------------------------------------------------------------------------------|--------------------------|---------------------|---------------|
| Pegasys / Qu            | eries / Purchasing / IPP Transaction Query / IPP                                                                    |                          |                     |               |
| IPP                     |                                                                                                    |                          |                     |               |
| IPP IPP E               | ntity History                                                                                                    |                          |                     | 10            |
| - Status                |                                                                                                    |                          |                     | Expand A      |
| - Status<br>IPP Publis  | h Status Exported V                                                                                                 | IPP Document Status      |                     | $\sim$        |
| Vendor                  | ·                                                                                                    |                          |                     |               |
| Code                    | 200371653 Statched in II                                                                                            | PP                       |                     |               |
| Vendor                  | SEVATEC LLC                                                                                                    |                          |                     |               |
|                         |                                                                                                    |                          |                     |               |
| - Exported De           | cument                                                                                                    |                          |                     |               |
| C.ported D              | Doc Cat 10 - Itemized Order                                                                                         | Amount                   | \$100.00            | ]             |
| Document                |                                                                                                    | Currency                 | USD                 |               |
|                         | Туре СО                                                                                                    | IPP ISO Currency<br>Code | USD                 |               |
|                         | Number CIDD CO 707W                                                                                                 | IPP                      |                     |               |
| Amendme                 | Number CIPP_CO_78ZW                                                                                                 | IPP                      |                     |               |
| Amendma                 | number CIPP_CO_782W<br>nt/Modificatic<br>Number                                                                     | IPP Doc Num              | CIPP_C0_78ZW2003710 | 55            |
| Amendma                 | nt/Modificatic                                                                                                    | 110                      | CIPP_CO_78ZW2003710 |               |
| Amendma                 | nt/Modification                                                                                                    | 110                      |                     |               |
| Amendme<br>- IPP Feedba | nt/Modificatic                                                                                                    | 110                      |                     |               |
|                         | nt/Modificatic<br>Number<br>Generate New IPP Document Number                                                        | 110                      |                     |               |
|                         | nt/Modificatic                                                                                                    | 110                      |                     |               |
|                         | nt/Modificatic<br>Number<br>Generate New IPP Document Number                                                        | 110                      |                     |               |
|                         | nt/Modificatic<br>Number<br>Generate New IPP Document Number<br>Sk Result<br>Feedback Record Status<br>Feedback Log | 110                      |                     |               |

#### Figure 98: Pegasys - IPP Transaction Query - IPP Transaction Details

- a. IPP Status Section provides details on the IPP status and Vendor and allows users to update the IPP Publish Status. Status options are "Ready to Export", "Exported" and "Export Failed"
- b. The Exported Document section provides details on the exported document and displays buttons for "Generate a New IPP Document Number" and "Void IPP Document Number".
  - i. The Generate a New IPP Document Number button is used if corrective action is needed to generate a new IPP document number on an order. The document would then need to be re-exported to the IPP by setting the order to 'Ready to Export' (see Section 2.1).

ii. The Void IPP Document Number button is used if corrective action is needed to void a new IPP document number on an order The document would then need to be re-exported to the IPP by setting the order to 'Ready to Export' (see Section 2.1).

**NOTE:** There is not an expectation that the Generate and Void a New IPP Document Number actions will need to be leveraged in Production.

- c. The IPP Feedback Results section displays results on feedback record status and feedback log.
- 5. Select **Save** to save the change or **Cancel** to cancel the change.
- 6. Select the IPP Entity History tab to display the IPP Entity History screen.

#### Figure 99: Pegasys - IPP Transaction Query - IPP Transaction History

| 2 of 2 results |                            |                           |                           |                                   |           |                 |                     |             | ţF                     | 6 X :                       |
|----------------|----------------------------|---------------------------|---------------------------|-----------------------------------|-----------|-----------------|---------------------|-------------|------------------------|-----------------------------|
| Date           | IPP<br>Publish<br>Status ≏ | IPP<br>Document<br>Status | IPP<br>Document<br>Number | Amendmeı<br>Modificatic<br>Number | Vendor    | Address<br>Code | Batch Run<br>Number | User ID     | Timestamı              | Feedbac<br>Record<br>Status |
| ) 12/10/2021   | Exported                   |                           | CIPP_CO_78Z<br>0          |                                   | 200371653 | 00001           | 43                  | runbatchipp | 12/10/2021<br>14:22:51 |                             |
| ) 12/10/2021   | Ready to<br>Export         |                           | CIPP_CO_78Z<br>0          |                                   | 200371653 | 00001           |                     |             | 12/10/2021<br>13:51:48 |                             |
|                |                            |                           |                           |                                   |           |                 | All                 | ~           | ≪ <   Page [           | 1 of 1                      |
|                | Cor                        | nments                    |                           |                                   |           |                 |                     | <b>`</b>    | « (   Page [           | 1OT                         |

7. Users can add comments to any record selected.

#### 7.1.3 IPP Transaction Query Actions

The Action button appears with edibility criteria based on if one record or multiple records are selected. Valid values include View Document, Correct Document, Amend Document, and Update Selected. On the Detail page, this button appears again with only these valid values: View Document, Correct Document, and Amend Document.

**NOTE:** The feeder system will be responsible for sending any needed updates to ensure Pegasys, the IPP, and the originating interface are synchronized. None of the actions shown in this query is to be leveraged in production.

| Search Criteria                                                                                                    |                                                                    |                         |                                      |                                               |                    |                 |                   |                               |                           |                   |                    |                               |
|----------------------------------------------------------------------------------------------------|--------------------------------------------------------------------|-------------------------|--------------------------------------|-----------------------------------------------|--------------------|-----------------|-------------------|-------------------------------|---------------------------|-------------------|--------------------|-------------------------------|
| Doc Cat                                                                                                    |                                                                    |                         | $\sim$                               | v                                             | endor              |                 |                   |                               |                           |                   |                    |                               |
| Document Type                                                                                                    |                                                                    |                         | 습                                    |                                               | 0                  | Code            | 4                 | 7                             | ☆                         |                   |                    |                               |
| Document Number                                                                                                    | CIPP_CO_78ZW                                                       | To CIP                  | P_CO_78ZW                            |                                               | Vendor N           | ame             |                   |                               |                           |                   |                    |                               |
| Amendment/Modification<br>Number                                                                                         |                                                                    |                         |                                      |                                               | Matched in I       |                 | ~]                |                               |                           |                   |                    |                               |
| Document Date                                                                                                    | Ċ                                                                  | То                      | Ö                                    |                                               | PP Batch Run Numb  |                 | <u> </u>          |                               |                           |                   |                    |                               |
| Invoice Number                                                                                                    |                                                                    |                         |                                      |                                               | Security C         |                 | \$                |                               |                           |                   |                    |                               |
| IPP Publish Status                                                                                                    |                                                                    | ~                       |                                      | 1                                             | PP ISO Currency Co | -               |                   |                               |                           |                   |                    |                               |
| IPP Document Status                                                                                                    |                                                                    | ~                       |                                      |                                               | Awaiting Rece      |                 | ~                 |                               |                           |                   |                    |                               |
| IPP Document Number                                                                                                    |                                                                    | То                      |                                      | Fe                                            | edback Record Stat |                 | ~                 |                               |                           |                   |                    |                               |
|                                                                                                    | Search Clea                                                        | ır                      |                                      |                                               |                    |                 |                   |                               |                           |                   |                    |                               |
| - 1 of 1 results                                                                                                    | <u>S</u> earch <u>C</u> lea                                        | r                       | I                                    |                                               |                    |                 |                   |                               | 1                         |                   | া জি হ             |                               |
|                                                                                                    | Search Clea<br>Doc<br>Type                                         | r<br>Document<br>Number | Amendment/<br>Modification<br>Number | IPP Doc Num                                   | Vendor             | Address<br>Code | Invoice<br>Number | IPP<br>Publish<br>Status      | IPP<br>Document<br>Status | Matched<br>in IPP | JF @ 2<br>Date     | IPF<br>Bat<br>Rui<br>Nu       |
| Partition Doc Cat                                                                                                    | Doc<br>Туре                                                        | Document                | Modification                         | IPP Doc Num<br>CIPP_C0_782W2003716530210<br>0 |                    |                 | Invoice           | Publish                       | Document                  |                   |                    | IPF<br>Bat<br>Rui<br>Nu<br>43 |
| IO - Itemize                                                                                                    | Doc<br>Туре                                                        | Document<br>Number      | Modification                         | CIPP_C0_78ZW2003716530210                     |                    | Code            | Invoice           | Publish<br>Status<br>Exported | Document                  | in IPP<br>Yes     | Date<br>12/10/2021 | IPF<br>Ba<br>Ru<br>Nu<br>43   |
| Partition Doc Cat IO - Itemize Details Actions S Go to top of View Document                                              | Doc<br>Type<br>ed Order CO<br>Save                                 | Document<br>Number      | Modification                         | CIPP_C0_78ZW2003716530210                     |                    | Code            | Invoice           | Publish<br>Status<br>Exported | Document<br>Status        | in IPP<br>Yes     | Date<br>12/10/2021 | IPF<br>Ba<br>Ru<br>Nu<br>43   |
| Partition     Doc Cat     I0 - Itemize     Details     Actions     S     Go to top of     Vew Docume     Correct All Lin | Doc<br>Type<br>ed Order CO<br>save                                 | Document<br>Number      | Modification                         | CIPP_C0_78ZW2003716530210                     |                    | Code            | Invoice           | Publish<br>Status<br>Exported | Document<br>Status        | in IPP<br>Yes     | Date<br>12/10/2021 | IPF<br>Bat<br>Ru<br>Nu        |
| Partition Doc Cat To -Itemize Details Actions S Go to top of Correct All Lin Correct Choos                               | Doc<br>Type<br>ad Order CO<br>Save<br>nt<br>es<br>se Lines         | Document<br>Number      | Modification                         | CIPP_C0_78ZW2003716530210                     |                    | Code            | Invoice           | Publish<br>Status<br>Exported | Document<br>Status        | in IPP<br>Yes     | Date<br>12/10/2021 | II<br>E<br>F<br>N             |
| Partition     Doc Cat     I0 - Itemize     Details     Actions     S     Go to top of     Vew Docume     Correct All Lin | Doc<br>Type<br>ad Order CO<br>save<br>nt<br>es<br>to blines<br>tes | Document<br>Number      | Modification                         | CIPP_C0_78ZW2003716530210                     |                    | Code            | Invoice           | Publish<br>Status<br>Exported | Document<br>Status        | in IPP<br>Yes     | Date<br>12/10/2021 | IP<br>Ba<br>Ru<br>Nu<br>43    |

Figure 100: Pegasys - IPP Transaction Query - Actions for Selected Transaction

# Figure 101: Pegasys - IPP Transaction Query - Actions for Displayed Transaction

| Pegasys / Queries / Purchasing / IPP Transaction Query / IPP                                              |                                                              |            |              |
|----------------------------------------------------------------------------------------------------|--------------------------------------------------------------|------------|--------------|
| regusja / querea / Furchasing / in Frunadedon query / in F                                                |                                                              |            |              |
| IPP                                                                                                    |                                                              |            |              |
| IPP IPP Entity History                                                                                    |                                                              |            |              |
|                                                                                                    |                                                              | Expand All | Collapse All |
| - Status                                                                                                  |                                                              |            |              |
| IPP Publish Status Exported V                                                                             | IPP Document Status                                          |            |              |
| Vendor Code 200371653 OD001 Vendor SEVATEC LLC Name                                                       |                                                              |            |              |
|                                                                                                    |                                                              |            |              |
| Exported Document     Doc Cat     I0 - Itemized Order     Document     Type     C0                        | Amount \$100.00<br>Currency USD<br>IPP ISO Currency Code USD |            |              |
| Number         CIPP_CO_782W           Amendment/Modification                                              | IPP IPP Doc Num CIPP_CO_78ZW200371653                        |            |              |
| Generate New IPP Document Number                                                                          | Void IPP Document Number                                     |            |              |
|                                                                                                    |                                                              |            |              |
| - IPP Feedback Results Feedback Record Status Feedback Log Very Document Control of Main Correct Document |                                                              |            |              |
| Go to top of Main Correct Document                                                                        |                                                              |            |              |
| Save Cancel Actions                                                                                       |                                                              |            |              |

#### 7.1.4 IPP Transaction Query Updates

The IPP Transaction Query can be used to update certain values in Pegasys. This allows a user to select a record to be resent to the IPP or update a vendor to display as in Pegasys as having been matched in the IPP without having to directly access the Pegasys vendor record.

The "IPP Publish Status" field can be updated directly via the IPP Transaction Query.

| ራ | <b>@</b> SPEGASYS     | Search                | Forms       | And Documer         | its                                  |                   |           |                 |                   |                                        |             | ۹                 |            | 6                          | A a             | Iroles99                    | $\bigcirc$          |
|---|-----------------------|-----------------------|-------------|---------------------|--------------------------------------|-------------------|-----------|-----------------|-------------------|----------------------------------------|-------------|-------------------|------------|----------------------------|-----------------|-----------------------------|---------------------|
| ₽ | Pegasys / Queries     | s / Purch             | asing )     | IPP Transactio      | on Query 🗌                           |                   |           |                 |                   |                                        |             |                   |            |                            |                 |                             |                     |
| Q | IPP Transact          | tion Qu               | ery         |                     |                                      |                   |           |                 |                   |                                        |             |                   |            |                            |                 |                             |                     |
|   | Search Criteria       |                       |             |                     |                                      |                   |           |                 |                   |                                        |             |                   |            |                            |                 |                             |                     |
| ŵ |                       | Doc Ca                | t 🗌         |                     | ~                                    |                   |           |                 | Vend              | or                                     |             |                   |            |                            |                 |                             |                     |
| ~ | Doc                   | cument Type           | •           |                     | ☆                                    |                   |           |                 |                   | Co                                     | de          |                   |            |                            |                 |                             |                     |
| ß | Docum                 | ent Numbe             | r 🗌         |                     | То                                   |                   |           |                 |                   | Vendor Nan                             | ne          |                   |            |                            |                 |                             |                     |
|   | Amendment/            | Modificatior<br>Numbe |             |                     |                                      |                   |           |                 |                   | Matched in IPP                         |             |                   |            |                            |                 |                             |                     |
| 8 | Dor                   | cument Date           |             | 🗂 То                | Ö                                    |                   |           |                 |                   | Matched in IPP<br>P Batch Run Number   |             |                   |            |                            |                 |                             |                     |
|   |                       | pice Numbe            |             |                     |                                      |                   |           |                 |                   |                                        |             |                   |            |                            |                 |                             |                     |
|   |                       | ublish Status         |             | ~                   |                                      |                   |           |                 |                   | Security Org                           |             |                   |            |                            |                 |                             |                     |
|   |                       | ment Status           |             |                     | ~                                    |                   |           |                 |                   | Awaiting Receipt                       |             |                   |            |                            |                 |                             |                     |
|   | IPP Docum             |                       |             |                     | То                                   |                   | 1         |                 | 5.                | edback Record Status                   |             | ~                 |            |                            |                 |                             |                     |
|   |                       |                       |             | earch <u>C</u> lear | ]                                    |                   |           |                 | Fe                | PODACK RECORD STATUS                   |             | ~                 |            |                            |                 |                             |                     |
|   | 1 - 10 of 990 results |                       |             |                     |                                      |                   |           |                 |                   |                                        |             |                   |            |                            |                 | te G                        | 28 #                |
|   |                       |                       | Doc<br>Type | Document<br>Number  | Amendment/<br>Modification<br>Number | IPP<br>Doc<br>Num | Vendor    | Address<br>Code | Invoice<br>Number | Ready to Export Exported Export Failed | ມment<br>ມຣ | Matched<br>in IPP | Date       | IPP Batch<br>Run<br>Number | Security<br>Org | IPP ISO<br>Currency<br>Code | Awaiting<br>Receipt |
|   |                       |                       |             |                     |                                      |                   | 020475245 | 00001           |                   | Exported                               | _           | No                | 03/30/2022 | 83                         | GSA             | USD                         |                     |

Figure 102: Pegasys - IPP Transaction Query - Update IPP Publish Status

The "Matched in the IPP" field can be updated directly via the IPP Transaction Query. This will also update the "Matched in IPP" checkbox in the Vendor Code Table/screen.

The "Matched in the IPP" flag does not synchronize to the IPP. It is an indicator in Pegasys that would be set manually after the vendor is truly matched in the IPP. There is an automated mscript process that will update the "Matched in IPP" flag via SQL if the GSA Vendor Team does not set it themselves when the vendor submits an invoice back to Pegasys.

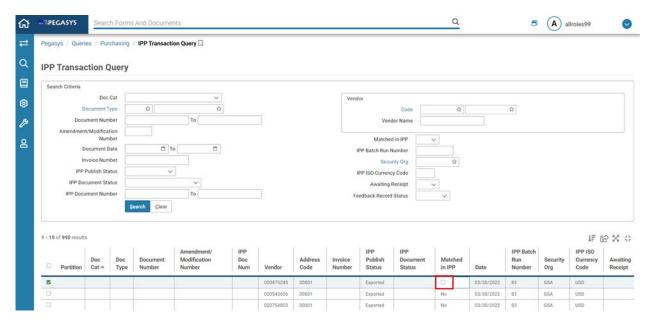

# Figure 103: Pegasys - IPP Transaction Query - Update Matched in IPP

## 8 Pegasys IPP Batch Processes

## 8.1 What IPP Batch Processes are available in Pegasys?

The following list identifies the IPP batch processes supported in Pegasys.

**IPP Import Process** 

• **IPPIMPORT** - IPP Invoice Import - The IPP Import process allows the user to import invoices and attachments from the IPP system into Pegasys.

There are three instances of IPP Export Batch Process:

- **IPPIVSTUSEXP** IPP Invoice Status Export This instance of IPP Export is configured to export invoice statuses (Accepted, Pending Payment, etc.) from Pegasys to the IPP.
- **IPPORDEXP** IPP Order Export This instance of IPP Export is configured to export Pegasys purchase orders to the IPP.
- **IPPVNDEXP** IPP Vendor Export This instance of IPP Export is configured to export Pegasys vendor data to the IPP.

**NOTE:** The configuration of batch jobs is found in the IPP Batch Operations Guide. Batch job execution and file movement is strongly recommended via Tivoli. The Ops Guide contains errorhandling info for IPP Batch Processes. Ops is made aware of any abnormal return codes in IPP Batch Processes and instructed to communicate such endings to GSA PFS. The GSA Vendor team is responsible for resolving any vendor issues in the IPP. Transaction by transaction error handling, if applicable, would be made apparent via the batch job's Batch Execution Report (BER) and/or the IPP Discrepancy report output.

The batch jobs will be executed via the following mscripts.

- ippimport.pl
- ippivstusexp.pl
- ippordexp.pl
- ippvndexp.pl

#### 8.1.1 View an IPP Batch Execution Report (BER) in Pegasys

To view an IPP batch report in Pegasys:

- 1. Login to Pegasys as user with permission to view IPP batch jobs.
- 2. Navigate to Utilities > Batch Execution > Batch Job Executions to display the Batch Job Query Screen.

**NOTE:** The below screenshots are an example of the IPP Invoice Status Export batch report (IPPIVSTUSEXP). The steps for each batch job are similar.

3. In the Job ID field, enter the Batch Job ID (i.e., IPPIVSTUSEXP) and Select [Search].

Figure 104: Pegasys - IPP Batch Processes Search

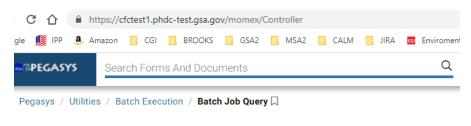

#### Batch Job Query

| Search Criteria     |              |
|---------------------|--------------|
| Job ID              | IPPIVSTUSEXP |
| Job Name            |              |
| Process Name        |              |
| Name                |              |
| Batch File Location |              |
|                     | Search Clear |

4. Select the returned job and Select **Details**.

#### Figure 105: Pegasys - IPP Batch Processes - Returned Jobs

| 1 - 1 of 1 results |                           |                          |                        | ti €                              |
|--------------------|---------------------------|--------------------------|------------------------|-----------------------------------|
| Job ID             | Job Name                  | Process Name             | Name                   | Batch File Location               |
| IPPIVSTUSEXP       | IPP Invoice Status Export | IPP Export Batch Process | IPPInvStatusExport.rpt | BATCHSTATS                        |
| Details            |                           |                          | 10 per page            | <ul> <li>✓ &lt; Page 1</li> </ul> |

5. Select a batch job report from the returned items and Select Report to display the batch job report.

## Figure 106: Pegasys - IPP Batch Processes - Select Batch Job Report

#### **Batch Job Report**

|   | Start Time          | Actual End Date Time | Completion | Status Code |
|---|---------------------|----------------------|------------|-------------|
|   | 03/14/2022 13:17:07 | 03/14/2022 13:17:33  | True       | C           |
| ) | 03/04/2022 14:23:15 | 03/04/2022 14:23:44  | True       | (           |
| ) | 03/01/2022 15:52:53 | 03/01/2022 15:53:23  | True       | (           |
| ) | 02/28/2022 09:02:02 | 02/28/2022 09:02:27  | True       |             |
| ) | 02/28/2022 08:55:46 | 02/28/2022 08:56:12  | True       |             |
| D | 02/28/2022 08:49:33 | 02/28/2022 08:50:03  | True       |             |
| D | 02/25/2022 17:00:15 | 02/25/2022 17:00:45  | True       |             |
| D | 02/14/2022 15:24:32 | 02/14/2022 15:24:58  | True       |             |
| D | 01/17/2022 14:13:50 | 01/17/2022 14:14:19  | True       |             |
| D | 10/28/2021 15:04:08 | 10/28/2021 15:04:33  | True       |             |

6. The Batch Job Report is displayed.

## Figure 107: Pegasys - IPP Batch Processes - Batch Job Report

#### **Batch Job Report**

## **Batch Job Report**

| 1 - 10 | of 42 results                                                          | 15 명 정 유                          |
|--------|------------------------------------------------------------------------|-----------------------------------|
|        | Description                                                            |                                   |
| 0      | Batch Job IPP Invoice Status Export started on 03/14/2022 14:17:07.000 |                                   |
| 0      | Entered vendorAddressCode value:                                       |                                   |
| 0      | Entered vendorCode value:                                              |                                   |
| 0      | Entered documentCategory value:                                        |                                   |
| 0      | Entered obligationDocumentType value:                                  |                                   |
| 0      | Entered securityOrganization value:                                    |                                   |
| 0      | Entered userID value: runbatchipp                                      |                                   |
| 0      | Entered userID value: runbatchipp                                      |                                   |
| 0      | Entered documentNumber value:                                          |                                   |
| 0      | Entered partition value:                                               |                                   |
|        |                                                                        | 10 per page v 《 < Page 1 of 5 > > |

# 9 Pegasys IPP Discrepancy Report

# 9.1 What is the IPP Discrepancy Report in Pegasys?

The IPP Discrepancy Report will process the IPP Reconciliation File through Pegasys and generate a report of discrepancies between the Pegasys data and the IPP data.

This will include documenting data differences between Pegasys and IPP data, a list of records that exist in the IPP Reconciliation File, but which are not located in Pegasys, and a list of records that exist in Pegasys as having been exported to IPP, but are not included in the IPP Reconciliation File. IPP Discrepancy Report is configured to automatically run on a daily basis and can also be run on an ad-hoc basis.

Things to consider prior to executing the IPP Discrepancy Report

- When creating multiple IPP Reconciliation Files out of IPP, agencies should process all of those IPP Reconciliation Files through Pegasys' IPP Discrepancy Report and compare the outputs from all reports before determining that a Pegasys obligation does not exist in IPP.
- If Agencies run the IPP Quantity Invoiced Rebuild batch job in Pegasys, they should send all updates to IPP before downloading an IPP Reconciliation File out of IPP. This will reduce the chance for false discrepancies.
- Pegasys will only include and report on the selected report parameters.

# 9.2 Generating the IPP Discrepancy Report

1. To access the IPP Discrepancy Reports in Pegasys, Navigate to Utilities > Reports > View Reports > Purchasing > Reports > IPP Discrepancy.

The View Reports screen is displayed showing previously executed reports and has two components.

| <b>BPEGASYS</b>     | Search Forms And            | Documents    |                                    | (                                  | 2                                  | A allrol    | es170      |
|---------------------|-----------------------------|--------------|------------------------------------|------------------------------------|------------------------------------|-------------|------------|
| Pegasys / Utilitie  | es / Reports / View Re      | ports 💭      |                                    |                                    |                                    |             |            |
| View Repor          | ts                          |              |                                    |                                    |                                    |             |            |
|                     |                             |              |                                    |                                    |                                    |             |            |
| REPORTS             |                             |              |                                    |                                    |                                    |             |            |
| + General System    |                             |              |                                    |                                    |                                    |             |            |
| + Planning          |                             |              |                                    |                                    |                                    |             |            |
| - Purchasing        |                             |              |                                    |                                    |                                    |             |            |
| + Finance Reports   | 8                           |              |                                    |                                    |                                    |             |            |
| + Printed Forms     |                             |              |                                    |                                    |                                    |             |            |
| Reports             | urchasing Documents         |              |                                    |                                    |                                    |             |            |
| O Transaction       | -                           |              |                                    |                                    |                                    |             |            |
| O Transaction       |                             |              |                                    |                                    |                                    |             |            |
| O Transaction       |                             |              |                                    |                                    |                                    |             |            |
|                     | tatus Reconciliation Report |              |                                    |                                    |                                    |             |            |
|                     |                             |              |                                    |                                    |                                    |             |            |
| + Reference Data    |                             |              |                                    |                                    |                                    |             |            |
| + System Assurance  |                             |              |                                    |                                    |                                    |             |            |
| + System Administra |                             |              |                                    |                                    |                                    |             |            |
|                     | ,                           |              |                                    |                                    |                                    |             |            |
| Run Subscribe       | View Current Subscrip       | tions        |                                    |                                    |                                    |             |            |
| REPORT STATUS       |                             |              |                                    |                                    |                                    |             |            |
| 1 - 2 of 2 results  |                             |              |                                    |                                    |                                    |             | te Q X     |
|                     |                             | Saved Output |                                    |                                    | Report                             |             | Saved Outp |
| Description         | Report Status               | Format       | Report Start                       | Report End                         | Expiration                         | User ID     | Access     |
|                     | Complete                    | PDF          | 03/09/2022                         | 03/09/2022                         | 03/05/2037                         | allroles111 | Shared     |
| 0                   | Complete                    | PDF          | 11:31:42<br>03/09/2022<br>11:28:53 | 11:31:50<br>03/09/2022<br>11:29:01 | 11:31:42<br>03/05/2037<br>11:28:53 | allroles111 | Shared     |
|                     |                             | 1            |                                    |                                    |                                    |             |            |

## Figure 108: Pegasys - IPP Discrepancy Report

#### **Upper Portion (Reports Tree) - IPP Discrepancy Report screen**

- The upper tree section (Reports) with a custom layout configured in System Administration has a folder structure for displaying reports.
- The only reports shown are those to which the user has view access. Additionally, blank folders are not shown.
- There are two action buttons (Run and Subscribe), as well as a trigger to open a new page listing Current Subscriptions (button labeled "View Current Subscriptions").
  - o **Run** Select to execute the selected report. A new window opens that provides parameter selection and Run button.
  - o **Subscribe** Select to receive email notifications for the selected report. Choose to either receive email notifications for the selected report, or select a User ID to only receive notifications when the selected report is run by that user.

o **View Current Subscriptions** - Provides a list of reports to which the user has subscribed. The information provided for the subscriptions is the Report Name, Report User ID, and Report Location.

#### Lower Portion (Item Collection) - IPP Discrepancy Report Screen

- The lower results set section (Report Status) displays instances of reports when a report is selected in the Reports section.
- The columns in the Report Status provide general information about the report instances.
- There are also several additional views/actions available, represented as buttons.

Additional View items:

- **Parameters** Select to view the actual parameters that were used in running the selected report instance.
- **Output** Select to view the selected report in the indicated Saved Output Format (e.g., pdf, html).

Action items:

- **Refresh** Select to update the screen with recent changes. If the report run has not completed, the Refresh button will refresh the execution table.
- **Delete** Select to delete an item.
- **Route** Select to route the report. This is the standard Workflow Routing page, on which one can specify a subject and description, and one or more mail stops, where the mail stops are users or groups or routing lists.
- Add Shortcut Select to add the report as a shortcut.
- **Email** Select to email reports to users. There are two text fields: Subject and Message. Select the recipients by Principal IDs (user IDs) and the system sends the message to the email addresses associated with the IDs.
- Filter Select to enter additional search criteria to further reduce the number of records retrieved in the Reports Status section. The filter criteria consists of Report Status, Report Start (From Date/To Date), Report End (From Date/To Date), Report Expiration (From Date/To Date), User ID, Description, and Output Format.
- Sort Users have the ability to sort search results based on multiple columns and arrange in sequence. Please note that the Sort button appears in the bottom-left corner of the item collection as an icon.
- 2. To generate a new report, select **Run**. A new window opens that provides parameter selection and Run button.

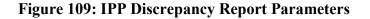

#### IPP Discrepancy

#### Report Name

|                          |                             | Expand All | Collapse All |
|--------------------------|-----------------------------|------------|--------------|
| - Parameters             |                             |            |              |
| ★ Input File<br>Location |                             |            |              |
| From Date                | ä                           |            |              |
| To Date                  |                             |            |              |
| ★ Document<br>Status     | Open 🗸                      |            |              |
| * Sort                   | Document Date V             |            |              |
| ★ Report View            | View Discrepancies Only 🗸   |            |              |
|                          |                             |            |              |
|                          | Vendor Name                 |            |              |
|                          | Vendor ID                   |            |              |
|                          | Vendor Site ID              |            |              |
|                          | TIN                         |            |              |
|                          | DUNS                        |            |              |
|                          | DUNS+4                      |            |              |
|                          | UEI                         |            |              |
|                          |                             |            |              |
|                          | PO Header Remaining Balance |            |              |
| Run                      |                             |            |              |

3. Enter the required parameter values and any other parameter values needed.

Required Parameter Values

- Input File Location This field contains the file location for the IPP Reconciliation XML input file that will be used in comparing IPP data to Pegasys data
- **Document Status** This field contains the IPP Document Status value to be used for filtering Pegasys records to include during report execution.
- **Sort** Choose from drop down list the sort order to be applied to the report output. Possible Values: Document Date, Document Number, IPP PO Number
- **Report View** Choose from the drop down list the view to use for the report. Default Value: View Discrepancies Only with the following Possible Values: View Discrepancies Only, View All Records
- **Receive Email Cancellation Notification** Specifies whether the user wishes to receive an e-mail notification should the report be canceled.
- 4. Select **Run** to execute the report.
- 5. Closed the open window to return to the View Reports screen.
- 6. Select **Refresh** to show the newly generated reports. (Bottom Section of screen).

- 7. Select a report from the returned items and Select **Output** to display the report.
- 8. Enter the required parameter values and any other parameter values needed.

**NOTE:** Agencies should use the Document Date From/To and IPP Document Status parameters that match the criteria used for creating the IPP Reconciliation File out of IPP. For details on configuration values, see the Ops Guide.

9. Select Run.

#### Figure 110: Sample IPP Discrepancy Report

| 01/10/2023 04:24 PM                                                                                                    | 04:24 PM General Services Administration |                      |                |                |              | 4       | of 5   |
|----------------------------------------------------------------------------------------------------|------------------------------------------|----------------------|----------------|----------------|--------------|---------|--------|
|                                                                                                    |                                          |                      |                |                |              |         |        |
| No Discrepancies found.                                                                                                    |                                          |                      |                |                |              |         |        |
| Purchase Orders in IPP Re                                                                                                    | econciliation File That                  | are Not in Momentum: |                |                |              |         |        |
| IPP PO Number                                                                                                    |                                          |                      |                |                |              |         |        |
| VHRPN-N-QQQ76-270673628-000                                                                                                    | 00288643-0                               |                      |                |                |              |         |        |
| VHRPN-N-RN292-380549190-000                                                                                                    |                                          |                      |                |                |              |         |        |
| VHRPN-N-RN295-580813156-000                                                                                                    | 0288645-0                                |                      |                |                |              |         |        |
| VHRPN-N-RN296-380549190-000                                                                                                    | 0288649-0                                |                      |                |                |              |         |        |
| VHRPN-N-RV600-270673628-000                                                                                                    |                                          |                      |                |                |              |         |        |
| VHRPN-N-RV601-270673628-000                                                                                                    | 0288599-0                                |                      |                |                |              |         |        |
| VHRPN-N-RV602-270673628-000                                                                                                    | 0288601-0                                |                      |                |                |              |         |        |
| VHRPN-N-RV603-270673628-000                                                                                                    | 0288603-0                                |                      |                |                |              |         |        |
| VHRPNFOE199212-380549190-00                                                                                                    | 000288641-0                              |                      |                |                |              |         |        |
| VHRPNFOE199230-380549190-00                                                                                                    | 000288647-0                              |                      |                |                |              |         |        |
| VHRPNFOE312256-380549190-00                                                                                                    | 000288639-0                              |                      |                |                |              |         |        |
| VHTESTVO00002-380549190-000                                                                                                    | 00288538-0                               |                      |                |                |              |         |        |
| Invoices in IPP Reconciliat                                                                                                    | ion File That are Not i                  | n Momentum:          |                |                |              |         |        |
| IPP PO Number Invoice Number                                                                                                    |                                          |                      |                |                |              |         |        |
| Exported Obligations Miss                                                                                                    | ing in IPP Reconciliati                  | on File:             |                |                |              |         |        |
| Doc Type                                                                                                    | Doc Nu                                   |                      | IPP Doc Status | IPP Pub        | olish Status |         |        |
| Francisco Francisco Franci | Maria in IDD P                           | 11 - d 17            |                |                |              |         |        |
| Exported Obligation Lines                                                                                                    |                                          |                      |                |                |              |         |        |
| Doc Type                                                                                                    | Doc Number                               | ITMZ Line Number     | HDAL Number    | IPP Doc Status | IPP          | Publish | Status |

# 10 Viewing Transactions in the IPP

## 10.1 How do I search for an invoice in the IPP?

Use the Invoices Search page to locate invoices that match specific criteria. IPP limits the invoices search to the Disburser user's ALCs and group assignment for Business Unit, Cost Center, or Department ID.

#### 10.1.1 Search for an invoice in the IPP:

1. From the Invoices tab, select the Search sub-tab.

| 🗗 Disbu              | Image: Welcome: Brooks Gibert         General Services Administration                                                                                                    |
|----------------------|----------------------------------------------------------------------------------------------------|
| Welcome Task         | s Purchasing Invoices Payments Discounts Analysis Suppliers Self-Service April 20, 2022 12:53 AM                                                                                                    |
| In Process In Settle | ment Exceptions Search                                                                                                    |
|                      | Search                                                                                                    |
| Search Criteri       | a                                                                                                    |
| Use as many fields   | as needed to this search invoices matching your specific criteria.                                                                                                    |
|                      |                                                                                                    |
| Document #:          | Invoice Number Starts with                                                                                                    |
| Contract #:          | Contract Number Starts with                                                                                                    |
|                      | Selected ALC:                                                                                                    |
| ALC-Payer Name:      | All<br>47000017 - General Services Administration - FINANCIAL SVCS DIVISION - General Services Administration<br>47000016 - General Services Administration - USDA - OCFO - General Services Administration |
| Supplier Name Like:  |                                                                                                    |
| Dates:               | Issue Date  From 03/20/2022  MM/DD/YYYY  MM/DD/YYYY  MM/DD/YYYY                                                                                                    |
| Amounts:             | From to                                                                                                    |
| Status:              | All v                                                                                                    |
|                      |                                                                                                    |
| Query Reset          |                                                                                                    |

#### Figure 111: Invoice Search Screen

- 2. Enter any of the following information:
  - a. **Document** # Enter at least the first number or letter of the invoice. If you are unsure of the name, you can use the wildcard (%) with a partial entry.
  - b. Contract # Enter at least the first letter/number of the contract.
  - c. ALC-Payer Name Select one or more ALC payer name(s) from the list box or All.

- d. **Supplier Name Like** Enter the vendor name. If you are unsure of the name, you can use the wildcard (%) with a partial entry.
- e. Dates Select All, Issue Date, or Due Date.
  - i. From: Enter a date or Select Calendar to browse for a date. Use the format MM/DD/YYYY.
  - ii. To: Enter a date or Select Calendar to browse for a date. Use the format MM/DD/YYYY.
- f. **Amounts From:** Enter the lowest amount of the invoice. Use the format DDD, DDD.CC. **To**: Enter the highest amount of the invoice. Enter the highest dollar amount of the purchase order. Use the format DDDDDDDD.CC
- g. Status Select a status type:
  - i. All
  - ii. Approved to Pay
  - iii. Data Entry Exception
  - iv. Denied
  - v. Draft
  - vi. In Exception
  - vii. Paid
  - viii. Paid Returned
  - ix. Pending Approval
  - x. Pending Submission
  - xi. Received
  - xii. Rejected
  - xiii. SAM Expired
  - xiv. Scheduled to Pay
  - xv. Voided
- 3. Select **Query** to display the search results.

| Figure | 112: | Invoice | Search | Results | Page |
|--------|------|---------|--------|---------|------|
|--------|------|---------|--------|---------|------|

| Welcom                                                 | Disourser                              | ome: Brooks |                 | eral Services Administration Discounts Analysis Suppli   | ✓ QA <u>About</u><br>ers Self-Service |                            | <u>d Search</u>                  |                            | Help?   Log    |
|--------------------------------------------------------|----------------------------------------|-------------|-----------------|----------------------------------------------------------|---------------------------------------|----------------------------|----------------------------------|----------------------------|----------------|
| In Process                                             | s In Settlement Exceptions             | Search      |                 |                                                          |                                       |                            |                                  |                            |                |
|                                                        |                                        |             |                 | <b>&gt;</b>                                              |                                       |                            |                                  |                            | Search         |
| Search                                                 | Result                                 |             |                 |                                                          |                                       |                            |                                  |                            |                |
| The follow                                             | wing are the results from you          | r query.    | Download        | Back                                                     |                                       |                            |                                  |                            |                |
| ( Invoice<br>Invoice Da<br>All Invoice<br>All Selecter |                                        | )<br>       |                 |                                                          |                                       | Invoice                    | s                                | cheduled                   |                |
| ALC<br>47000016                                        | <u>Supplier</u><br>QSI CONSULTING INC. | -           | <u>nvoice #</u> | PO#<br>COCALMUATDEC00022013941030712-0                   | Contract #                            | Date Z<br>Apr 19,          |                                  | Pay Date Status<br>Receive | 500.0          |
| 47000016                                               | Bank of America                        |             | CIPP122         | COCALMUATDFCC007CALM_VD050715-0                          | CALMUATDFC0002                        | 2022<br>Apr 14,<br>2022    | 2022<br>May 14,<br>2022          | Receive                    | 2 500 0        |
| 47000016                                               | CGI FEDERAL INC.                       | TSTLM       | <u>1003</u>     | DH CO0408012700871760686-0                               | CONTRACT                              | Apr 12,<br>2022            | May 12,<br>2022                  | Rejecte                    | d 25.00 USI    |
| 47000016                                               | Bank of America                        | CIPP-       | 124-Invoice 🖉   | COCALMUATDFPO00032013941030685-1                         | CALMUATDFP00003                       | Apr 11,<br>2022            | May 11,<br>2022                  | Denied                     | 2,400.0<br>USE |
| 47000016                                               | CGI FEDERAL INC.                       | Test-1      | <u>234</u>      | CO2021112390002700871760122-0                            | CONTRACT                              | Apr 11,<br>2022            | May 11,<br>2022                  | Receive                    | ed 1.00 USE    |
| 47000016                                               | CGI FEDERAL INC.                       | TSTLM       | 1002            | DH CO0408012700871760686-0                               | CONTRACT                              | Apr 11,<br>2022            | May 11,<br>2022                  | Approved<br>Pay            | 1 to 40.00 USE |
|                                                        |                                        |             | R               | COCALMUATDFPO0012013941030420-0                          | CALMUATDFPO001                        | Apr 11,<br>2022            | May 11,<br>2022                  | Approved                   | 1 to 35.00 USE |
| 47000016                                               | QSI CONSULTING INC.                    | UAT (       | CIPP100         |                                                          |                                       |                            |                                  |                            |                |
| 47000016<br>47000016                                   | QSI CONSULTING INC.                    |             | O040801 Strike  | DH_CO0408012700871760686-0                               | CONTRACT                              | Apr 9, 2022                | May 9,<br>2022                   | Approved<br>Pay            | to 20.00 USE   |
| 47000016<br>47000016<br>47000016                       |                                        | DH C        | O040801 Strike  | DH CO0408012700871760686-0<br>DH CO0408012700871760686-0 | CONTRACT                              | Apr 9, 2022<br>Apr 8, 2022 | May 9,<br>2022<br>May 8,<br>2022 | Approved                   | 20.00 030      |

Showing 1-10 of 11 | Previous | <u>Next</u> | Go to Page: 1 v

- a. Select a Supplier link to display Vendor Information
- b. Select an Invoice link to display invoice details
- c. Select a **PO** # link to display Purchase Order details.
- 4. Select **Download** to export the results to a spreadsheet.

## 10.2 How do I search for a Purchase Order in the IPP?

The Purchasing Search page is an extended search, which allows you to search for a particular PO, using specific criteria. IPP retains your search criteria for the duration of the session. The Search feature also allows you to export the search results to a spreadsheet.

Your view permissions, group assignment, and ALC permissions limit your view of POs.

#### 10.2.1 Search for a Purchase Order in the IPP:

1. From the **Purchasing** tab, select the **Search** sub-tab.

## Figure 113: Purchase Order Search Page

| Welcome    | e Tasks Purchas                | ing Inv            | Brooks Gibert General Services Admini<br>voices Payments Discounts Ana<br>Igements Advanced Shipment Notice Search | lysis Supp    | QA About   Advanced Service              | arch 🤍        |                | Help?   Logou<br>pril 22, 2022 11:23<br>Searc | 3 AM |
|------------|--------------------------------|--------------------|----------------------------------------------------------------------------------------------------|---------------|------------------------------------------|---------------|----------------|-----------------------------------------------|------|
| Purcha     | se Orders                      |                    |                                                                                                    |               |                                          |               |                |                                               |      |
| Purchase   | order summary.                 |                    |                                                                                                    |               |                                          |               |                |                                               |      |
| Browse Su  | Ippliers: <u>A B C D E F C</u> | <u>E H I J K I</u> | <u> </u>                                                                                                    |               |                                          | Chang         | ge Date Range: | Past one month                                | 1 ¥  |
| <u>ALC</u> | <u>Supplier</u>                | Invoiced           | <u>_PO #</u>                                                                                                    | Issued Date 🜌 | <u>Terms</u>                             | <u>Status</u> | <u>Amount</u>  | Action                                        |      |
| 47000016   | CGI FEDERAL INC.               | $\checkmark$       | AM IPP IO 012700871760772-0                                                                                        | Apr 21, 2022  | Net 30                                   | Open          | 500,000.00 USD | Close   Hold                                  |      |
| 47000016   | QSI CONSULTING INC.            |                    | COGSAUATBPACSCRIPT102013941030648-0                                                                                | Apr 20, 2022  | 0.001 Percent Discount in 15 Days Net 30 | Open          | 70.00 USD      | Close   Void   H                              | lolo |
| 47000016   | CGI FEDERAL INC.               |                    | CO202204201702522700871760764-0                                                                                    | Apr 20, 2022  | 1 Percent Discount in 10 Days Net 30     | Open          | 1,500.00 USD   | Close   Void   H                              | lolo |
| 47000016   | CGI FEDERAL INC.               |                    | CO202204201717592700871760765-0                                                                                    | Apr 20, 2022  | 1 Percent Discount in 10 Days Net 30     | Open          | 1,500.00 USD   | Close   Void   H                              | lolo |
| 47000016   | CGI FEDERAL INC.               |                    | CO202204201725542700871760766-0                                                                                    | Apr 20, 2022  | 1 Percent Discount in 10 Days Net 30     | Open          | 1,500.00 USD   | Close   Void   H                              | lolo |
| 47000016   | CGI FEDERAL INC.               |                    | CO202204201904432700871760770-0                                                                                    | Apr 20, 2022  | 1 Percent Discount in 10 Days Net 30     | Closed        | 128.64 USD     | Re-Open   Hol                                 | d    |
| 47000016   | CGI FEDERAL INC.               |                    | CO202204202052062700871760771-0                                                                                    | Apr 20, 2022  | 1 Percent Discount in 10 Days Net 30     | Closed        | 128.64 USD     | Re-Open   Hol                                 | d    |
| 47000016   | QSI CONSULTING INC.            |                    | COCONUATDEMO012013941030759-0                                                                                      | Apr 20, 2022  | 0.001 Percent Discount in 15 Days Net 30 | Open          | 350.00 USD     | Close   Void   H                              | lolo |
| 47000016   | QSI CONSULTING INC.            |                    | COCONUATDEM0992013941030763-0                                                                                      | Apr 20, 2022  | 0.001 Percent Discount in 15 Days Net 30 | Open          | 600.00 USD     | Close   Void   H                              | lolo |
| 47000016   | QSI CONSULTING INC.            |                    | COJBCONXYZ1232013941030769-0                                                                                       | Apr 20, 2022  | 0.001 Percent Discount in 15 Days Net 30 | Open          | 1,000.00 USD   | Close   Void   H                              | lolo |

Showing 1-10 of 147 | Previous | Next | Go to Page: 1 V

- 2. In the **Document #** field, enter all or the start of **the PO number**. (AM\_IPP\_IO\_012700871760772-0)
- 3. In the **Contract** # field, enter all or the start of the contract number.
- 4. In the ALC-Payer Name field, select All or select one or more ALC numbers from the list.
- 5. In the **Vendor ID** field, enter all or part of the Vendor Number. Use the % sign as a wildcard.
- 6. In the **Supplier Name Like** field, type all or part of the supplier name, if known.
- 7. From **Dates** select a date type and then use the calendar icon to select a **From** date and **to** date:
  - a. All
  - b. Issue Date
  - c. Due Date
- 8. Select a status from the **Status** list:
  - a. Open
  - b. Closed
  - c. Exception
  - d. Voided

- 9. Select **On Hold** to retrieve POs on hold that match any of the other entered search criteria For example, to search for all "Open" POs on hold, select Open from the Status list and then select the On Hold check box.
- 10. In the Amounts field, enter a range of PO amounts in the From and To fields.

## Figure 114: Purchase Order Search Criteria

| P Disbu             | ITSET Welcome: Brooks Gibert General Services Administration   Gate Advanced Search Preference   Advanced Search Preference   Comparison   Comparison   Compariso |  |  |  |  |  |  |  |  |
|---------------------|----------------------------------------------------------------------------------------------------|--|--|--|--|--|--|--|--|
| Welcome Tas         | Purchasing         Invoices         Payments         Discounts         Analysis         Suppliers         Self-Service         April 22, 2022 11:25 AM                                                                                                    |  |  |  |  |  |  |  |  |
| Purchase Orders     | Purchase Order Acknowledgements Advanced Shipment Notice Search                                                                                                    |  |  |  |  |  |  |  |  |
|                     | Search                                                                                                    |  |  |  |  |  |  |  |  |
| Search Criter       | ia                                                                                                    |  |  |  |  |  |  |  |  |
| Use as many fields  | as needed to search for documents matching your specific criteria.                                                                                                    |  |  |  |  |  |  |  |  |
|                     |                                                                                                    |  |  |  |  |  |  |  |  |
| Document Type:      | PO O PO Acknowledgement O Advanced Shipment Notice                                                                                                    |  |  |  |  |  |  |  |  |
| Document #:         | PO Number Starts with AM_IPP_IO_0127008                                                                                                    |  |  |  |  |  |  |  |  |
| Contract #:         | Contract Number Starts with                                                                                                    |  |  |  |  |  |  |  |  |
|                     | Selected ALC:                                                                                                    |  |  |  |  |  |  |  |  |
|                     |                                                                                                    |  |  |  |  |  |  |  |  |
| ALC-Payer Name:     | 47000017 - General Services Administration - FINANCIAL SVCS DIVISION - General Services Administration<br>47000016 - General Services Administration - USDA - OCFO - General Services Administration                                                                                                    |  |  |  |  |  |  |  |  |
|                     |                                                                                                    |  |  |  |  |  |  |  |  |
| Vendor ID Like:     |                                                                                                    |  |  |  |  |  |  |  |  |
|                     |                                                                                                    |  |  |  |  |  |  |  |  |
| Supplier Name Like: |                                                                                                    |  |  |  |  |  |  |  |  |
| Dates:              | All  From 3/22/2022  MM/DD/YYYY  MM/DD/YYYY  MM/DD/YYYY  MM/DD/YYYY                                                                                                    |  |  |  |  |  |  |  |  |
| Status:             |                                                                                                    |  |  |  |  |  |  |  |  |
| Amounts:            | From to                                                                                                    |  |  |  |  |  |  |  |  |
|                     |                                                                                                    |  |  |  |  |  |  |  |  |

Search Reset